# **SIEMENS**

# TELEPERM M

# PCS 7/TM-OS with SIMATIC BATCH

Technical Description

**Contents** 

 $\mathcal{L}_\mathcal{L} = \{ \mathcal{L}_\mathcal{L} = \{ \mathcal{L}_\mathcal{L} = \{ \mathcal{L}_\mathcal{L} = \{ \mathcal{L}_\mathcal{L} = \{ \mathcal{L}_\mathcal{L} = \{ \mathcal{L}_\mathcal{L} = \{ \mathcal{L}_\mathcal{L} = \{ \mathcal{L}_\mathcal{L} = \{ \mathcal{L}_\mathcal{L} = \{ \mathcal{L}_\mathcal{L} = \{ \mathcal{L}_\mathcal{L} = \{ \mathcal{L}_\mathcal{L} = \{ \mathcal{L}_\mathcal{L} = \{ \mathcal{L}_\mathcal{$ 

**Configuring** 

Block Description

Special Points to Note

# *PCS 7/TM-OS with SIMATIC BATCH*

**TELEPERM M** 

Appendix

Technical Description

**C79000-T8076-C742-08** 

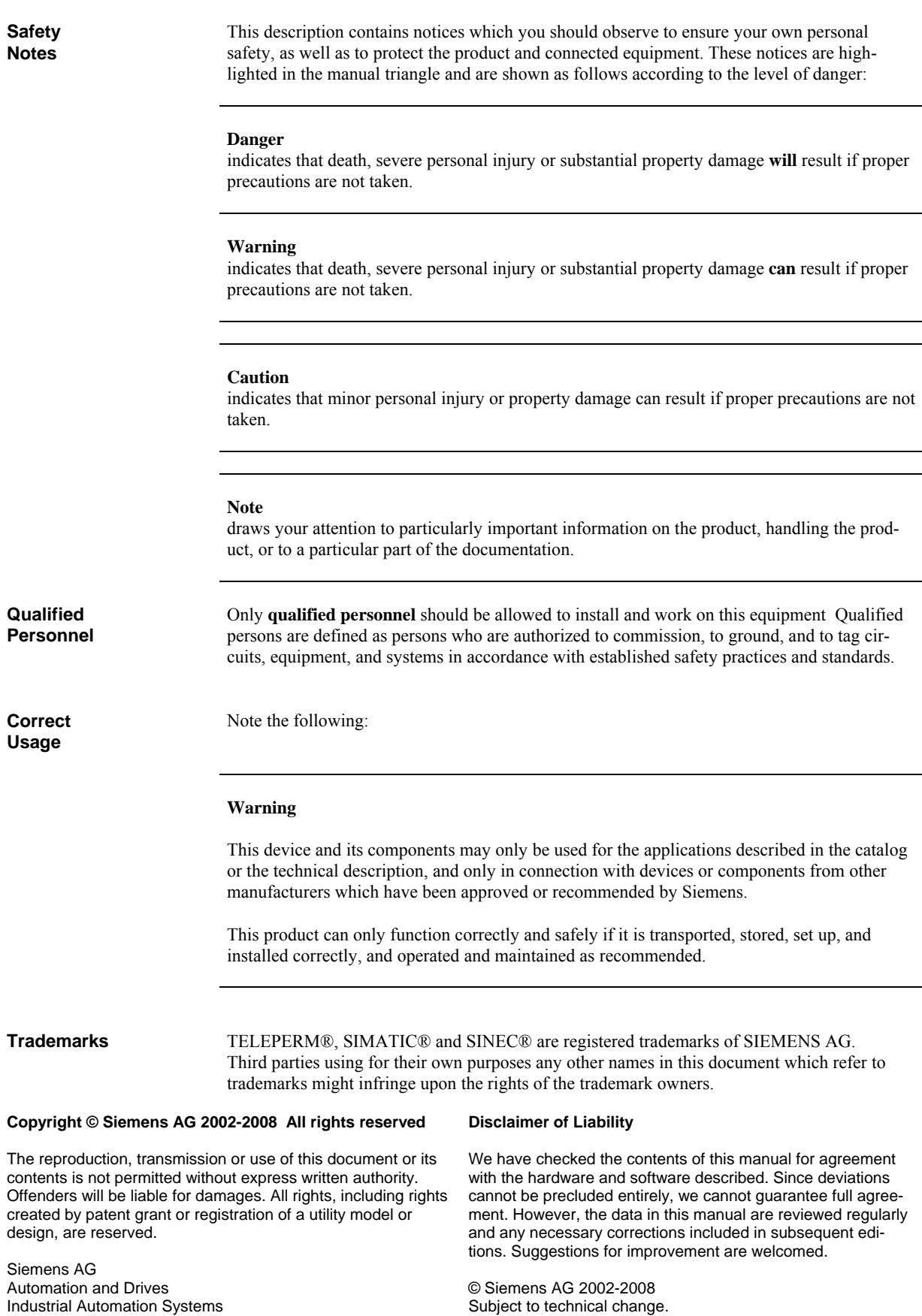

 $\mathcal{L}_\mathcal{L} = \{ \mathcal{L}_\mathcal{L} = \{ \mathcal{L}_\mathcal{L} = \{ \mathcal{L}_\mathcal{L} = \{ \mathcal{L}_\mathcal{L} = \{ \mathcal{L}_\mathcal{L} = \{ \mathcal{L}_\mathcal{L} = \{ \mathcal{L}_\mathcal{L} = \{ \mathcal{L}_\mathcal{L} = \{ \mathcal{L}_\mathcal{L} = \{ \mathcal{L}_\mathcal{L} = \{ \mathcal{L}_\mathcal{L} = \{ \mathcal{L}_\mathcal{L} = \{ \mathcal{L}_\mathcal{L} = \{ \mathcal{L}_\mathcal{$ 

76181 Karlsruhe, Germany

# **Contents**

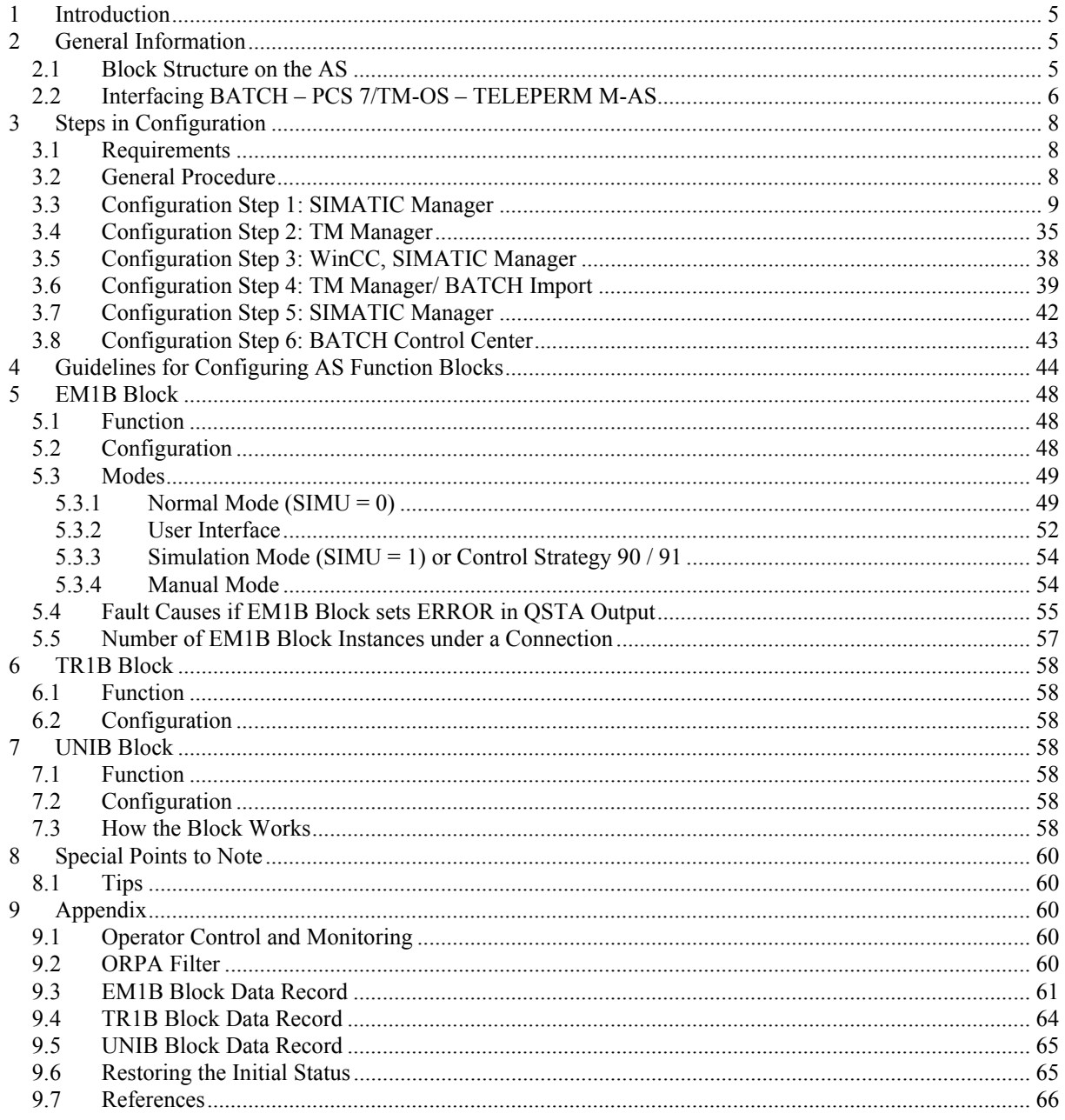

# **1 Introduction**

<span id="page-4-1"></span>Using the PCS 7/TM-OS interface to SIMATIC BATCH requires knowledge of SIMATIC BATCH [/1/](#page-65-1) and the basic functions [/2/](#page-65-2), [/3/](#page-65-2).

<span id="page-4-0"></span> $\mathcal{L}_\mathcal{L} = \{ \mathcal{L}_\mathcal{L} = \{ \mathcal{L}_\mathcal{L} = \{ \mathcal{L}_\mathcal{L} = \{ \mathcal{L}_\mathcal{L} = \{ \mathcal{L}_\mathcal{L} = \{ \mathcal{L}_\mathcal{L} = \{ \mathcal{L}_\mathcal{L} = \{ \mathcal{L}_\mathcal{L} = \{ \mathcal{L}_\mathcal{L} = \{ \mathcal{L}_\mathcal{L} = \{ \mathcal{L}_\mathcal{L} = \{ \mathcal{L}_\mathcal{L} = \{ \mathcal{L}_\mathcal{L} = \{ \mathcal{L}_\mathcal{$ 

This documentation describes the following:

- All the necessary steps in configuration in the SIMATIC MANAGER and in the
- TM Manager
- The AS function blocks EM1B, UNIB, and the optional TR1B

The system software required on the OS is listed in the actual product information of PCS 7/TM-OS.

The system software required on the AS is listed in [/2/](#page-4-1).

# **2 General Information**

# **2.1 Block Structure on the AS**

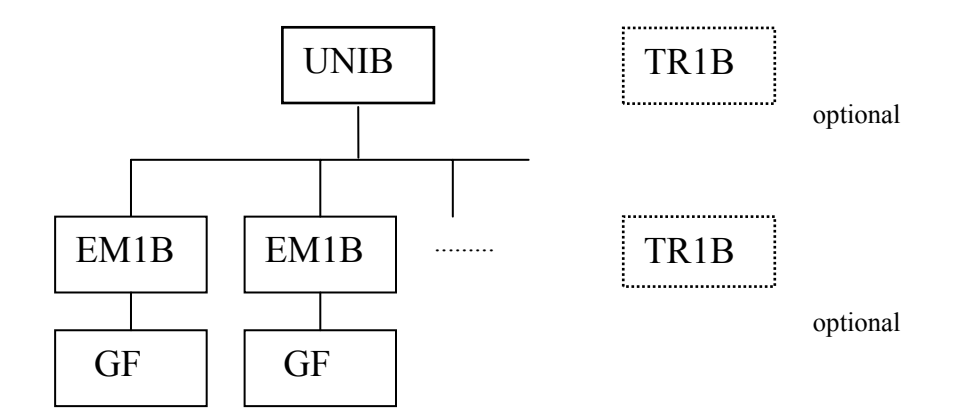

The schematic shows the basic structure of the blocks required on the AS for use with SIMATIC BATCH.

# **2.2 Interfacing BATCH – PCS 7/TM-OS – TELEPERM M-AS**

<span id="page-5-0"></span> $\mathcal{L}_\mathcal{L} = \{ \mathcal{L}_\mathcal{L} = \{ \mathcal{L}_\mathcal{L} = \{ \mathcal{L}_\mathcal{L} = \{ \mathcal{L}_\mathcal{L} = \{ \mathcal{L}_\mathcal{L} = \{ \mathcal{L}_\mathcal{L} = \{ \mathcal{L}_\mathcal{L} = \{ \mathcal{L}_\mathcal{L} = \{ \mathcal{L}_\mathcal{L} = \{ \mathcal{L}_\mathcal{L} = \{ \mathcal{L}_\mathcal{L} = \{ \mathcal{L}_\mathcal{L} = \{ \mathcal{L}_\mathcal{L} = \{ \mathcal{L}_\mathcal{$ 

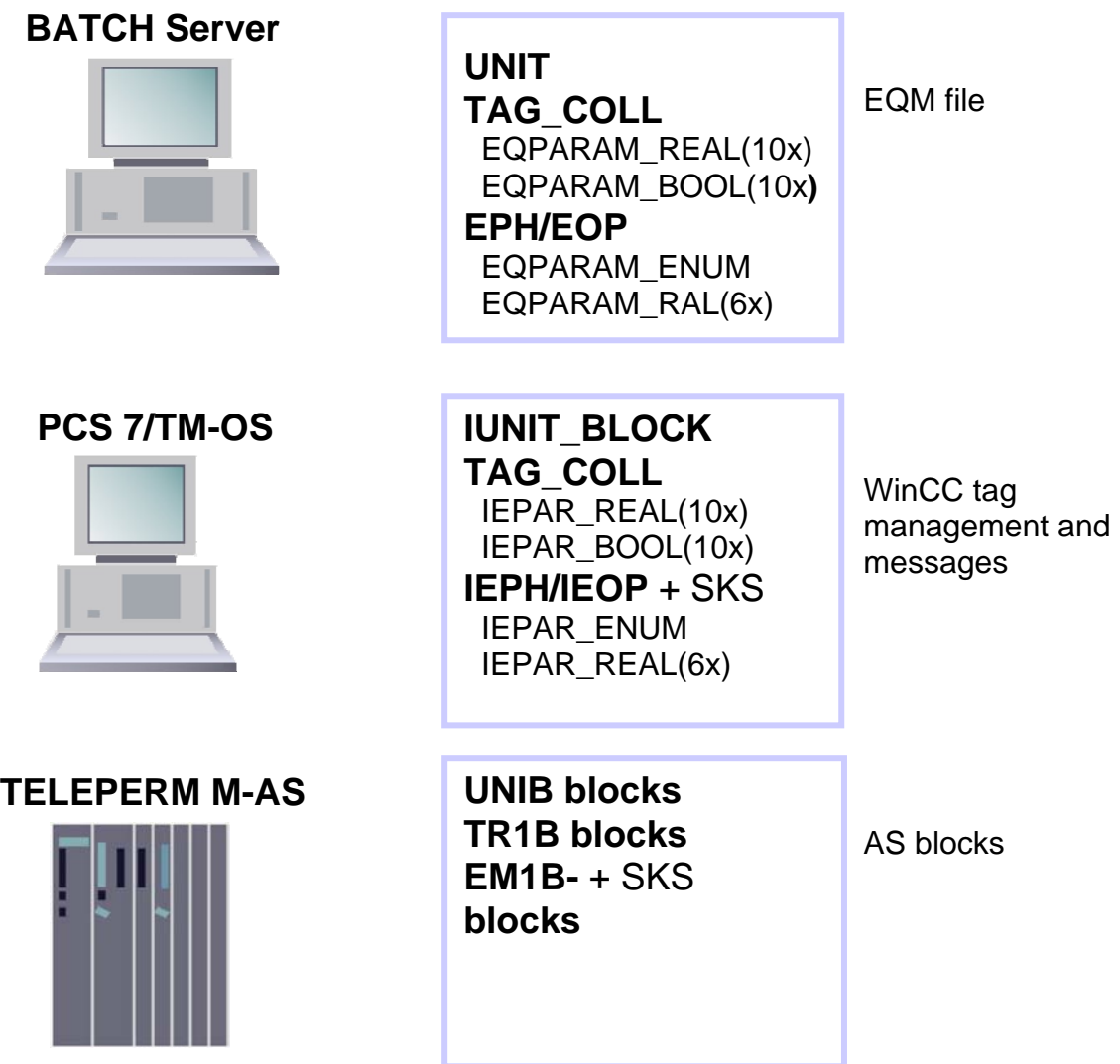

The schematic shows the data exchange between SIMATIC BATCH, WinCC tag management and AS function blocks.

Block instances of SIMATIC BATCH blocks are created in the WinCC tag management for the TM\_BATCH interface blocks EM1B, TR1B, and UNIB as shown below:

 $\mathcal{L}_\mathcal{L} = \{ \mathcal{L}_\mathcal{L} = \{ \mathcal{L}_\mathcal{L} = \{ \mathcal{L}_\mathcal{L} = \{ \mathcal{L}_\mathcal{L} = \{ \mathcal{L}_\mathcal{L} = \{ \mathcal{L}_\mathcal{L} = \{ \mathcal{L}_\mathcal{L} = \{ \mathcal{L}_\mathcal{L} = \{ \mathcal{L}_\mathcal{L} = \{ \mathcal{L}_\mathcal{L} = \{ \mathcal{L}_\mathcal{L} = \{ \mathcal{L}_\mathcal{L} = \{ \mathcal{L}_\mathcal{L} = \{ \mathcal{L}_\mathcal{$ 

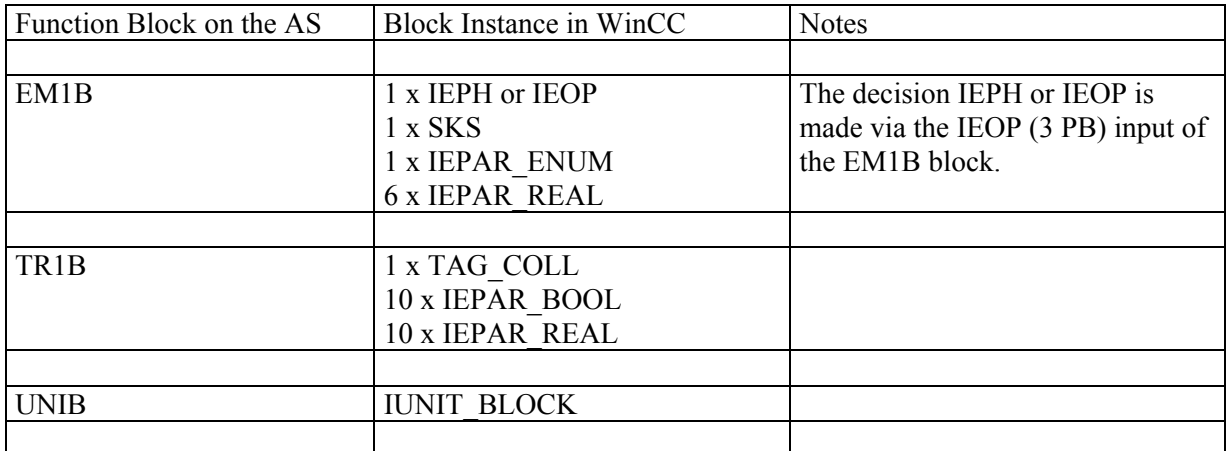

The block instance names are assigned according to a fixed convention (see Section 4) as can be seen in the following example:

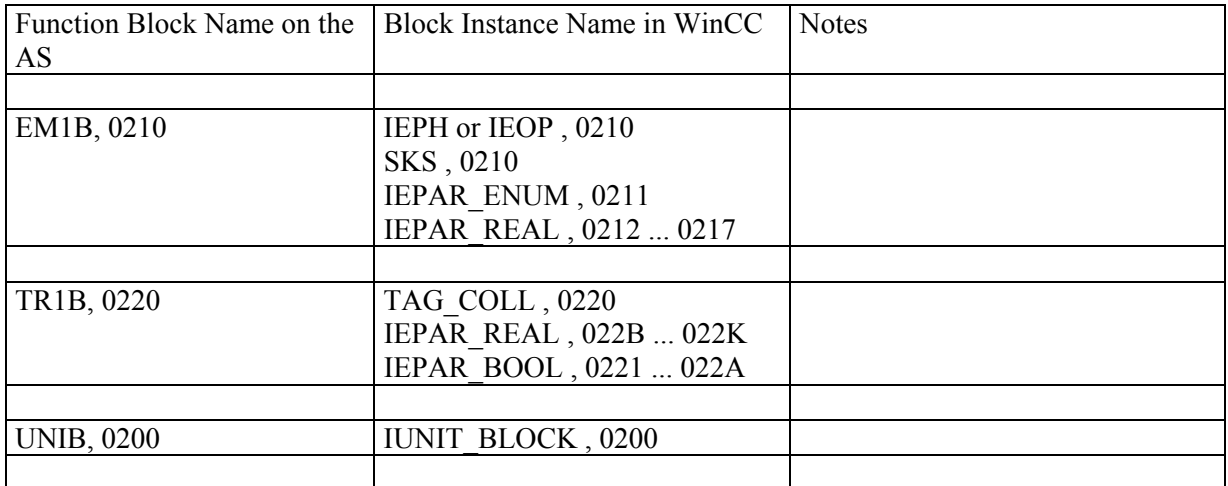

# **3 Steps in Configuration**

# **3.1 Requirements**

The configuration of the WinCC tag management is based on the corresponding PROGRAF AS+ files (export files, library files BEL.DAT, ...) /4/.

<span id="page-7-0"></span> $\mathcal{L}_\mathcal{L} = \{ \mathcal{L}_\mathcal{L} = \{ \mathcal{L}_\mathcal{L} = \{ \mathcal{L}_\mathcal{L} = \{ \mathcal{L}_\mathcal{L} = \{ \mathcal{L}_\mathcal{L} = \{ \mathcal{L}_\mathcal{L} = \{ \mathcal{L}_\mathcal{L} = \{ \mathcal{L}_\mathcal{L} = \{ \mathcal{L}_\mathcal{L} = \{ \mathcal{L}_\mathcal{L} = \{ \mathcal{L}_\mathcal{L} = \{ \mathcal{L}_\mathcal{L} = \{ \mathcal{L}_\mathcal{L} = \{ \mathcal{L}_\mathcal{$ 

If the parameters FTYP, ENR1, LOR2...LORD, UPR2...UPRD and ANSW of the EM1B blocks should be used, a corresponding configuration of the AS is necessary. For more notes concerning the configuration see chapter 4 of this document.

## **Note:**

For configuration the RAM image has to be done in resting state, i.e. no recipe is active. Afterwards in PROGRAF all limit values must be set to the correct values.

# **3.2 General Procedure**

To create the entire WinCC tag management (structure definitions, block instances) and to configure the SIMATIC BATCH messages in WinCC Alarm Logging for use in SIMATIC BATCH, a temporary SIMATIC AS project is created for TELEPERM M applications using the SIMATIC Manager configuration tool. This temporary SIMATIC AS project is used among other things to create the required SIMATIC BATCH block structures used by the TM Manager to create block instances. On completion of block import by the TM Manager, the temporary SIMATIC AS block instances are removed again as the last activity in configuration step 3 (Section 3.4).

**The following configuration steps are documented in the main with screenshots. Pictures illustrating obvious or self-explanatory situations were omitted. Obvious instructions such clicking on the "Next" button have also been left out.** 

**Within the further development of the software involved, there may possibly be differences between the dialogs etc. appearing on your screen and those shown in this description. So it may be necessary to consult other documentations like the online help of SIMATIC BATCH and adapt them.** 

**Note:** 

For information on configuring the AS function blocks, see Section 4.

# **3.3 Configuration Step 1: SIMATIC Manager**

• Start the SIMATIC Manager and select **File > Retrieve ...** master library TmsbmusterCPU.zip or TmsbmusterPRO.zip from the <...>\Siemens\TM\_Werkzeuge\Batch folder and unpack it to the <..>\Siemens\Step7\**S7LIBS** folder.

<span id="page-8-0"></span> $\mathcal{L}_\mathcal{L} = \{ \mathcal{L}_\mathcal{L} = \{ \mathcal{L}_\mathcal{L} = \{ \mathcal{L}_\mathcal{L} = \{ \mathcal{L}_\mathcal{L} = \{ \mathcal{L}_\mathcal{L} = \{ \mathcal{L}_\mathcal{L} = \{ \mathcal{L}_\mathcal{L} = \{ \mathcal{L}_\mathcal{L} = \{ \mathcal{L}_\mathcal{L} = \{ \mathcal{L}_\mathcal{L} = \{ \mathcal{L}_\mathcal{L} = \{ \mathcal{L}_\mathcal{L} = \{ \mathcal{L}_\mathcal{L} = \{ \mathcal{L}_\mathcal{$ 

There are two alternative ways of creating the SIMATIC project that affect the configuration of messages: Unique message numbers either only within a CPU or within a project. Select either TmsbmusterCPU.zip (within a CPU) or TmsbmusterPRO.zip (within the project).

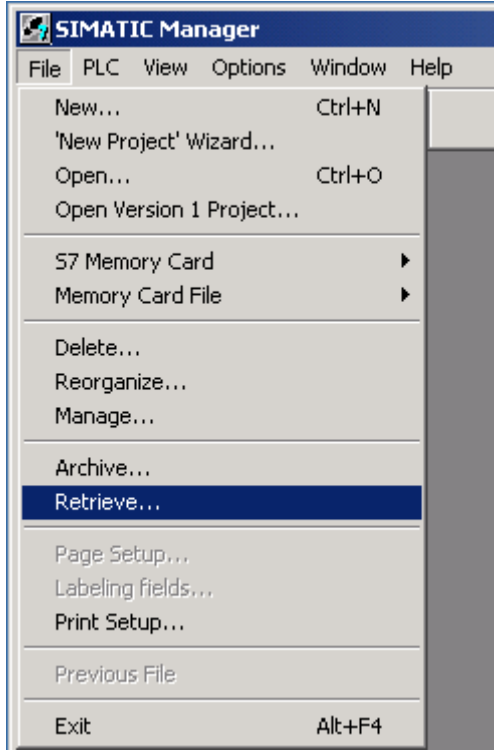

After the file has been unpacked, the sample project is opened:

 $\mathcal{L}_\mathcal{L} = \{ \mathcal{L}_\mathcal{L} = \{ \mathcal{L}_\mathcal{L} = \{ \mathcal{L}_\mathcal{L} = \{ \mathcal{L}_\mathcal{L} = \{ \mathcal{L}_\mathcal{L} = \{ \mathcal{L}_\mathcal{L} = \{ \mathcal{L}_\mathcal{L} = \{ \mathcal{L}_\mathcal{L} = \{ \mathcal{L}_\mathcal{L} = \{ \mathcal{L}_\mathcal{L} = \{ \mathcal{L}_\mathcal{L} = \{ \mathcal{L}_\mathcal{L} = \{ \mathcal{L}_\mathcal{L} = \{ \mathcal{L}_\mathcal{$ 

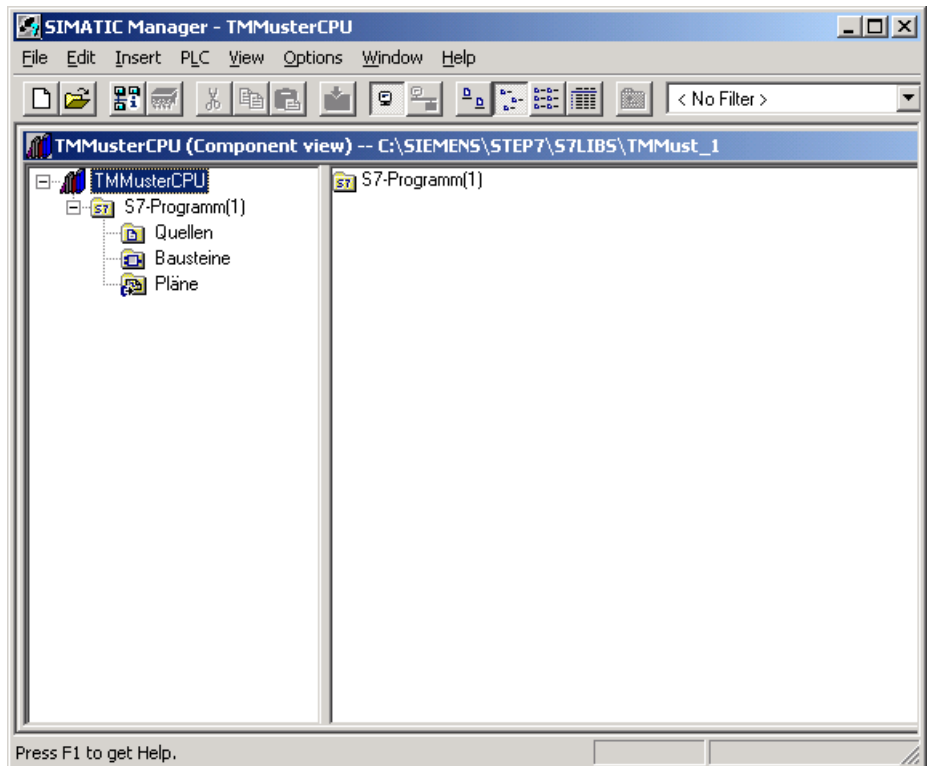

• Create a new PCS 7 project with **File > 'New Project' Wizard...** with the options WinCC application and BATCH application:

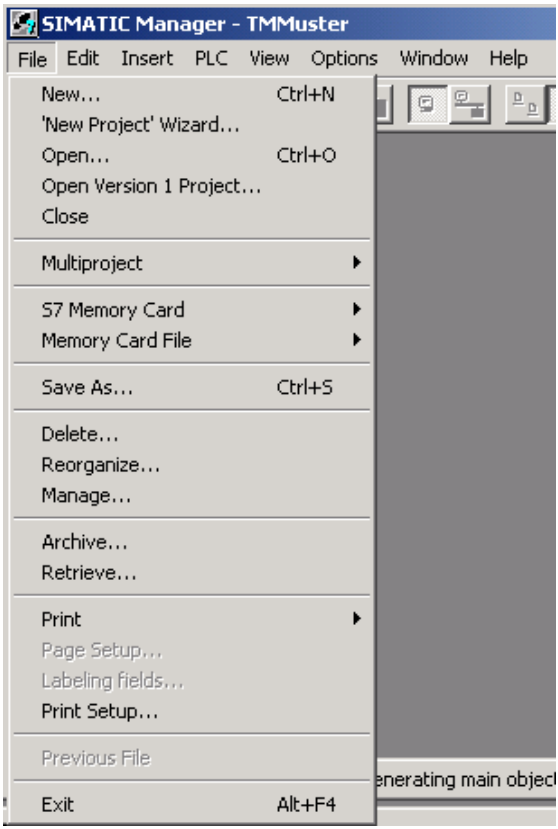

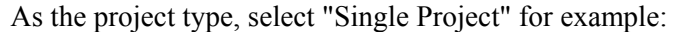

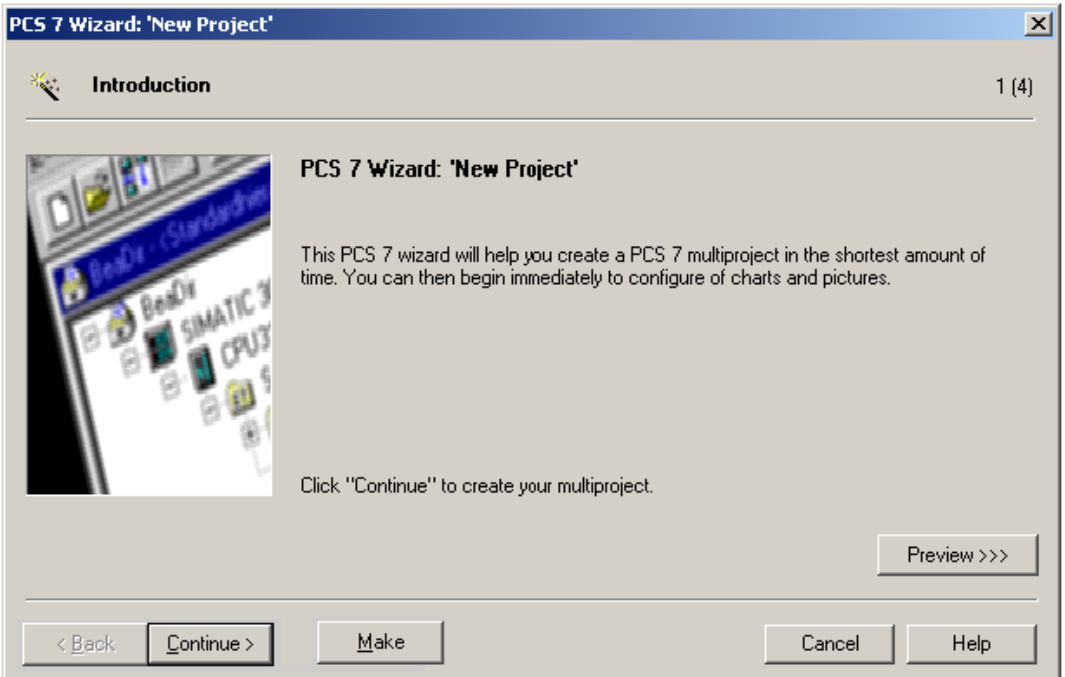

 $\mathcal{L}_\mathcal{L} = \{ \mathcal{L}_\mathcal{L} = \{ \mathcal{L}_\mathcal{L} = \{ \mathcal{L}_\mathcal{L} = \{ \mathcal{L}_\mathcal{L} = \{ \mathcal{L}_\mathcal{L} = \{ \mathcal{L}_\mathcal{L} = \{ \mathcal{L}_\mathcal{L} = \{ \mathcal{L}_\mathcal{L} = \{ \mathcal{L}_\mathcal{L} = \{ \mathcal{L}_\mathcal{L} = \{ \mathcal{L}_\mathcal{L} = \{ \mathcal{L}_\mathcal{L} = \{ \mathcal{L}_\mathcal{L} = \{ \mathcal{L}_\mathcal{$ 

For the CPU, please select the CPU 417-4:

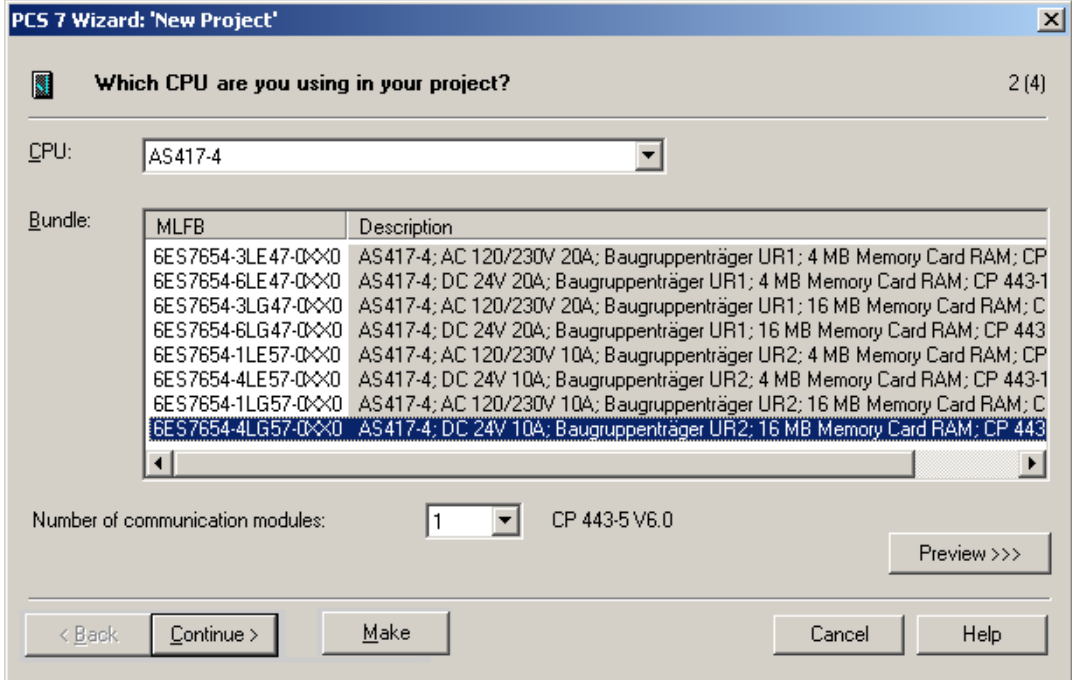

Under "OS Objects", select the options "PCS 7 OS" and "SIMATIC BATCH" as well as "Multi-user system":

 $\mathcal{L}_\mathcal{L} = \{ \mathcal{L}_\mathcal{L} = \{ \mathcal{L}_\mathcal{L} = \{ \mathcal{L}_\mathcal{L} = \{ \mathcal{L}_\mathcal{L} = \{ \mathcal{L}_\mathcal{L} = \{ \mathcal{L}_\mathcal{L} = \{ \mathcal{L}_\mathcal{L} = \{ \mathcal{L}_\mathcal{L} = \{ \mathcal{L}_\mathcal{L} = \{ \mathcal{L}_\mathcal{L} = \{ \mathcal{L}_\mathcal{L} = \{ \mathcal{L}_\mathcal{L} = \{ \mathcal{L}_\mathcal{L} = \{ \mathcal{L}_\mathcal{$ 

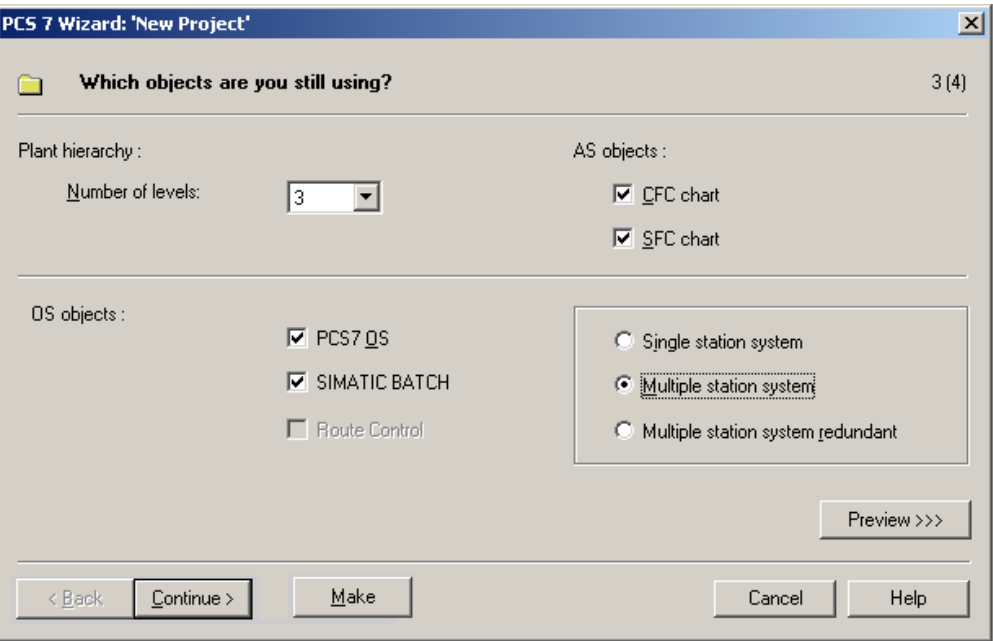

You can specify any folder name and any storage location. In the sample, the default has been changed and the folder is called BATCH\_01 and the path is D:\PCS7\_Projekte.

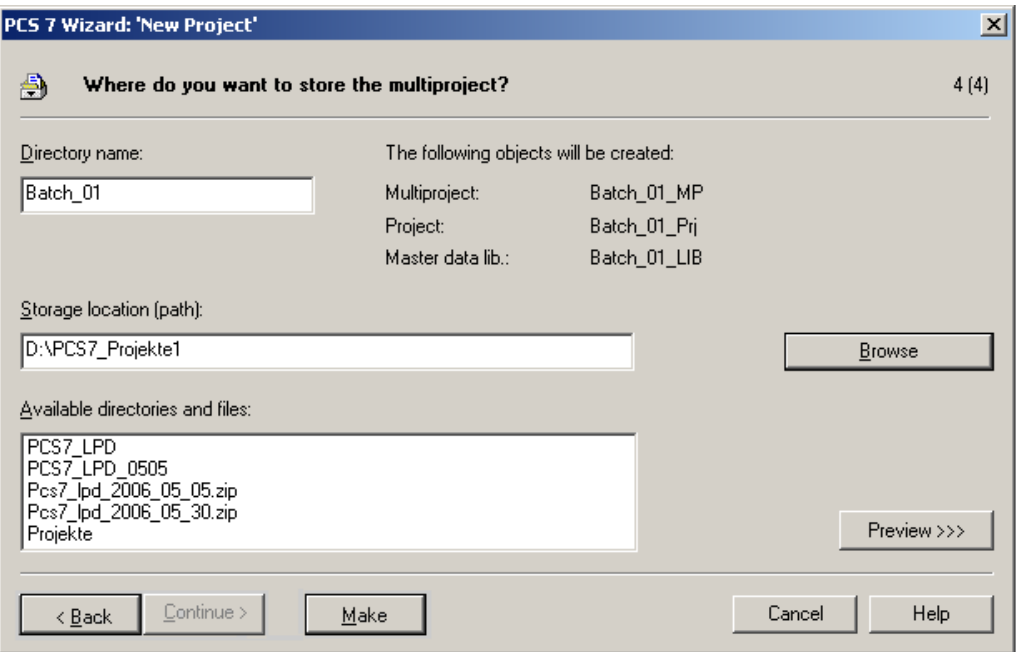

Here, you also specify unique message number assignment for the CPU or unique message number assignment for the project. Select the option to meet your requirements.

Concerning the message configuration a SIMATIC project can be created in two different alternatives: CPU-oriented (default setting) or project-oriented message numbers.

 $\mathcal{L}_\mathcal{L} = \{ \mathcal{L}_\mathcal{L} = \{ \mathcal{L}_\mathcal{L} = \{ \mathcal{L}_\mathcal{L} = \{ \mathcal{L}_\mathcal{L} = \{ \mathcal{L}_\mathcal{L} = \{ \mathcal{L}_\mathcal{L} = \{ \mathcal{L}_\mathcal{L} = \{ \mathcal{L}_\mathcal{L} = \{ \mathcal{L}_\mathcal{L} = \{ \mathcal{L}_\mathcal{L} = \{ \mathcal{L}_\mathcal{L} = \{ \mathcal{L}_\mathcal{L} = \{ \mathcal{L}_\mathcal{L} = \{ \mathcal{L}_\mathcal{$ 

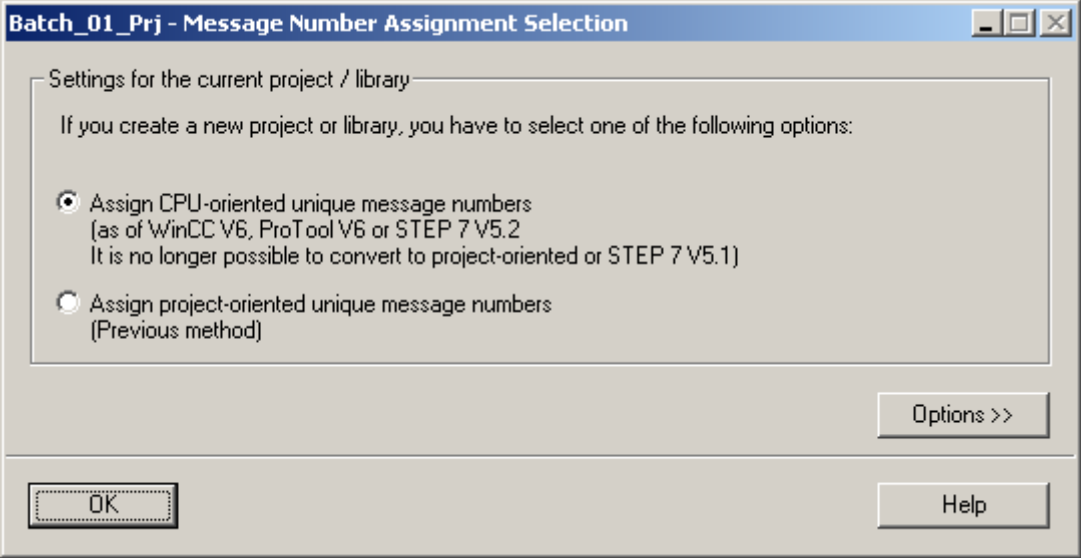

After clicking "OK", the basic structure of the project is created:

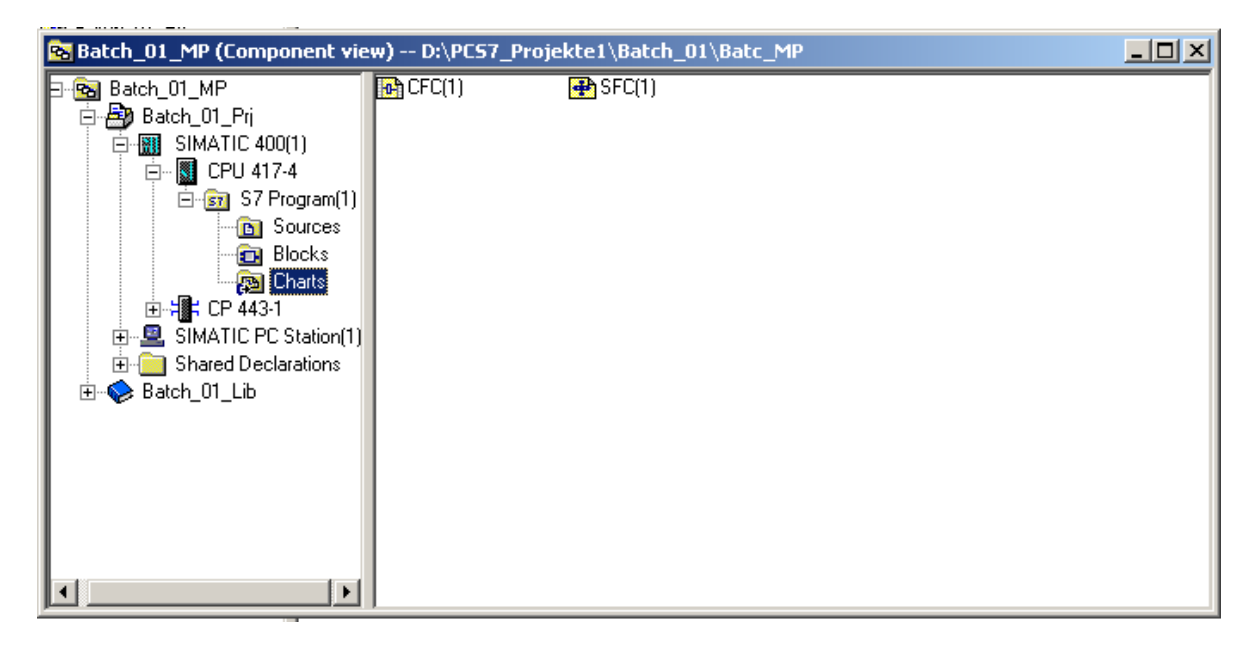

#### **Note:**

You can modify the names of the individual objects (for example, OS(1) under WinCC Application) using SIMATIC Manager tools (here already done).

The OS name must be identical with the symbolic computer name, the default name has to be changed:

 $\mathcal{L}_\mathcal{L} = \{ \mathcal{L}_\mathcal{L} = \{ \mathcal{L}_\mathcal{L} = \{ \mathcal{L}_\mathcal{L} = \{ \mathcal{L}_\mathcal{L} = \{ \mathcal{L}_\mathcal{L} = \{ \mathcal{L}_\mathcal{L} = \{ \mathcal{L}_\mathcal{L} = \{ \mathcal{L}_\mathcal{L} = \{ \mathcal{L}_\mathcal{L} = \{ \mathcal{L}_\mathcal{L} = \{ \mathcal{L}_\mathcal{L} = \{ \mathcal{L}_\mathcal{L} = \{ \mathcal{L}_\mathcal{L} = \{ \mathcal{L}_\mathcal{$ 

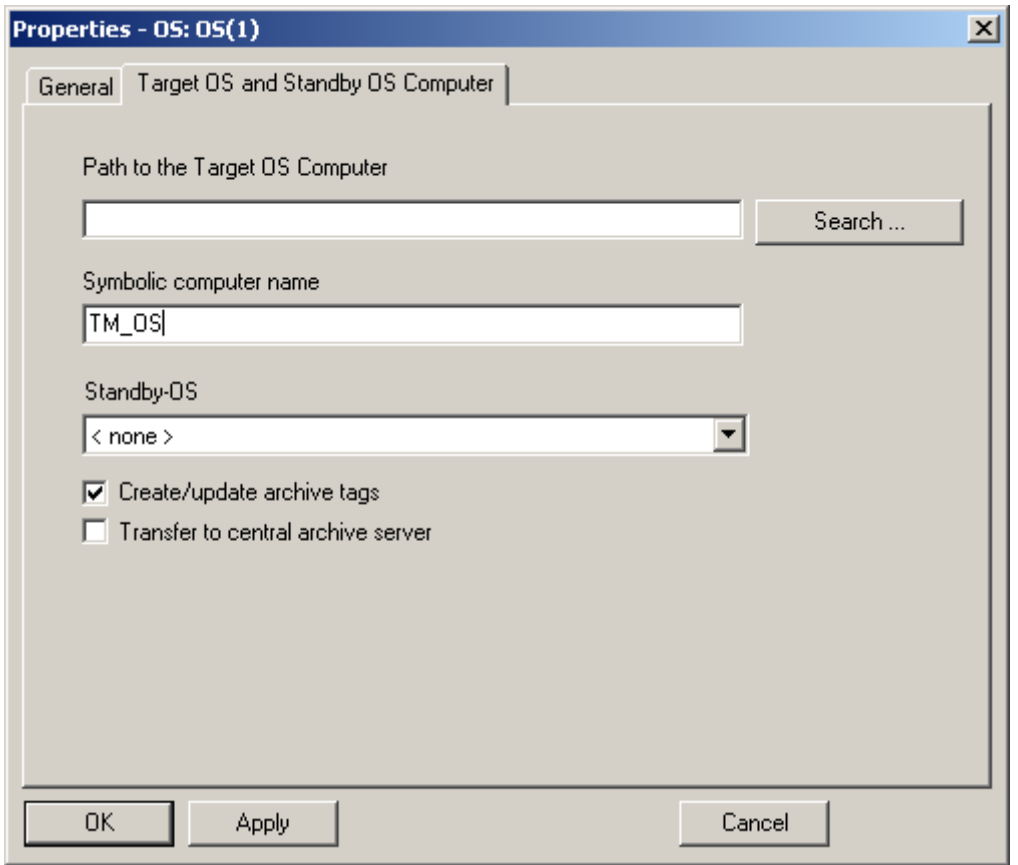

• Keep both projects open in the SIMATIC Manager (the unpacked sample TMMuster project and the project you have created).

• Via **Shared Declarations > Enumerations > Insert New Object >** insert enumeration and rename is "Fahrweise" (in German!):

 $\mathcal{L}_\mathcal{L} = \{ \mathcal{L}_\mathcal{L} = \{ \mathcal{L}_\mathcal{L} = \{ \mathcal{L}_\mathcal{L} = \{ \mathcal{L}_\mathcal{L} = \{ \mathcal{L}_\mathcal{L} = \{ \mathcal{L}_\mathcal{L} = \{ \mathcal{L}_\mathcal{L} = \{ \mathcal{L}_\mathcal{L} = \{ \mathcal{L}_\mathcal{L} = \{ \mathcal{L}_\mathcal{L} = \{ \mathcal{L}_\mathcal{L} = \{ \mathcal{L}_\mathcal{L} = \{ \mathcal{L}_\mathcal{L} = \{ \mathcal{L}_\mathcal{$ 

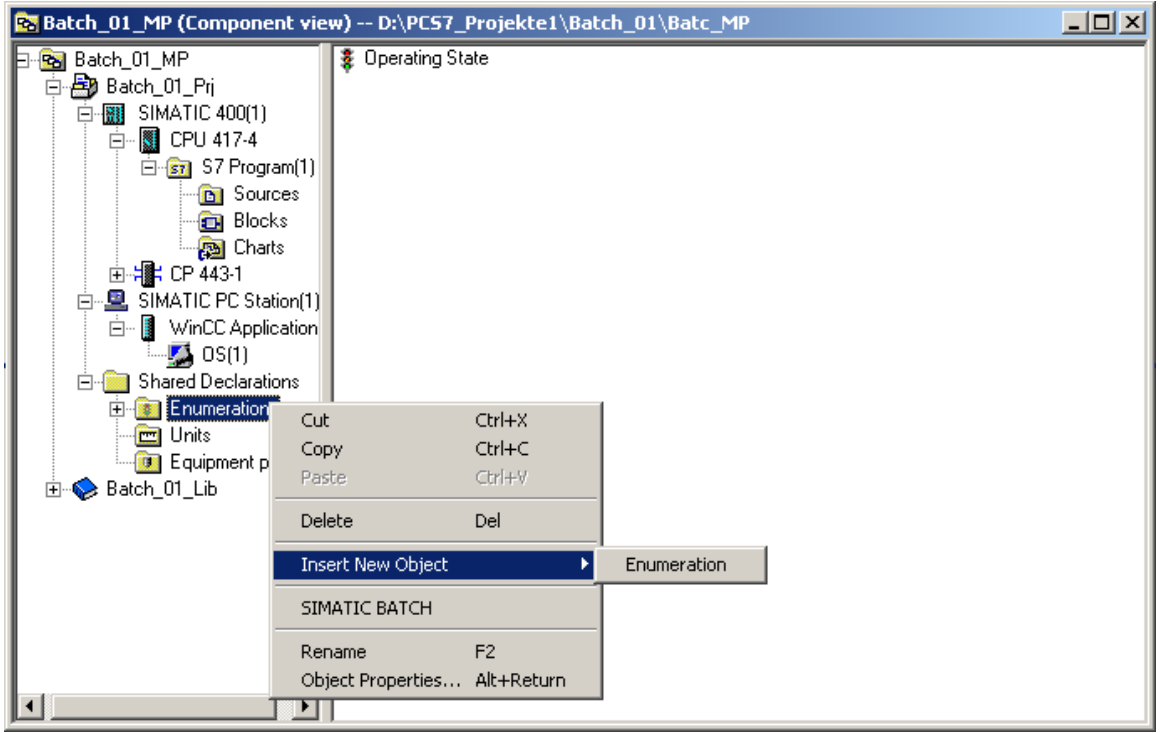

• Mark "Fahrweise" and click Object Properties. Activate there "Control strategy":

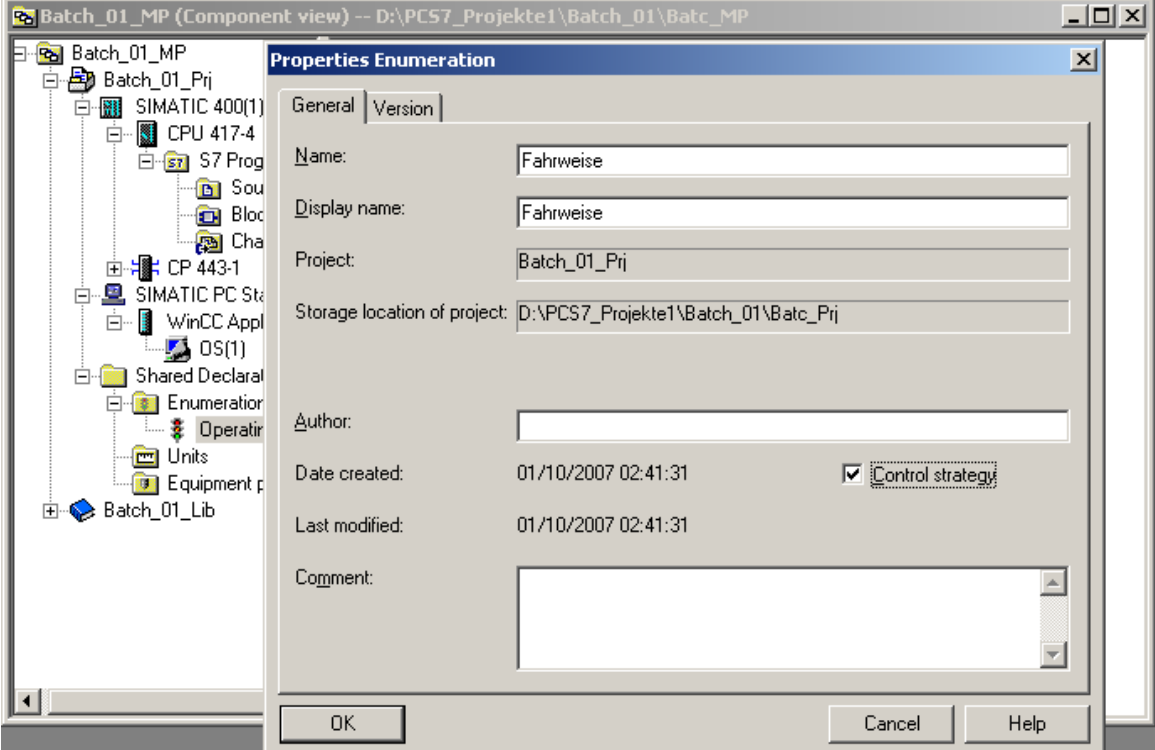

• Via **Fahrweise > Insert New Object > Value** insert value and rename it FW1:

 $\mathcal{L}_\mathcal{L} = \{ \mathcal{L}_\mathcal{L} = \{ \mathcal{L}_\mathcal{L} = \{ \mathcal{L}_\mathcal{L} = \{ \mathcal{L}_\mathcal{L} = \{ \mathcal{L}_\mathcal{L} = \{ \mathcal{L}_\mathcal{L} = \{ \mathcal{L}_\mathcal{L} = \{ \mathcal{L}_\mathcal{L} = \{ \mathcal{L}_\mathcal{L} = \{ \mathcal{L}_\mathcal{L} = \{ \mathcal{L}_\mathcal{L} = \{ \mathcal{L}_\mathcal{L} = \{ \mathcal{L}_\mathcal{L} = \{ \mathcal{L}_\mathcal{$ 

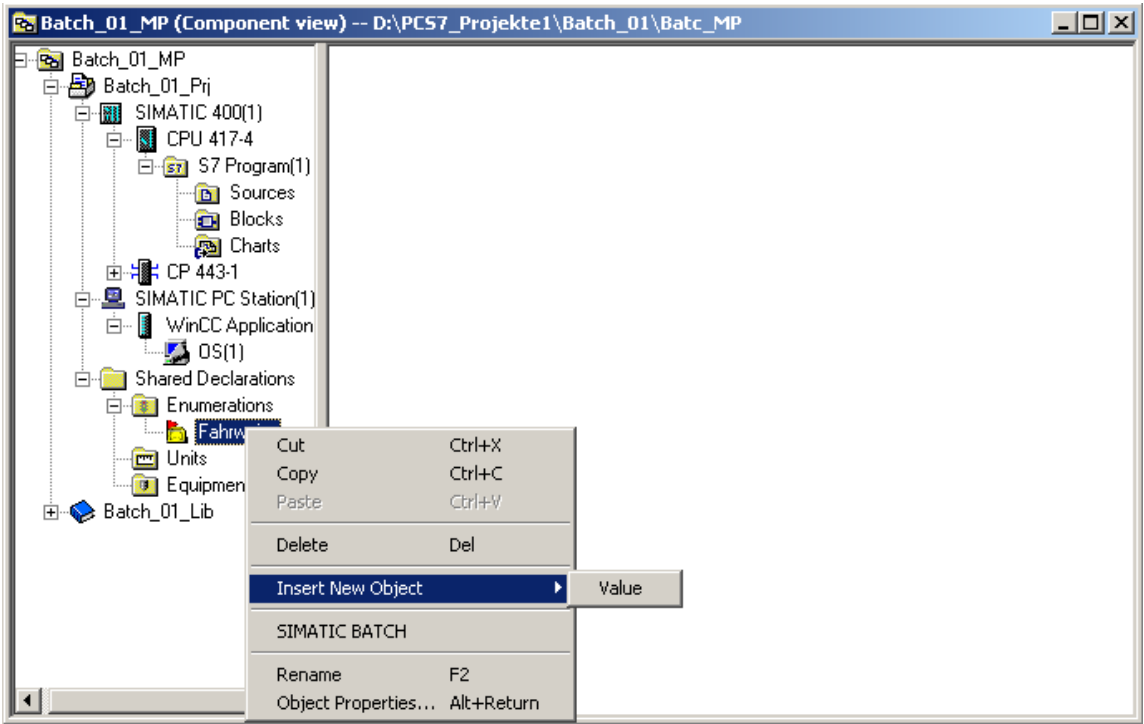

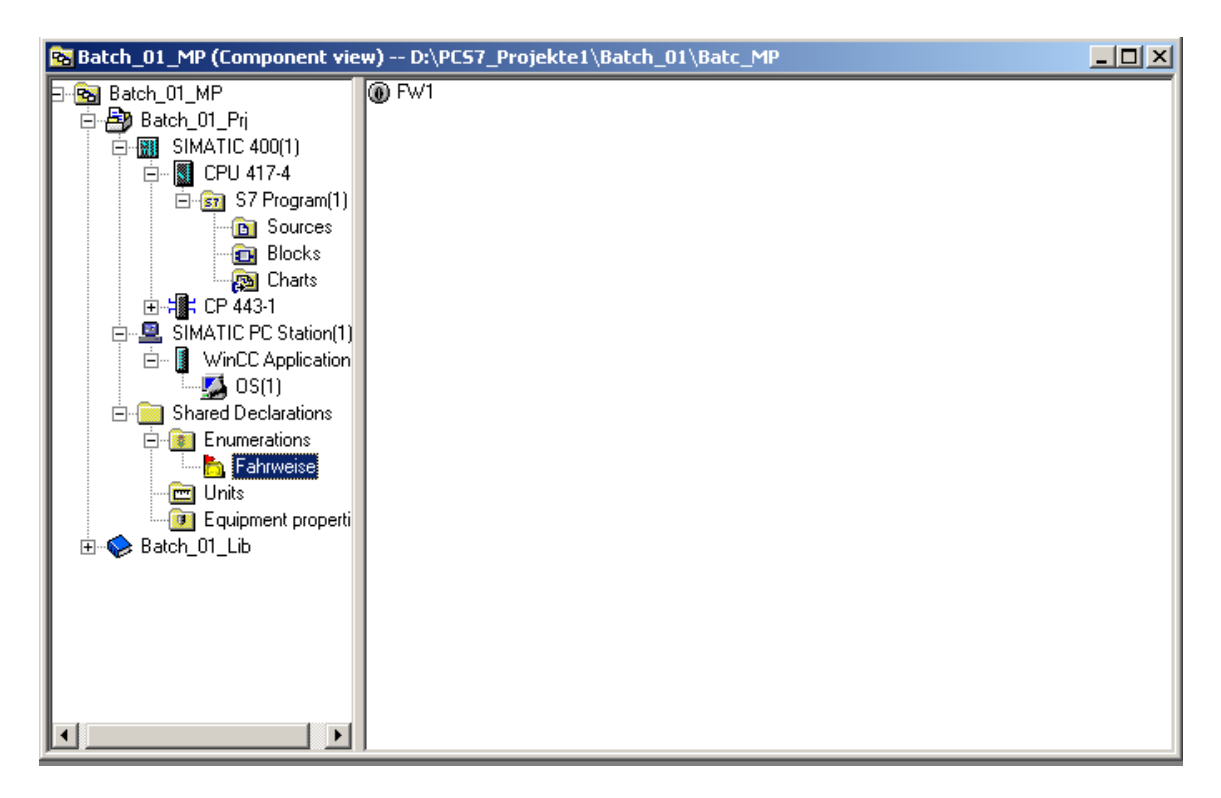

Via "Properties" FW1 enter value 1. Configure the same way for FW2 … FW6 (value = 2 … 6).

• In analogous manner configure the data type MES EventType, define via "Properties" MES EventType1 and give it the value  $= 1$ .

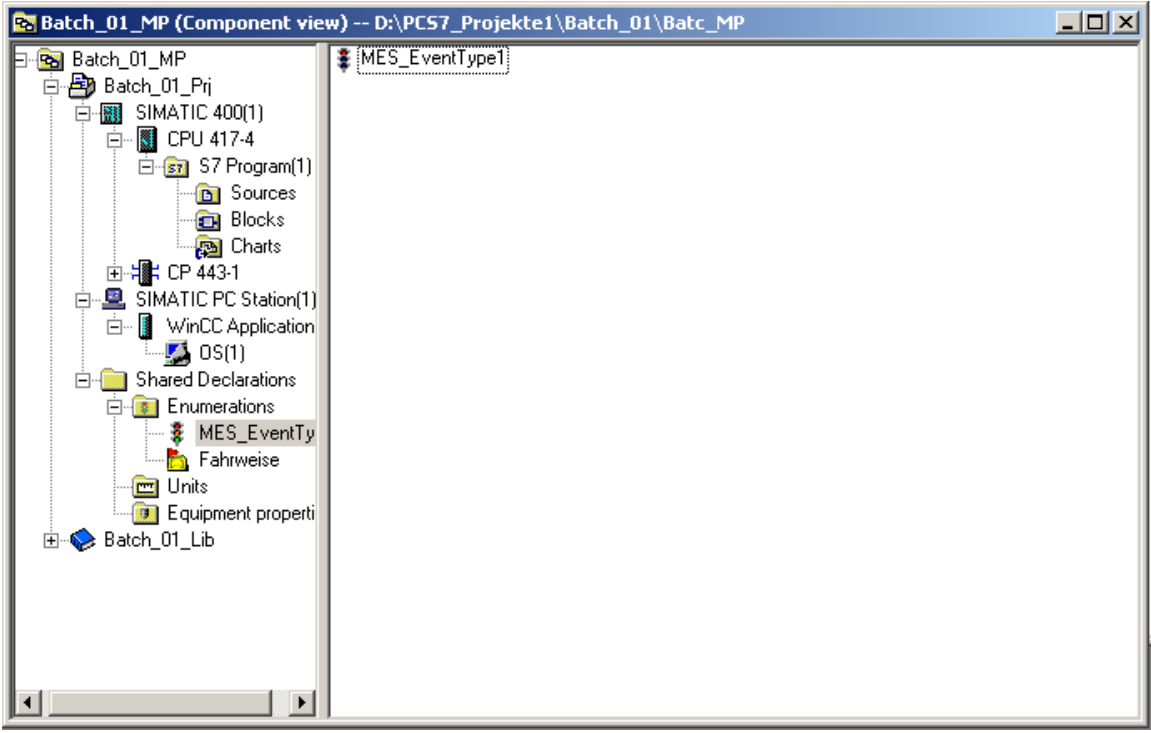

• Open Plant View:

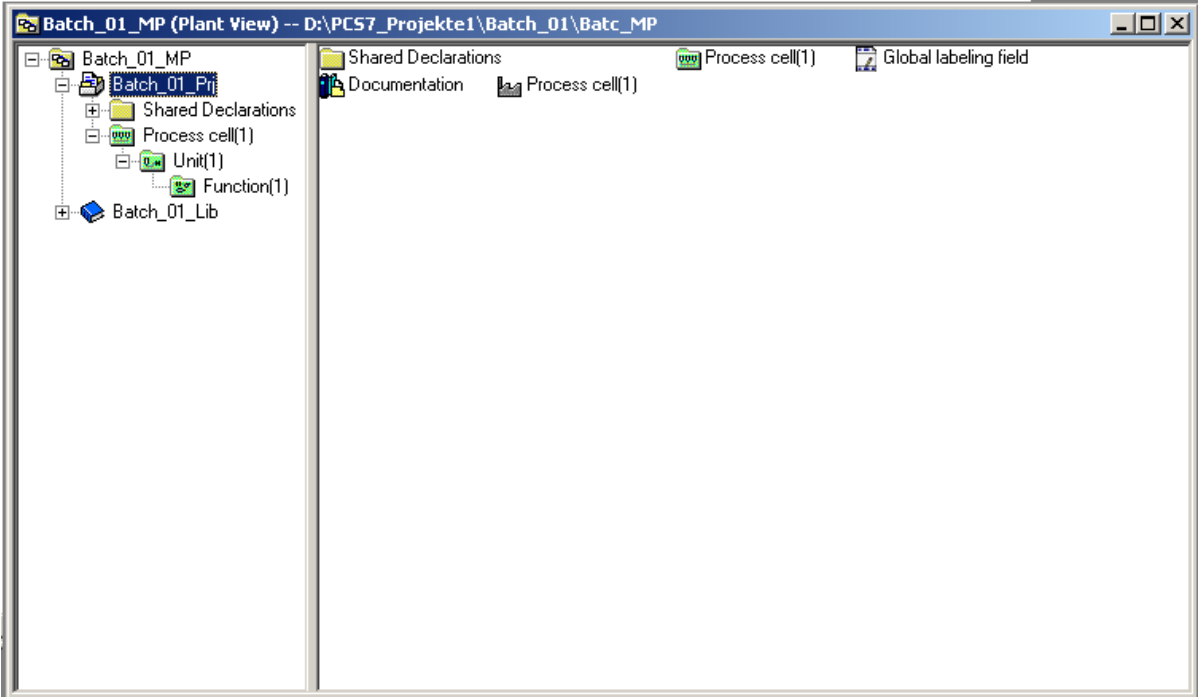

 $\mathcal{L}_\mathcal{L} = \{ \mathcal{L}_\mathcal{L} = \{ \mathcal{L}_\mathcal{L} = \{ \mathcal{L}_\mathcal{L} = \{ \mathcal{L}_\mathcal{L} = \{ \mathcal{L}_\mathcal{L} = \{ \mathcal{L}_\mathcal{L} = \{ \mathcal{L}_\mathcal{L} = \{ \mathcal{L}_\mathcal{L} = \{ \mathcal{L}_\mathcal{L} = \{ \mathcal{L}_\mathcal{L} = \{ \mathcal{L}_\mathcal{L} = \{ \mathcal{L}_\mathcal{L} = \{ \mathcal{L}_\mathcal{L} = \{ \mathcal{L}_\mathcal{$ 

## **Note:**

Here, you should rename the default names Process cell(1) and Unit(1) to suit your particular project. The name of the unit may have up to 16 characters only.

• Mark Process cell(1) or modified name and right-click > **Insert New Object > Hierarchy folder**:

 $\mathcal{L}_\mathcal{L} = \{ \mathcal{L}_\mathcal{L} = \{ \mathcal{L}_\mathcal{L} = \{ \mathcal{L}_\mathcal{L} = \{ \mathcal{L}_\mathcal{L} = \{ \mathcal{L}_\mathcal{L} = \{ \mathcal{L}_\mathcal{L} = \{ \mathcal{L}_\mathcal{L} = \{ \mathcal{L}_\mathcal{L} = \{ \mathcal{L}_\mathcal{L} = \{ \mathcal{L}_\mathcal{L} = \{ \mathcal{L}_\mathcal{L} = \{ \mathcal{L}_\mathcal{L} = \{ \mathcal{L}_\mathcal{L} = \{ \mathcal{L}_\mathcal{$ 

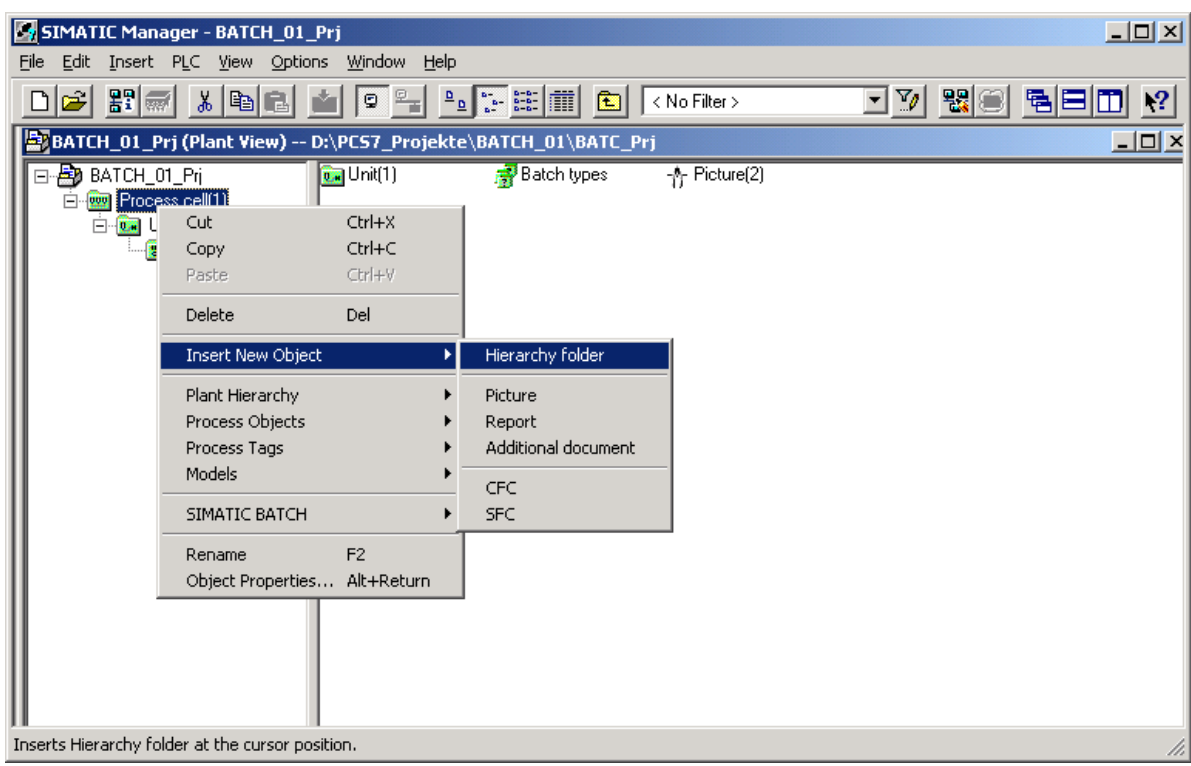

A new folder named "Unit(2)" will be created. It is the sample folder for TELEPERM M.

• Mark in the sample project the 4 objects Funktion(1), CFC(011), TA\_Muster and TMMusterCPU (or TMMusterPRO), copy and insert them into the new project under "Unit(2):

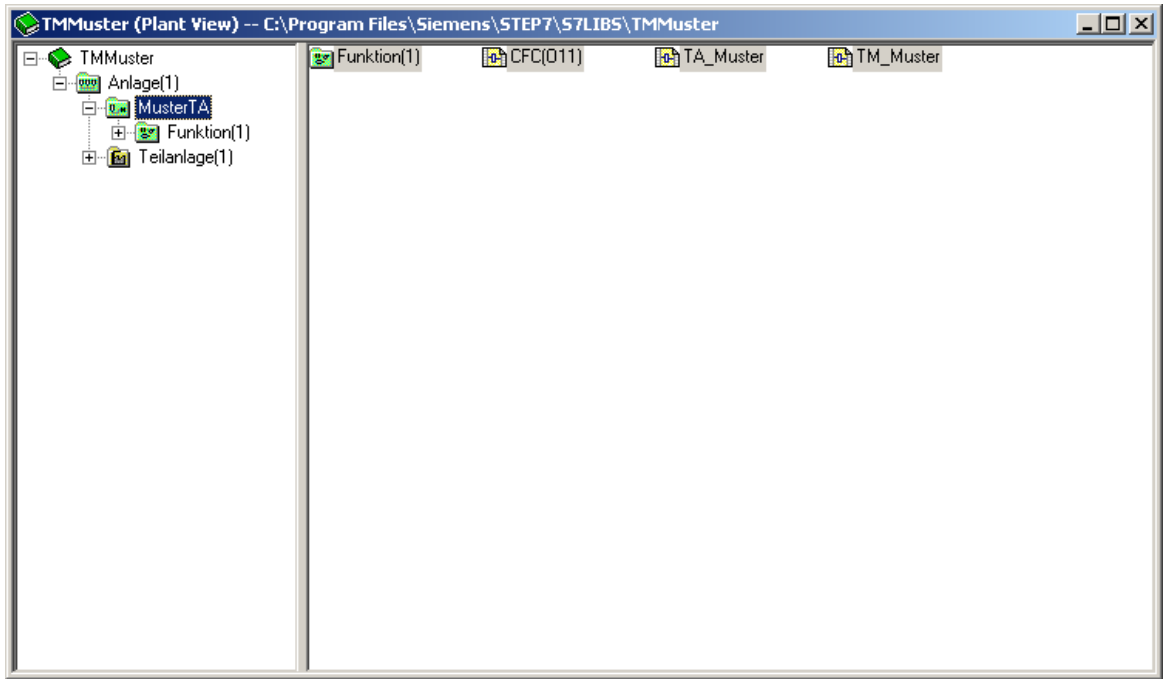

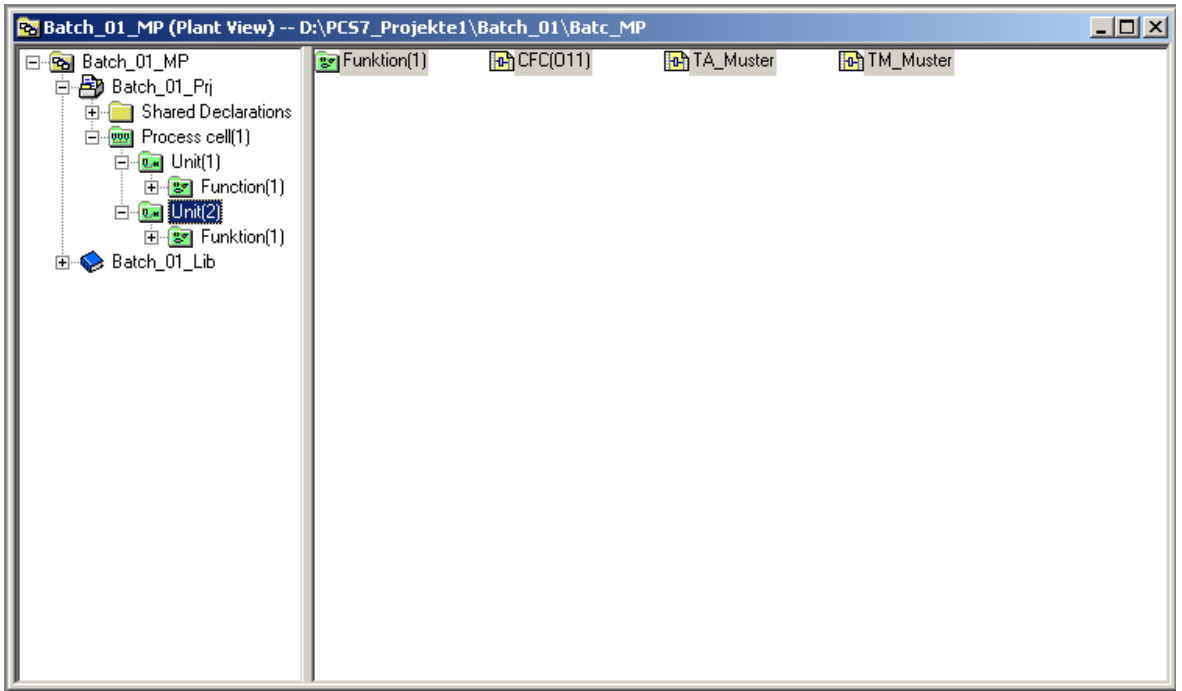

• Mark Process cell(1) (or modified name) and right-click > **Insert New Object > Hierarchy folder**:

 $\mathcal{L}_\mathcal{L} = \{ \mathcal{L}_\mathcal{L} = \{ \mathcal{L}_\mathcal{L} = \{ \mathcal{L}_\mathcal{L} = \{ \mathcal{L}_\mathcal{L} = \{ \mathcal{L}_\mathcal{L} = \{ \mathcal{L}_\mathcal{L} = \{ \mathcal{L}_\mathcal{L} = \{ \mathcal{L}_\mathcal{L} = \{ \mathcal{L}_\mathcal{L} = \{ \mathcal{L}_\mathcal{L} = \{ \mathcal{L}_\mathcal{L} = \{ \mathcal{L}_\mathcal{L} = \{ \mathcal{L}_\mathcal{L} = \{ \mathcal{L}_\mathcal{$ 

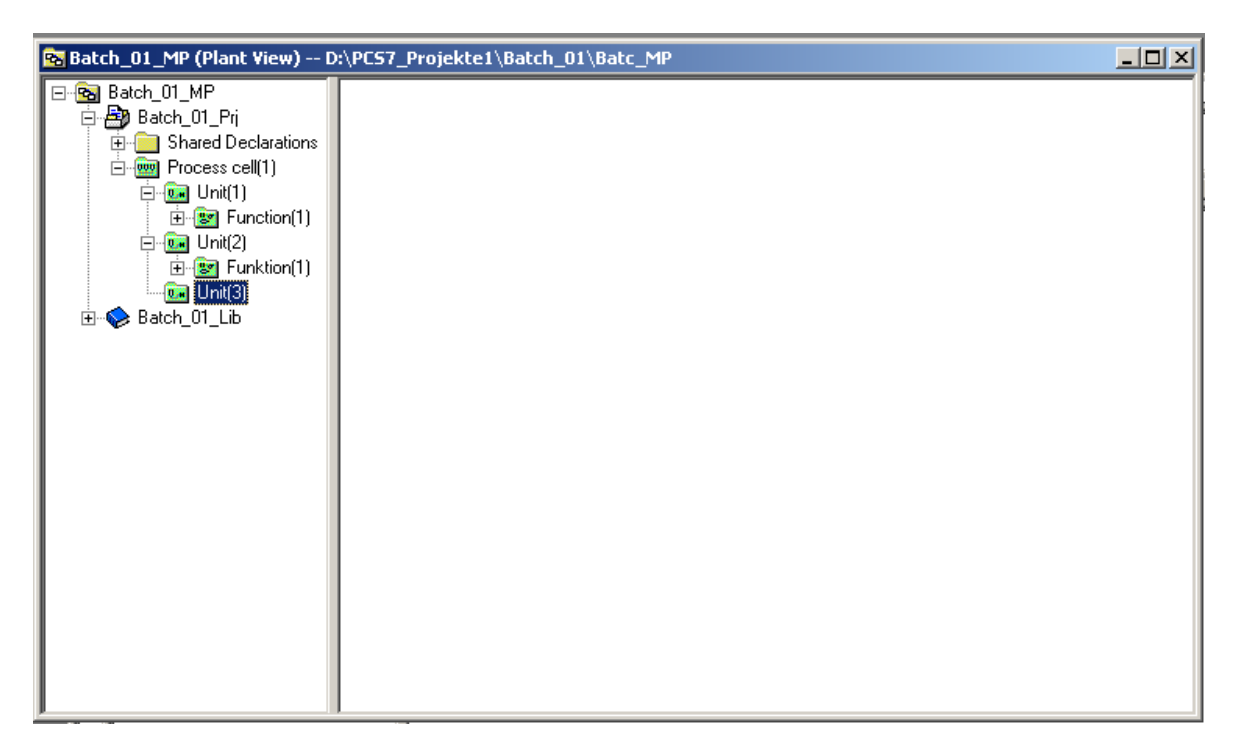

A new folder named "Unit(3)" is created. It is a real process cell. This step is necessary in order to define the batch types. The name "Unit(3)" may be modified, it does not have any effect on the ongoing configuration. The name of the unit may have up to 16 characters only.

• Mark Unit(3) (or modified name) and right-click > **Insert New Object > Hierarchy folder**:

 $\mathcal{L}_\mathcal{L} = \{ \mathcal{L}_\mathcal{L} = \{ \mathcal{L}_\mathcal{L} = \{ \mathcal{L}_\mathcal{L} = \{ \mathcal{L}_\mathcal{L} = \{ \mathcal{L}_\mathcal{L} = \{ \mathcal{L}_\mathcal{L} = \{ \mathcal{L}_\mathcal{L} = \{ \mathcal{L}_\mathcal{L} = \{ \mathcal{L}_\mathcal{L} = \{ \mathcal{L}_\mathcal{L} = \{ \mathcal{L}_\mathcal{L} = \{ \mathcal{L}_\mathcal{L} = \{ \mathcal{L}_\mathcal{L} = \{ \mathcal{L}_\mathcal{$ 

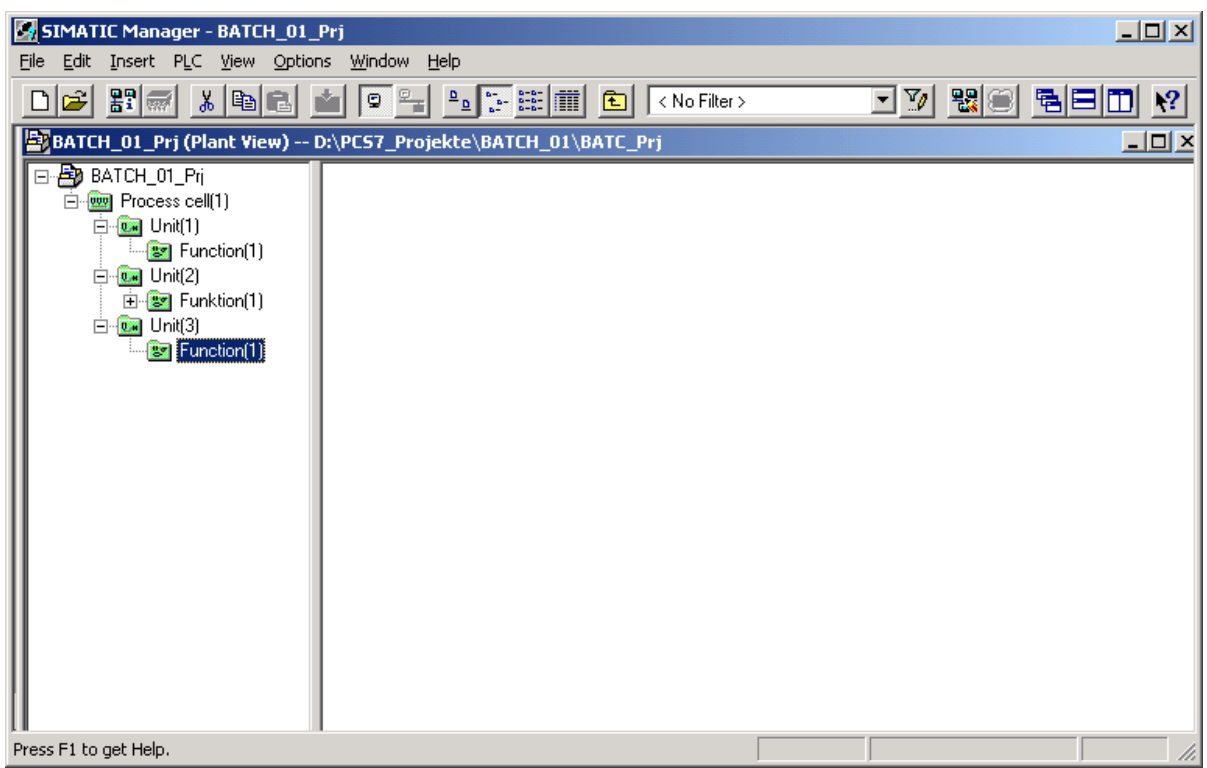

Function (1) is created. Modify name of the created function if you wish.

• Copy CFC(F11) under Unit(2)/ Function(1) and insert it into Unit(3)/ Function(1) and rename it:

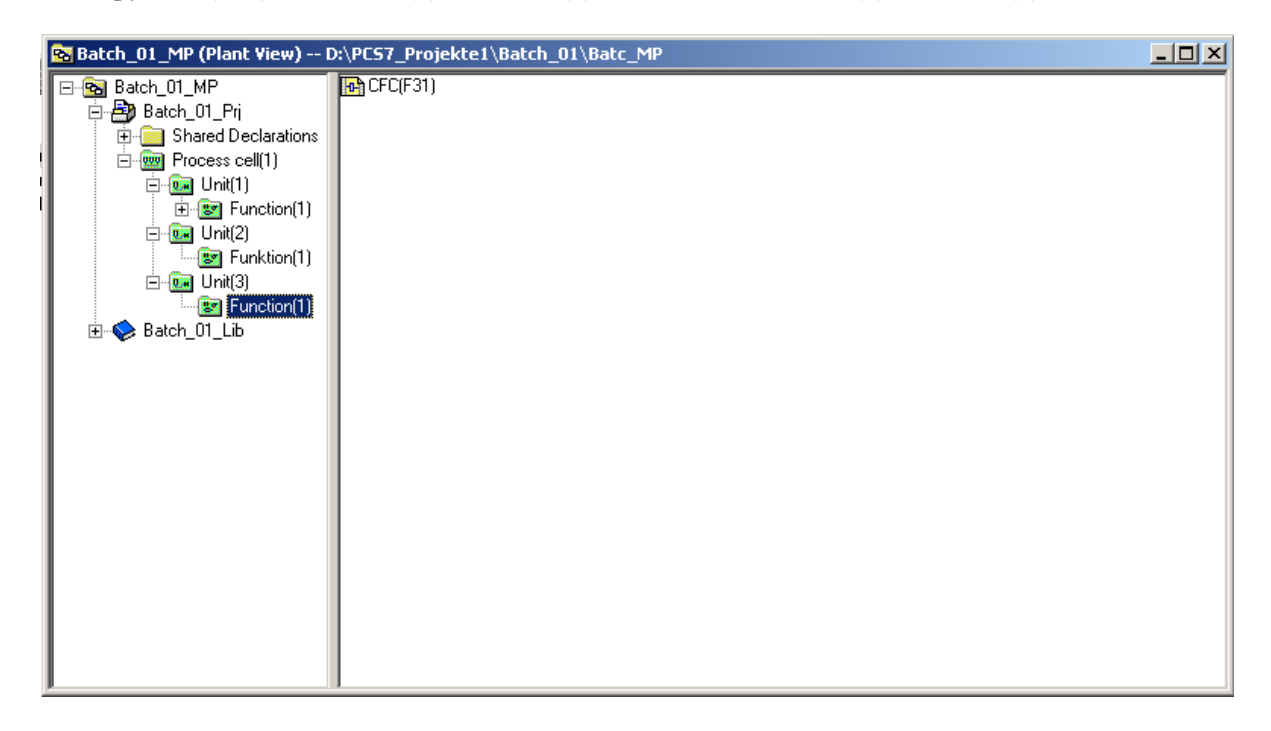

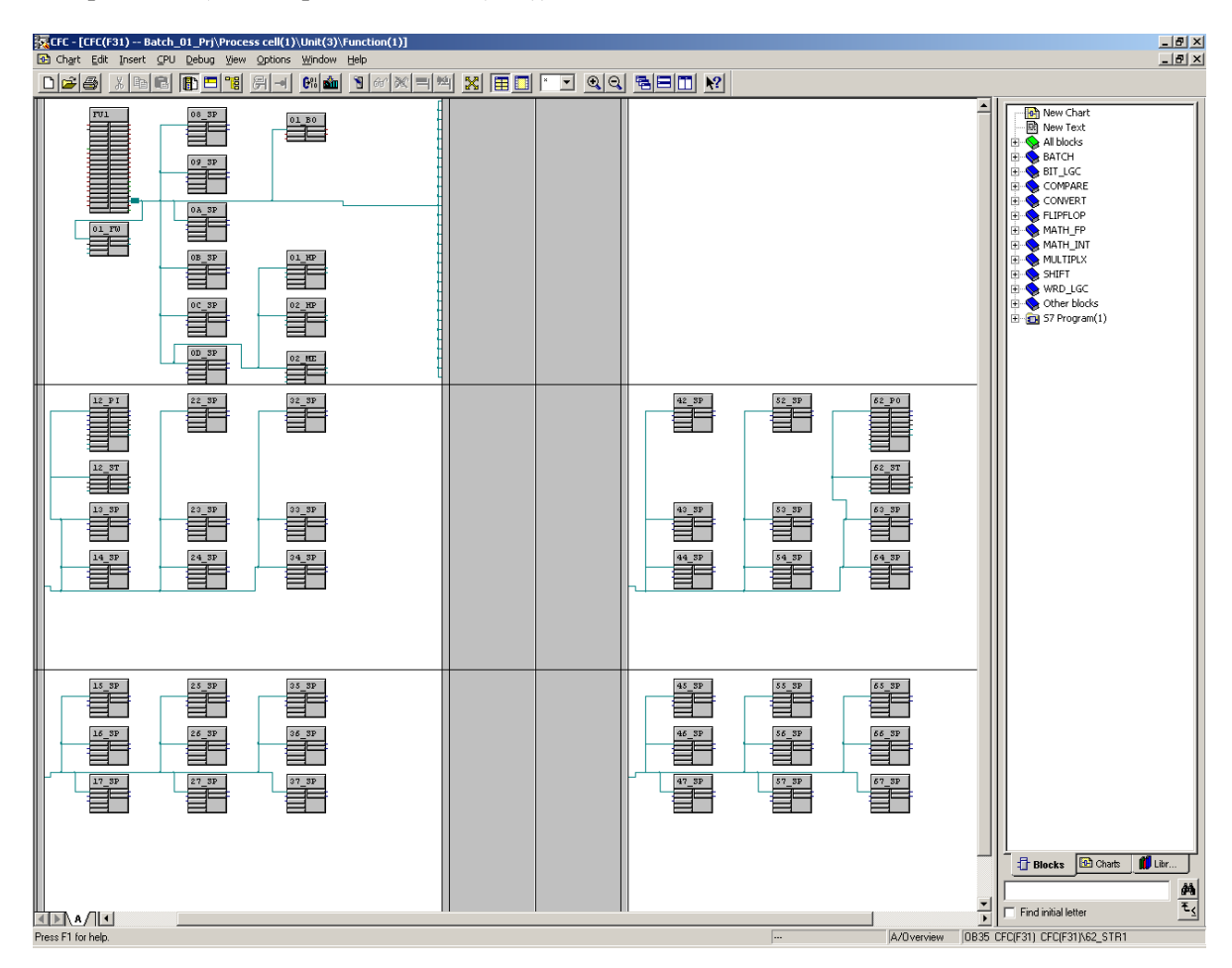

 $\mathcal{L}_\mathcal{L} = \{ \mathcal{L}_\mathcal{L} = \{ \mathcal{L}_\mathcal{L} = \{ \mathcal{L}_\mathcal{L} = \{ \mathcal{L}_\mathcal{L} = \{ \mathcal{L}_\mathcal{L} = \{ \mathcal{L}_\mathcal{L} = \{ \mathcal{L}_\mathcal{L} = \{ \mathcal{L}_\mathcal{L} = \{ \mathcal{L}_\mathcal{L} = \{ \mathcal{L}_\mathcal{L} = \{ \mathcal{L}_\mathcal{L} = \{ \mathcal{L}_\mathcal{L} = \{ \mathcal{L}_\mathcal{L} = \{ \mathcal{L}_\mathcal{$ 

• Open CFC (in example above CFC(F31))

The opened CFC contains a sample phase of maximal structure, i.e. 6 control strategies with each 6 setpoints which are specific concerning control strategy and which are independent concerning control strategy. Furthermore it contains 1 PI and 1 PO inclusive string. PI is the first parameter of control strategy 1, PO is the first parameter of control strategy 6. The other parameters are REAL values. These values must me adapted to the concrete batch type, and the batch type (f.e. "Stir1") has to be configured in the IEPH block.

The other units are configured in the same way.

• Copy the object TM Muster in Unit(2) and paste it in Unit(1) and Unit(3) as well as in all those units you have configured and rename them. Afterwards rename the unit names of the renamed TA\_Muster in CFC.

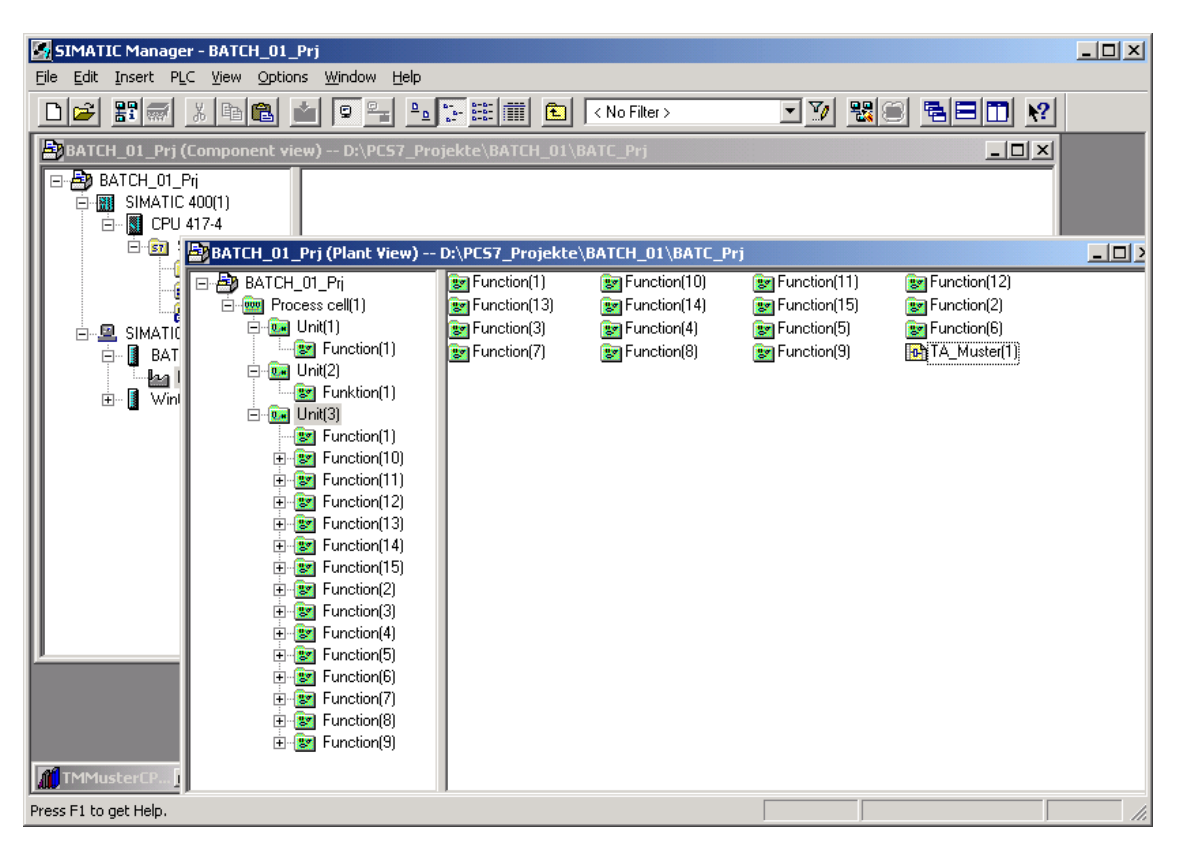

• Select the **Chart > Compile >** Charts as Program menu command and close CFC:

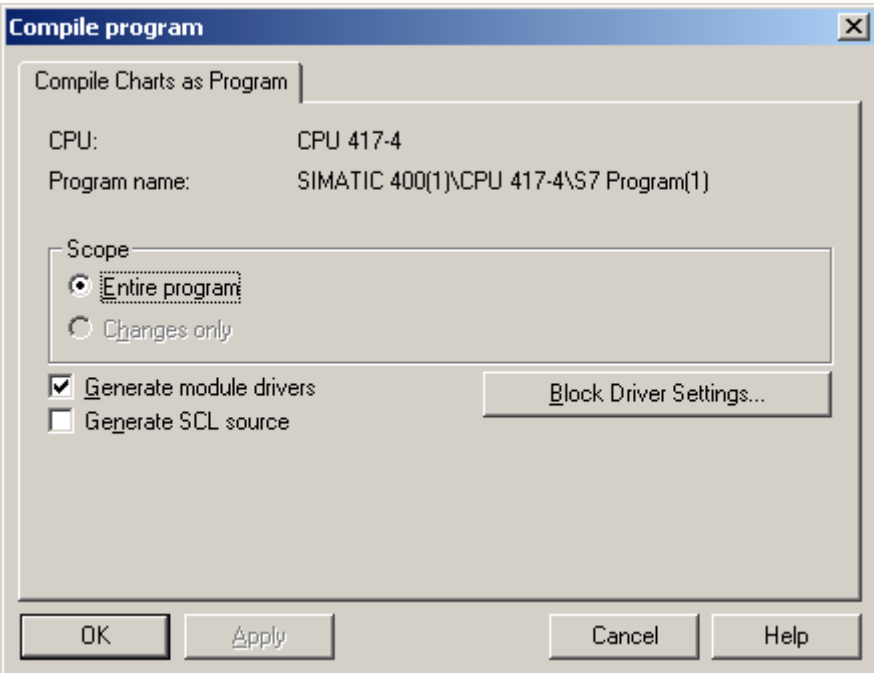

• Mark Unit(1) and Unit(2) and right-click > **Object properties > S88 Type Definition.** Set the object type <Standard> and click the OK button:

 $\mathcal{L}_\mathcal{L} = \{ \mathcal{L}_\mathcal{L} = \{ \mathcal{L}_\mathcal{L} = \{ \mathcal{L}_\mathcal{L} = \{ \mathcal{L}_\mathcal{L} = \{ \mathcal{L}_\mathcal{L} = \{ \mathcal{L}_\mathcal{L} = \{ \mathcal{L}_\mathcal{L} = \{ \mathcal{L}_\mathcal{L} = \{ \mathcal{L}_\mathcal{L} = \{ \mathcal{L}_\mathcal{L} = \{ \mathcal{L}_\mathcal{L} = \{ \mathcal{L}_\mathcal{L} = \{ \mathcal{L}_\mathcal{L} = \{ \mathcal{L}_\mathcal{$ 

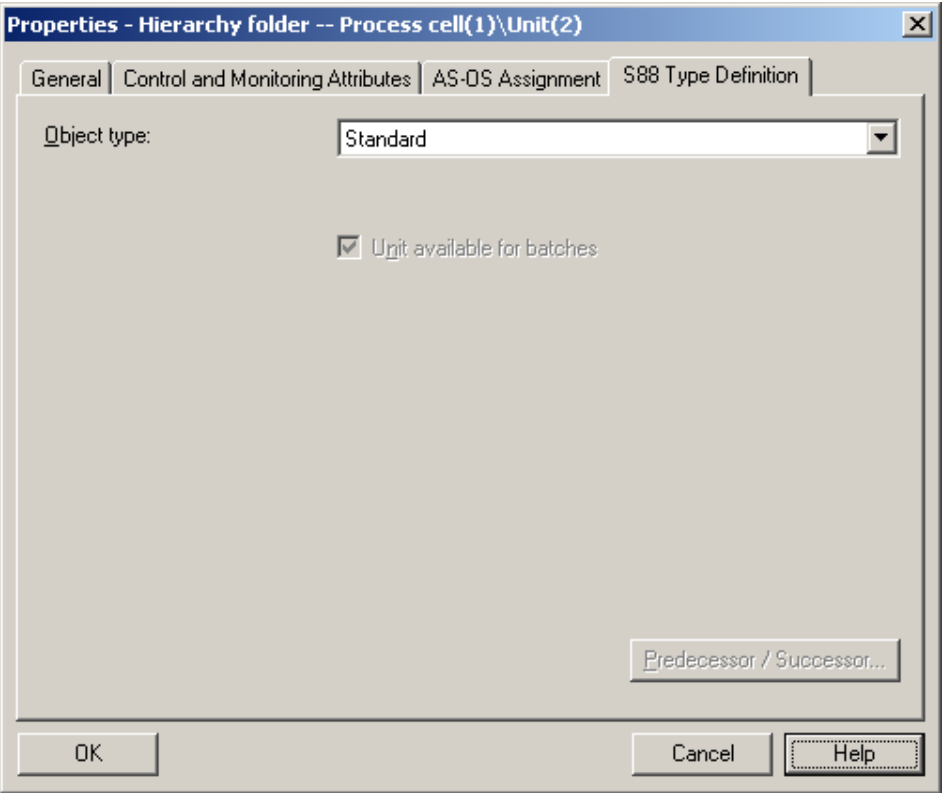

• Mark Multiproject name with right mouse click > **SIMATIC BATCH**, mark Batch types and click button "Generate".

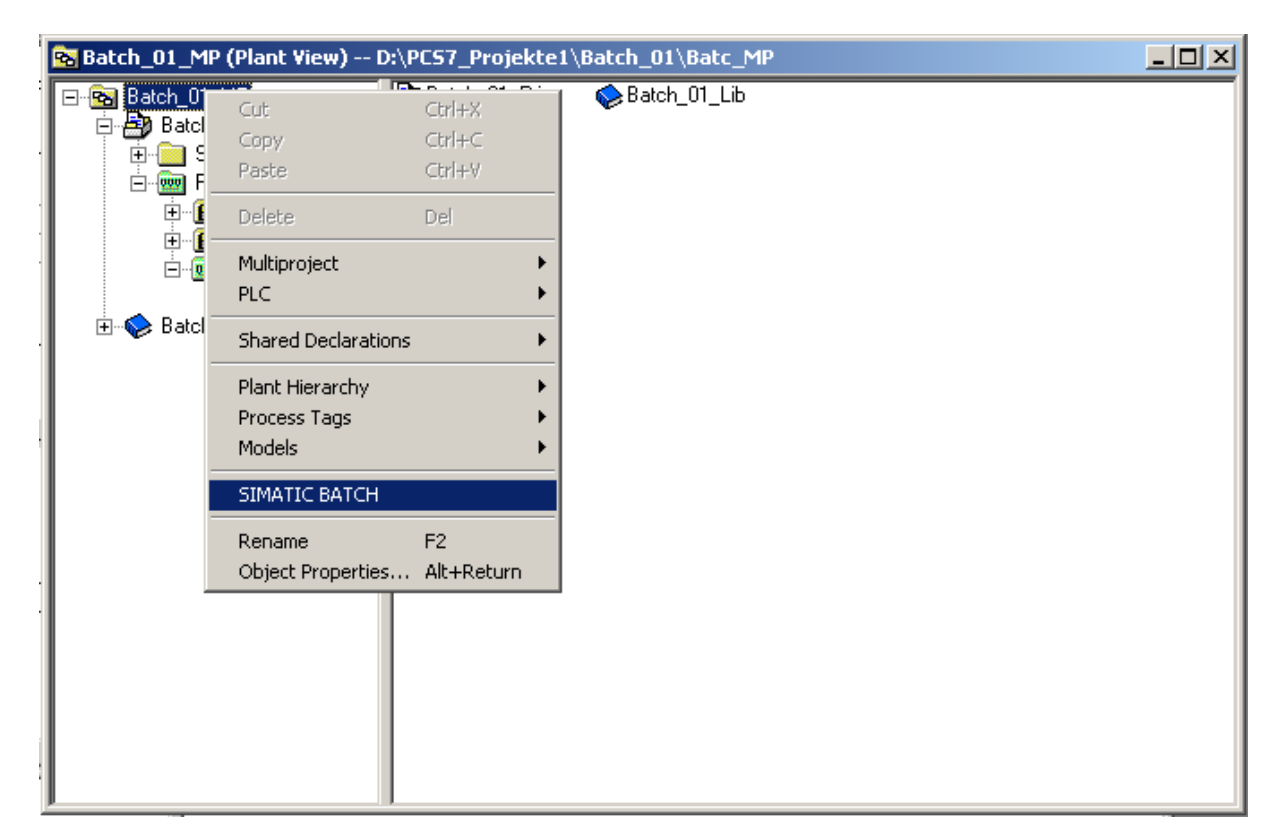

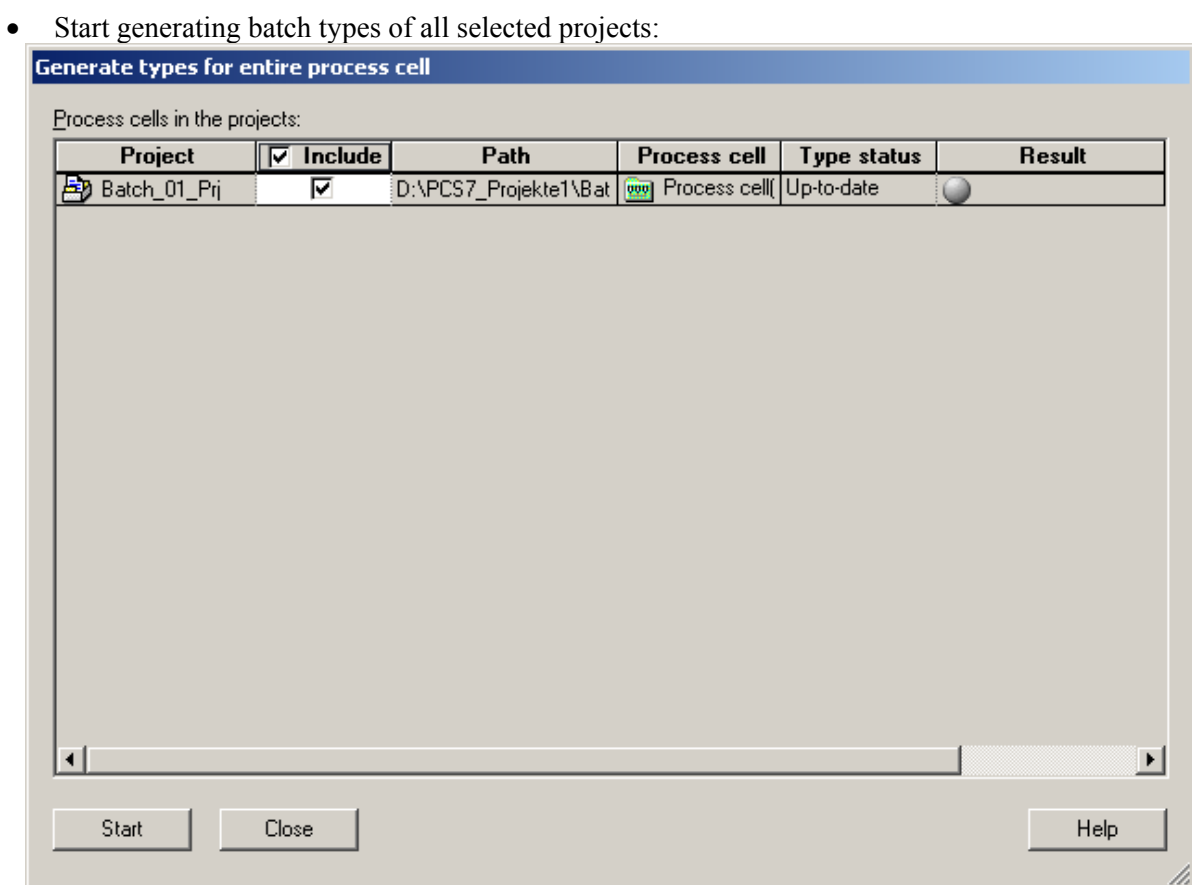

 $\mathcal{L}_\mathcal{L} = \{ \mathcal{L}_\mathcal{L} = \{ \mathcal{L}_\mathcal{L} = \{ \mathcal{L}_\mathcal{L} = \{ \mathcal{L}_\mathcal{L} = \{ \mathcal{L}_\mathcal{L} = \{ \mathcal{L}_\mathcal{L} = \{ \mathcal{L}_\mathcal{L} = \{ \mathcal{L}_\mathcal{L} = \{ \mathcal{L}_\mathcal{L} = \{ \mathcal{L}_\mathcal{L} = \{ \mathcal{L}_\mathcal{L} = \{ \mathcal{L}_\mathcal{L} = \{ \mathcal{L}_\mathcal{L} = \{ \mathcal{L}_\mathcal{$ 

• For all phase types mark the parameter "01\_FW":<br>Configure Batch process cell 'Process cell(1)' in 'Batch\_01\_MP'

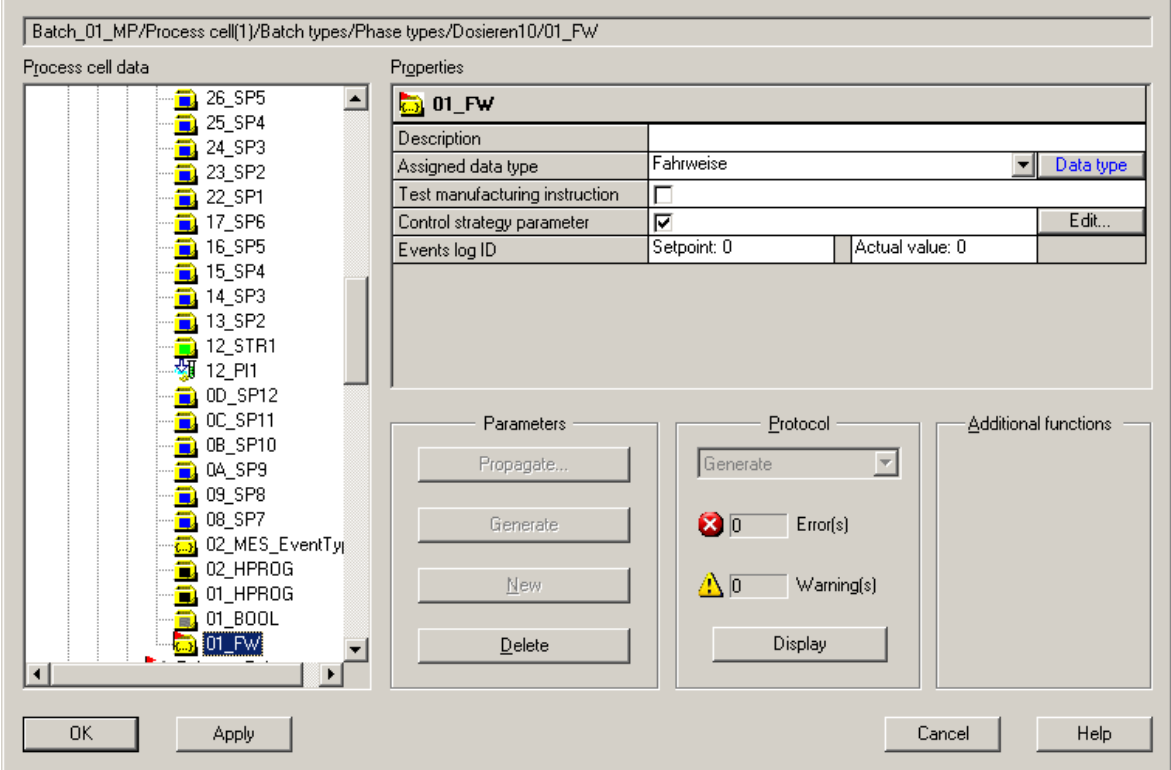

• With phase types, you can decide for each control strategy which parameters (SP1 ... 6) will be displayed during recipe creation so that they can have values assigned to them. Point to "**01\_FW**", select "**Properties**" and then click the "Edit" button:

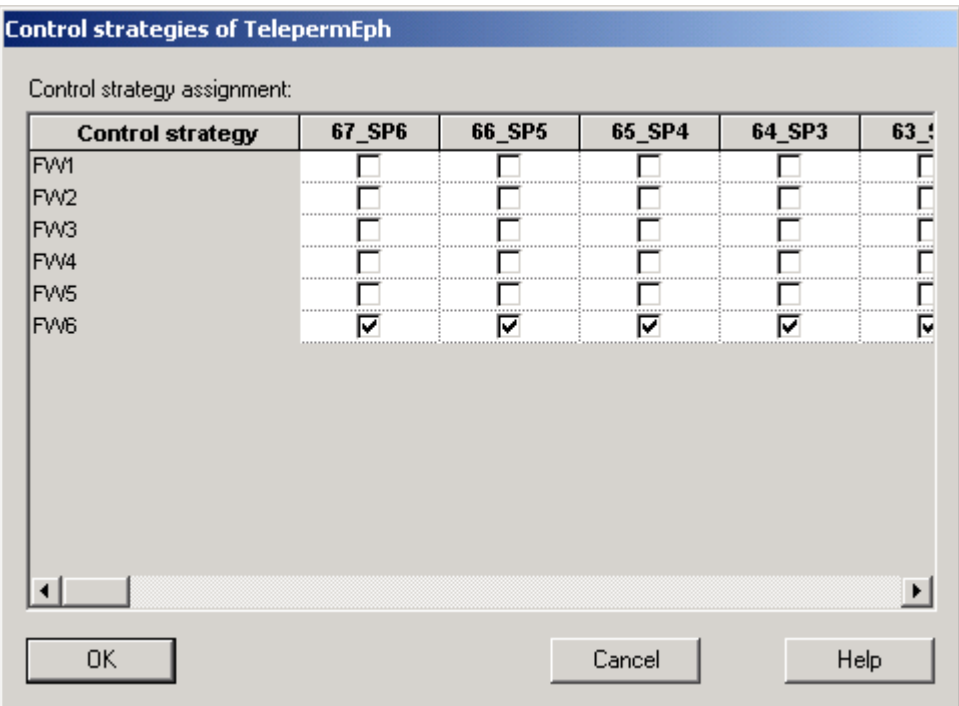

- Complete the type definition with the "Generate" button and then close the dialog with OK.
- Start propagating batch types of all selected projects:

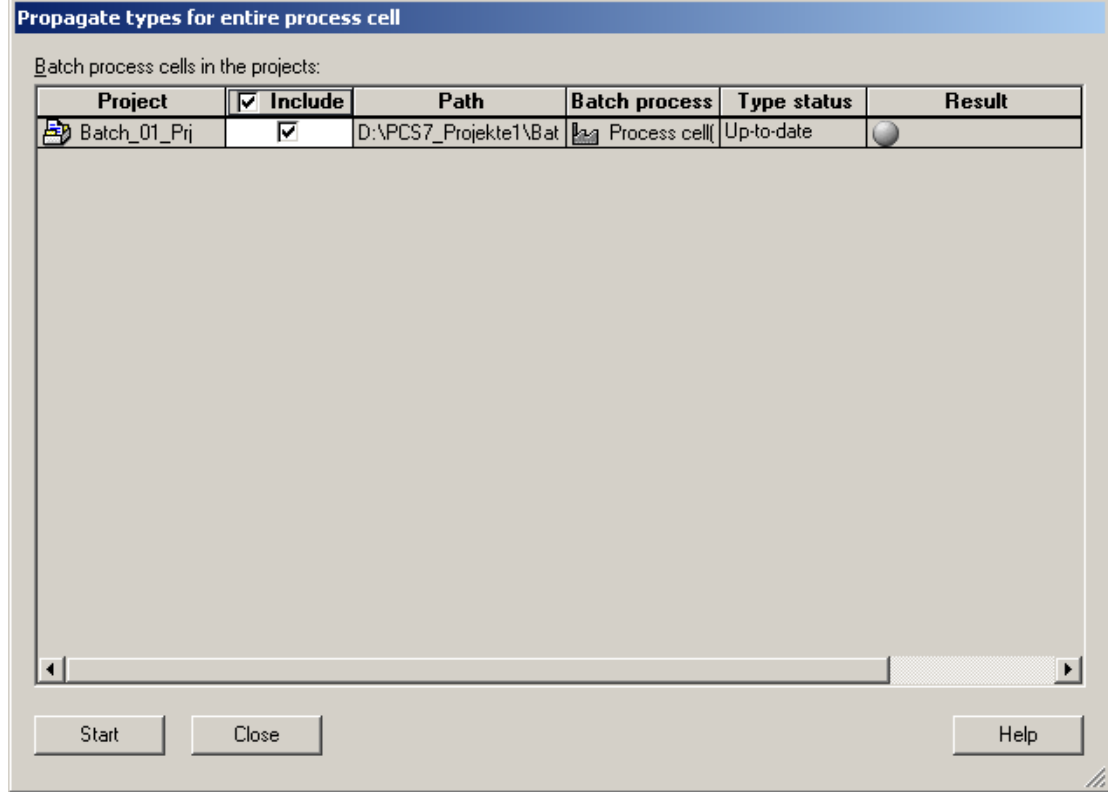

• In the plant view select Unit > **Object Properties > S88 Type Definition** and assign the object type "Unit"; this is to do for all existing units:

 $\mathcal{L}_\mathcal{L} = \{ \mathcal{L}_\mathcal{L} = \{ \mathcal{L}_\mathcal{L} = \{ \mathcal{L}_\mathcal{L} = \{ \mathcal{L}_\mathcal{L} = \{ \mathcal{L}_\mathcal{L} = \{ \mathcal{L}_\mathcal{L} = \{ \mathcal{L}_\mathcal{L} = \{ \mathcal{L}_\mathcal{L} = \{ \mathcal{L}_\mathcal{L} = \{ \mathcal{L}_\mathcal{L} = \{ \mathcal{L}_\mathcal{L} = \{ \mathcal{L}_\mathcal{L} = \{ \mathcal{L}_\mathcal{L} = \{ \mathcal{L}_\mathcal{$ 

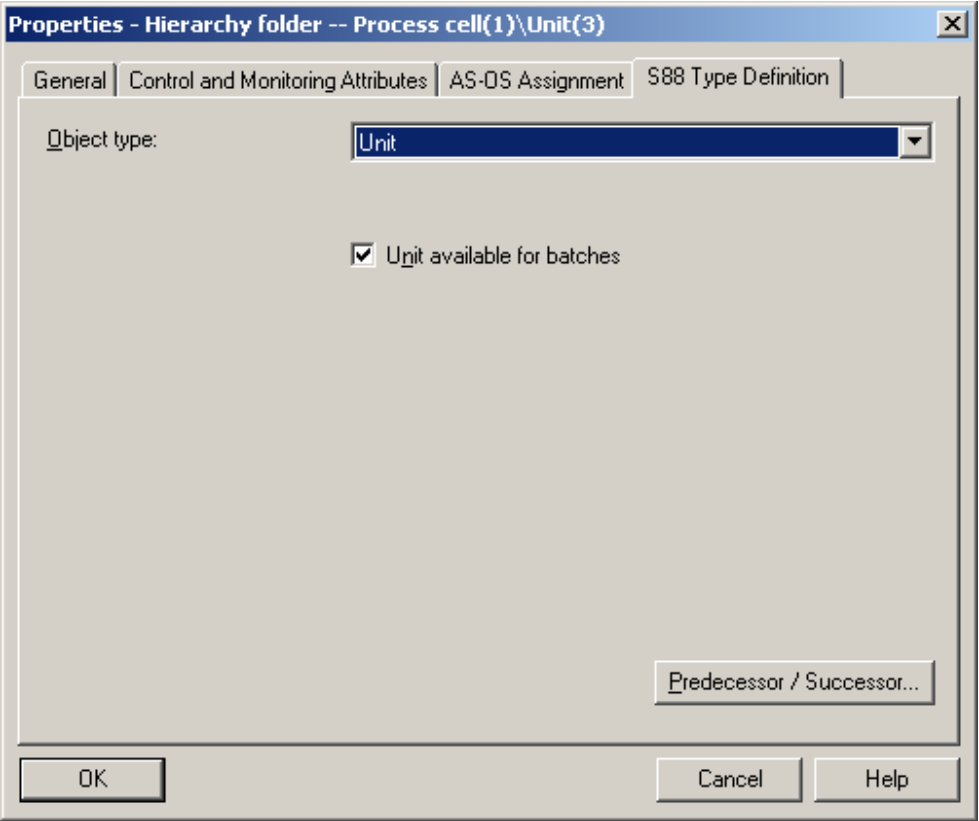

• Via menu **Options > , Compile Multiple OSs' Wizard** is started. For that at first the areas are assigned to the OSs:

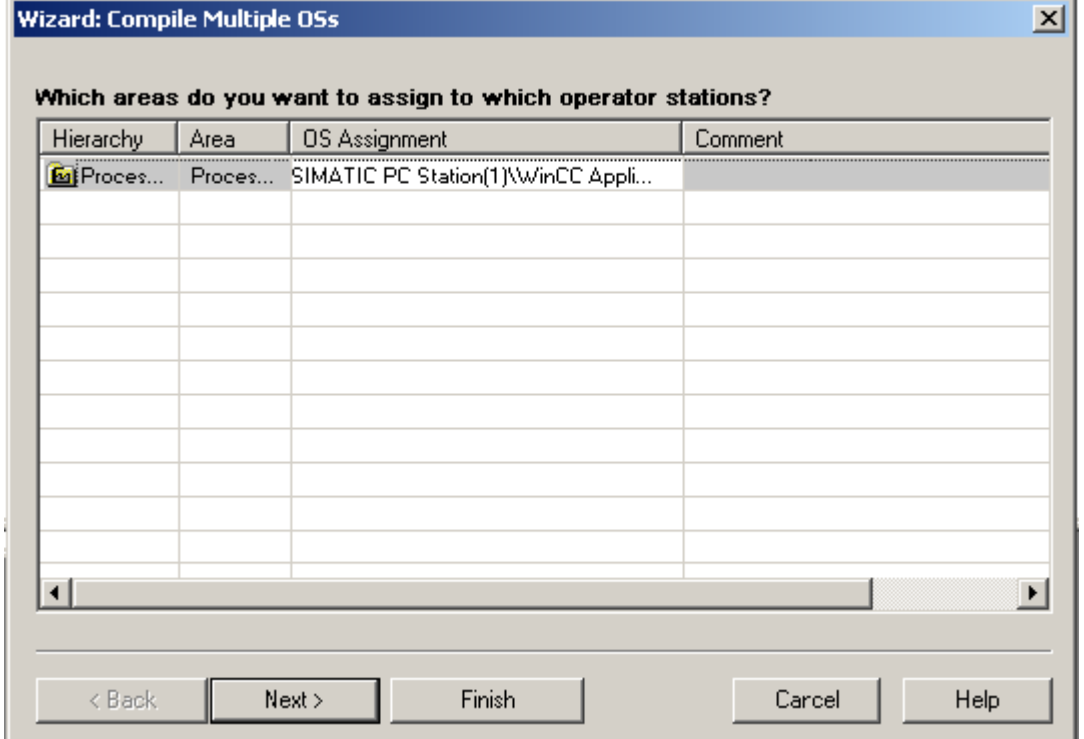

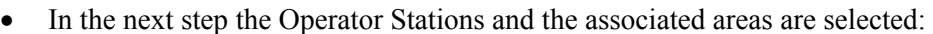

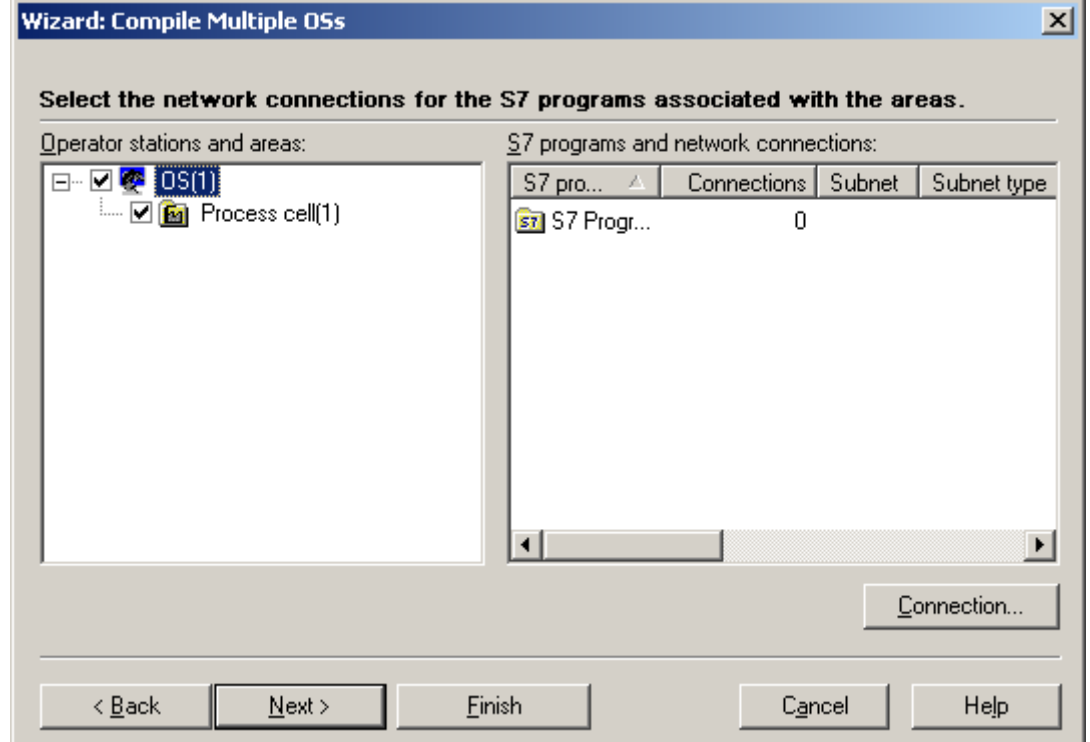

 $\mathcal{L}_\mathcal{L} = \{ \mathcal{L}_\mathcal{L} = \{ \mathcal{L}_\mathcal{L} = \{ \mathcal{L}_\mathcal{L} = \{ \mathcal{L}_\mathcal{L} = \{ \mathcal{L}_\mathcal{L} = \{ \mathcal{L}_\mathcal{L} = \{ \mathcal{L}_\mathcal{L} = \{ \mathcal{L}_\mathcal{L} = \{ \mathcal{L}_\mathcal{L} = \{ \mathcal{L}_\mathcal{L} = \{ \mathcal{L}_\mathcal{L} = \{ \mathcal{L}_\mathcal{L} = \{ \mathcal{L}_\mathcal{L} = \{ \mathcal{L}_\mathcal{$ 

• In the next dialog box the options "Entire OS" and "With memory reset" (select "Picture Tree" only at first run or if you wish to construct the picture hierarchy completely new) are selected, and after it the compilation is started:

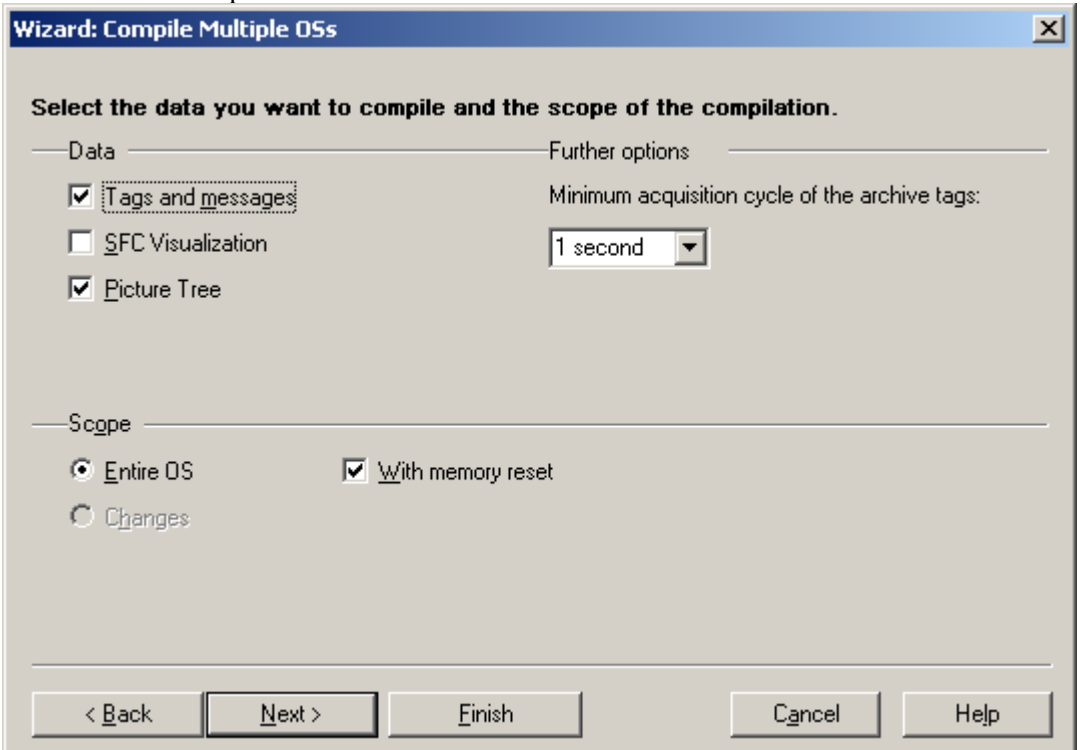

• Mark Multiproject, navigate in menu **SIMATIC BATCH > Multiproject > Settings** and update "Distribution" and "OS Objects":

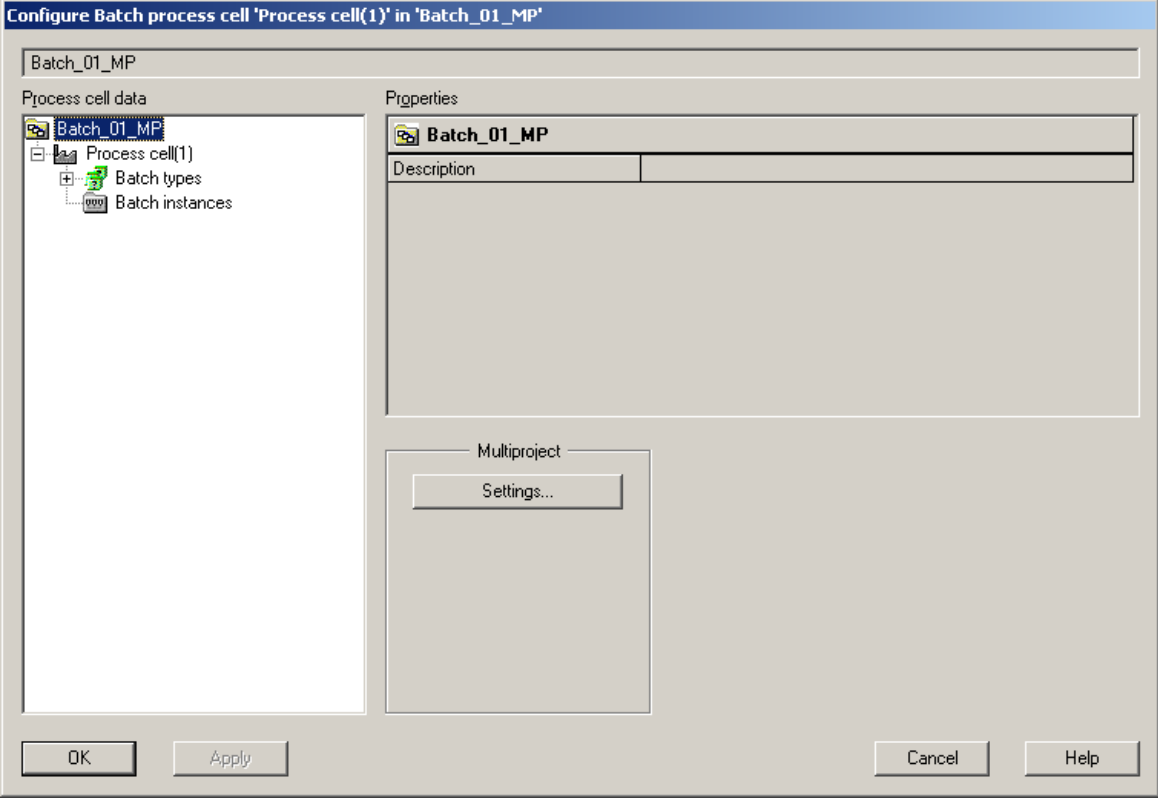

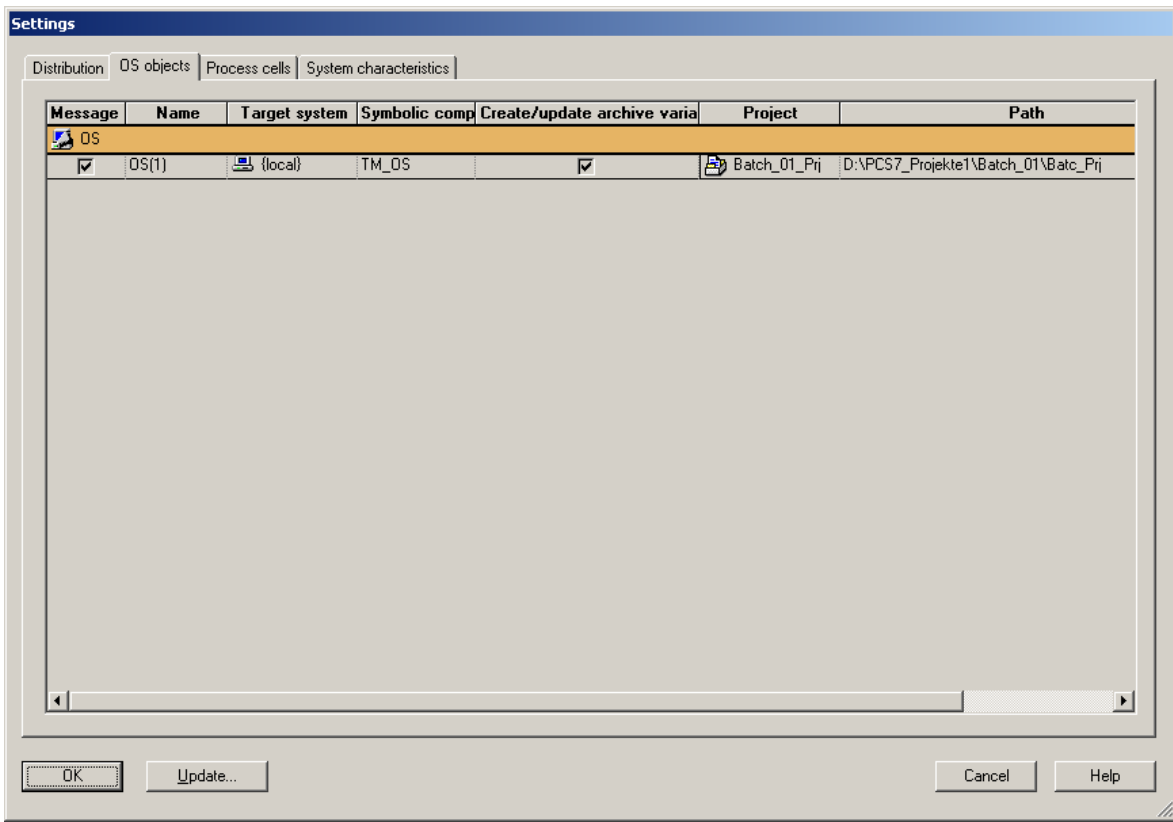

• Mark Multiproject and use **SIMATIC BATCH > Batch instances > Merge** to merge and compile BATCH instances: Set the option "Compile", select the associated projects and press the button "Start":

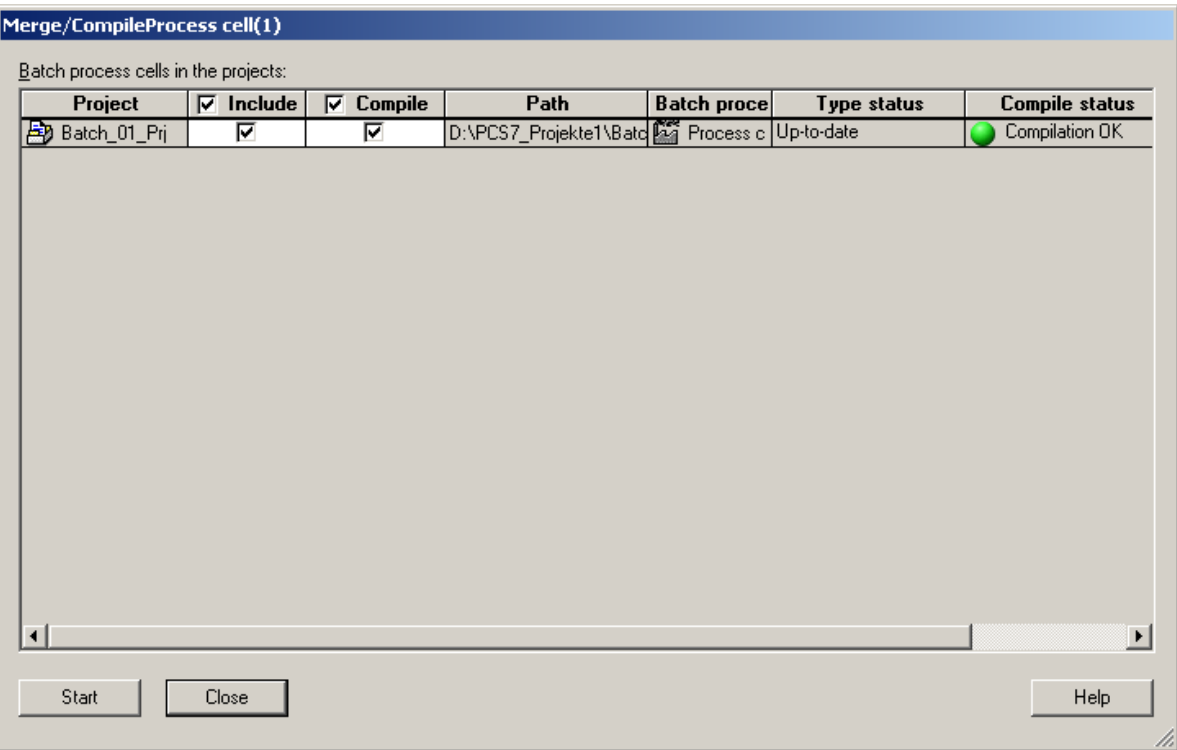

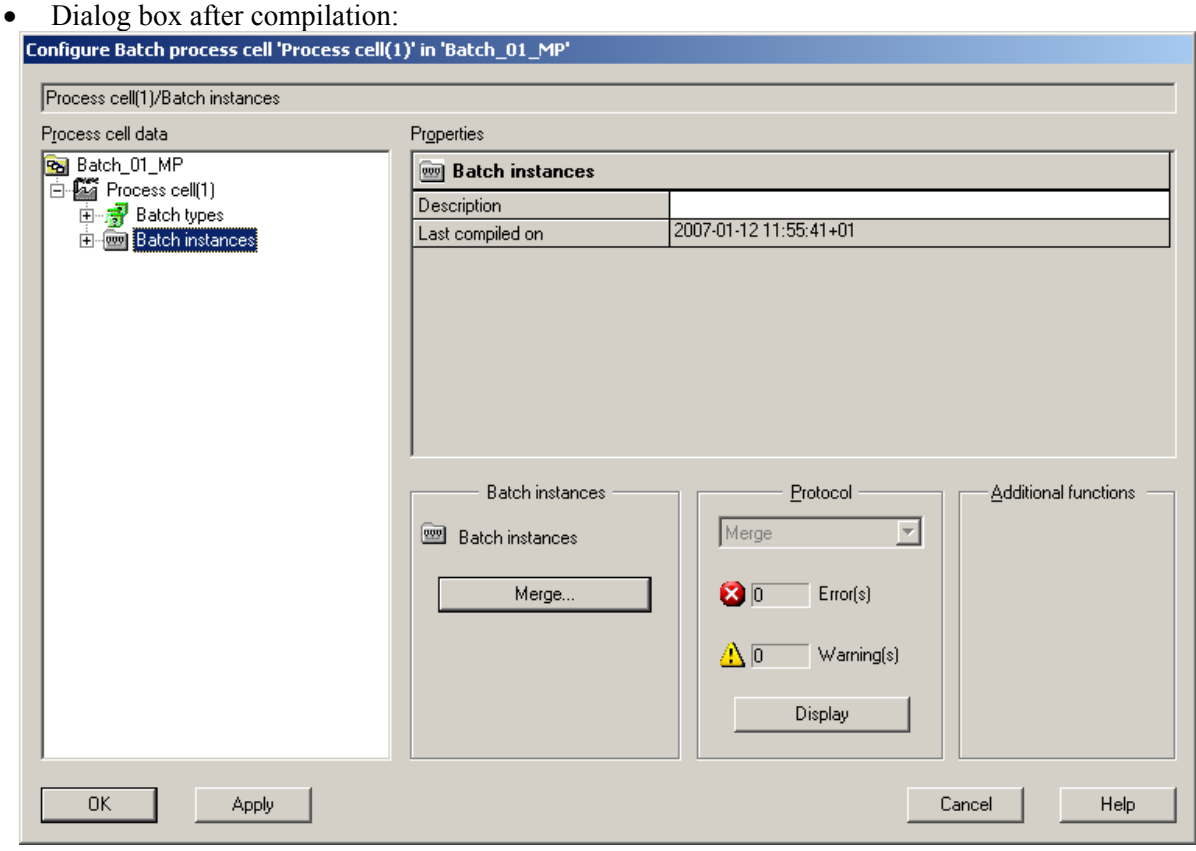

• Via menu **SIMATIC BATCH > Process cell > Transfer messages** the Batch-relevant messages are transferred to OS:

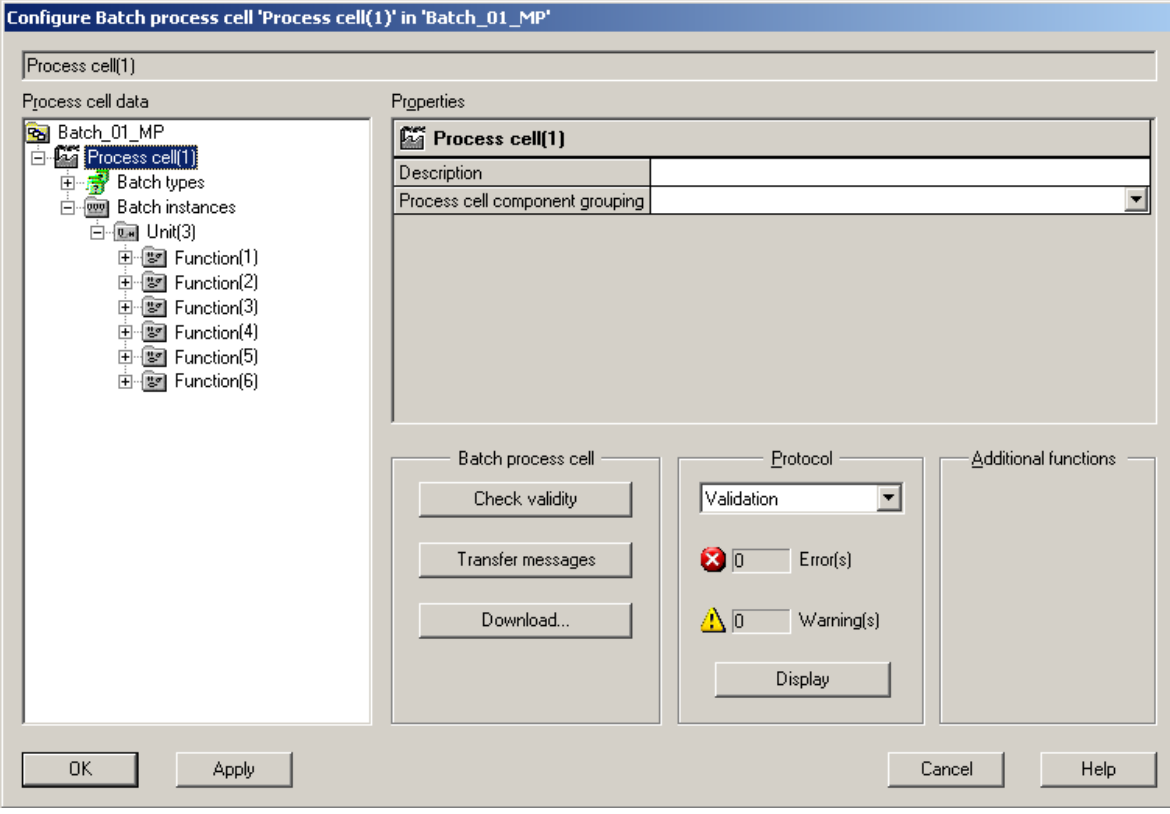

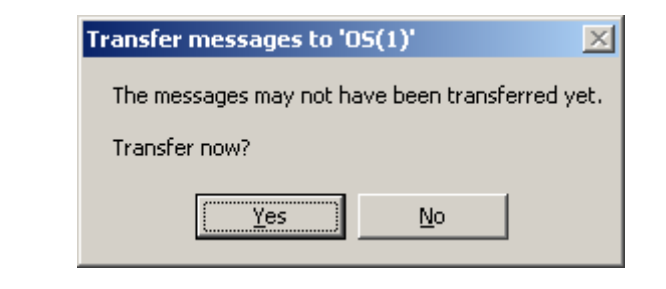

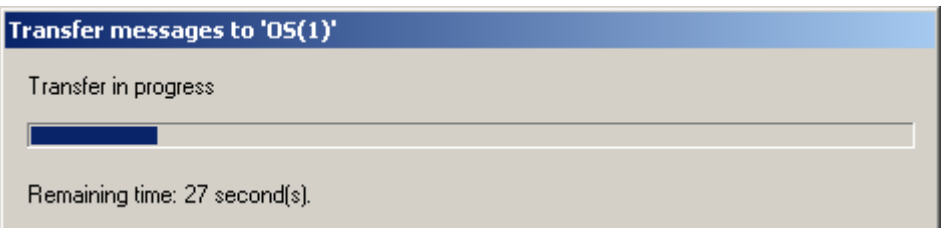

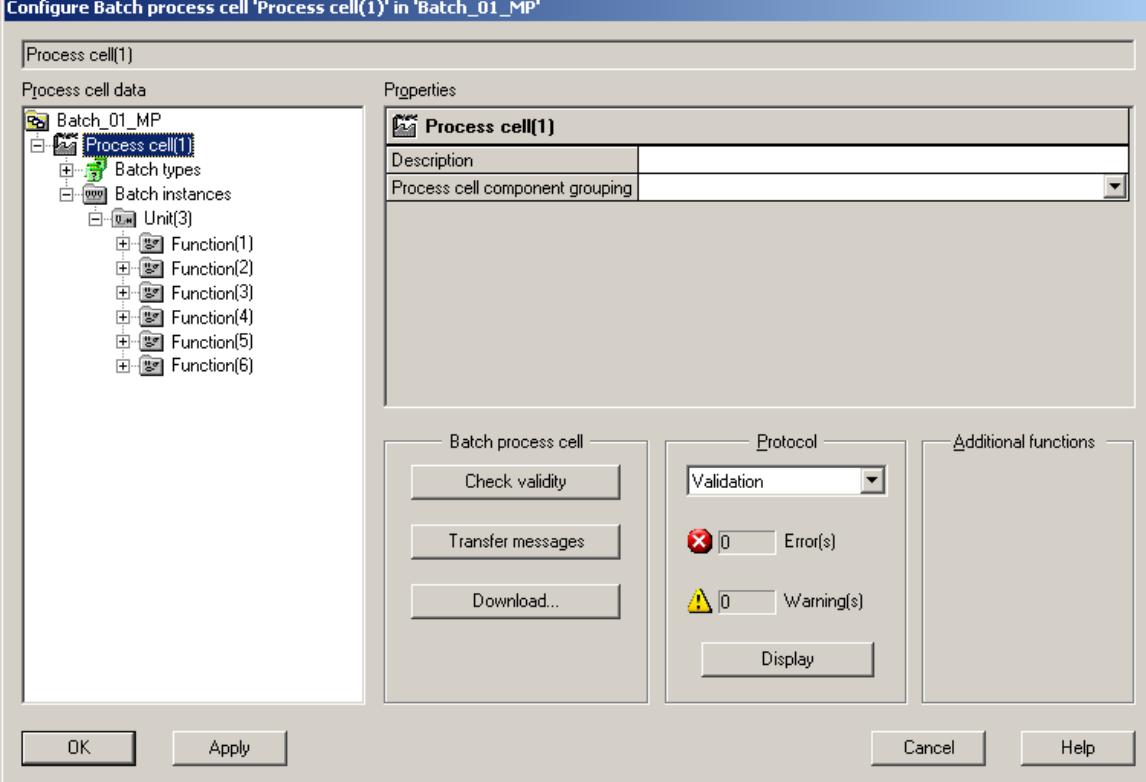

 $\mathcal{L}_\mathcal{L} = \{ \mathcal{L}_\mathcal{L} = \{ \mathcal{L}_\mathcal{L} = \{ \mathcal{L}_\mathcal{L} = \{ \mathcal{L}_\mathcal{L} = \{ \mathcal{L}_\mathcal{L} = \{ \mathcal{L}_\mathcal{L} = \{ \mathcal{L}_\mathcal{L} = \{ \mathcal{L}_\mathcal{L} = \{ \mathcal{L}_\mathcal{L} = \{ \mathcal{L}_\mathcal{L} = \{ \mathcal{L}_\mathcal{L} = \{ \mathcal{L}_\mathcal{L} = \{ \mathcal{L}_\mathcal{L} = \{ \mathcal{L}_\mathcal{$ 

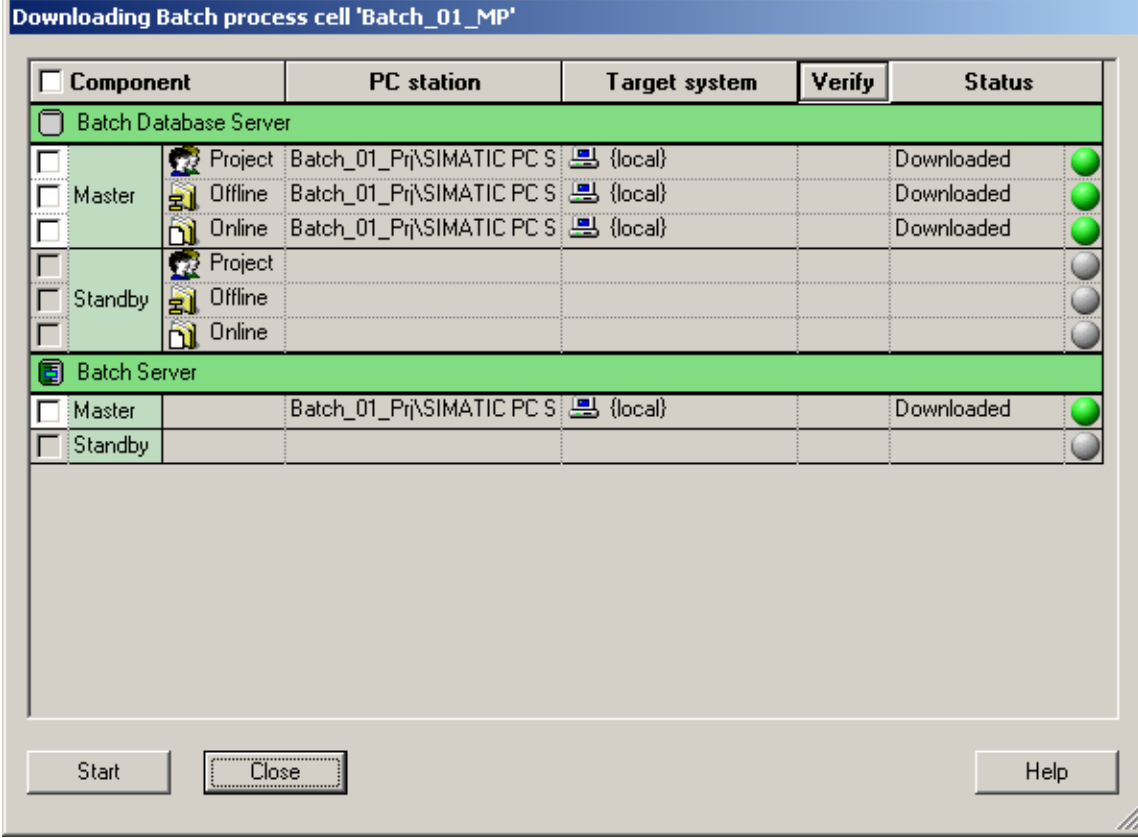

# • Via **SIMATIC BATCH > Process cell > Download** download Batch Process cell:

#### **Configuration Status:**

After this step, all the SIMATIC BATCH block structures and messages have been created in the WinCC tag management. One (temporary) SIMATIC S7 PROTOCOL SUITE with block instances also exists under the connection type MPI.

<span id="page-34-0"></span> $\mathcal{L}_\mathcal{L} = \{ \mathcal{L}_\mathcal{L} = \{ \mathcal{L}_\mathcal{L} = \{ \mathcal{L}_\mathcal{L} = \{ \mathcal{L}_\mathcal{L} = \{ \mathcal{L}_\mathcal{L} = \{ \mathcal{L}_\mathcal{L} = \{ \mathcal{L}_\mathcal{L} = \{ \mathcal{L}_\mathcal{L} = \{ \mathcal{L}_\mathcal{L} = \{ \mathcal{L}_\mathcal{L} = \{ \mathcal{L}_\mathcal{L} = \{ \mathcal{L}_\mathcal{L} = \{ \mathcal{L}_\mathcal{L} = \{ \mathcal{L}_\mathcal{$ 

#### **Note:**

If the Batch types are modified again later, the steps must be repeated starting from "**Options > SIMATIC BATCH > Batch types > Generate**".

# **3.4 Configuration Step 2: TM Manager**

#### **See description of PCS 7/TM, Chapter 3**

- Open the WinCC application and insert a TELEPERM M channel.
- Keep the SIMATIC Manager and the project open.
- Create block structures without TM\_BATCH interface blocks in the WinCC tag management using ORPA Import.

#### **Note:**

With reference to Section 2.2, no structure definitions are created for the function blocks EM1B, TR1B, and UNIB.

• Create connections and block instances in the WinCC tag management using Block Import. At the same time, the assignment of the technological function blocks to the UNIB block instances must be configured by left-clicking on the "Batch" column for the relevant block instances:

#### **Notes:**

Under a connection (AS) up to 128 EM1B instances only may be defined. The AS internal block number of EM1B may not exceed 190.

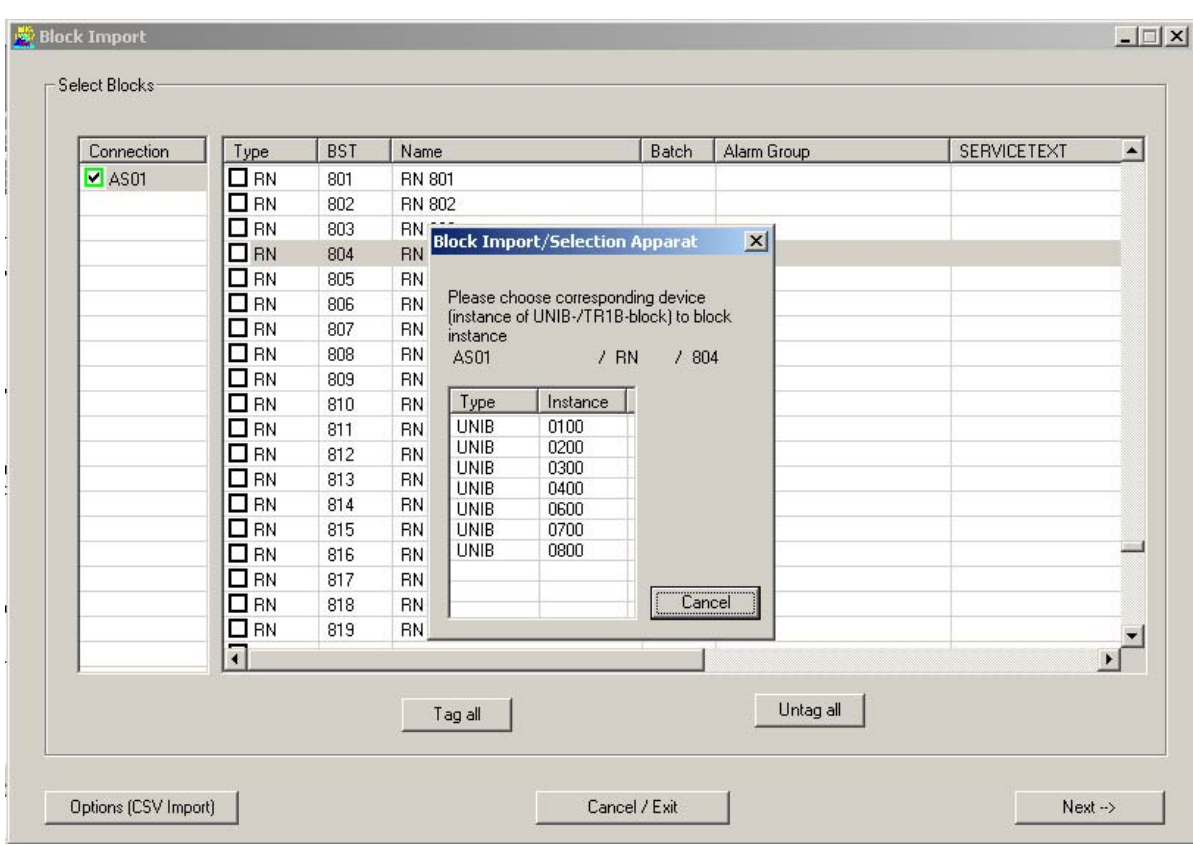

 $\mathcal{L}_\mathcal{L} = \{ \mathcal{L}_\mathcal{L} = \{ \mathcal{L}_\mathcal{L} = \{ \mathcal{L}_\mathcal{L} = \{ \mathcal{L}_\mathcal{L} = \{ \mathcal{L}_\mathcal{L} = \{ \mathcal{L}_\mathcal{L} = \{ \mathcal{L}_\mathcal{L} = \{ \mathcal{L}_\mathcal{L} = \{ \mathcal{L}_\mathcal{L} = \{ \mathcal{L}_\mathcal{L} = \{ \mathcal{L}_\mathcal{L} = \{ \mathcal{L}_\mathcal{L} = \{ \mathcal{L}_\mathcal{L} = \{ \mathcal{L}_\mathcal{$ 

 The block instances of the EM1B blocks already have an assignment to the UNIB blocks. An incorrect entry can be removed by selecting the entry and exiting the open box with "Cancel".

#### **Note:**

If the BATCH block EM1B or TR1B has been created incompletely into the WinCC tag management (at least one parameter variable missing, or has already been defined), this block is nevertheless marked as "created in the WinCC tag management" in the block filter list. In order to characterise this incompleteness of a EM1B/ TR1B block, the type name is shown as "EM1B??" or "TR1B??" respectively in the filter an delete dialog. Internally a EM1B or TR1B block is still existing.

If the check mark of an incomplete EM1B is reset the existing parameter variables are deleted during block import.

If the check mark of an incomplete EM1B is set the missing parameter variables are defined.

#### **Please note:**

This assignment must be configured as otherwise the configuration of Alarm Logging will be incomplete.

#### **Note:**

The .EventState variables of the SKS blocks created implicitly during SIMATIC BATCH configuration must not be used to link tags to WinCC pictures etc.

• Create messages in WinCC Alarm Logging using the import message function.

#### **Configuration Status:**

After this step, all the TELEPERM M connections, the entire tag management with all structure definitions and block instances, and the messages have been created. SIMATIC S7 PROTOCOL SUITE and its block instances still exist.

# **3.5 Configuration Step 3: WinCC, SIMATIC Manager**

- Create Measured Value Archives in WinCC Tag Logging if desired
- Close the WinCC project
- Compile the OS once more; deselect the S7 program/Process cell, entire OS with memory reset. Ignore warnings about undeleted structures:

<span id="page-37-0"></span> $\mathcal{L}_\mathcal{L} = \{ \mathcal{L}_\mathcal{L} = \{ \mathcal{L}_\mathcal{L} = \{ \mathcal{L}_\mathcal{L} = \{ \mathcal{L}_\mathcal{L} = \{ \mathcal{L}_\mathcal{L} = \{ \mathcal{L}_\mathcal{L} = \{ \mathcal{L}_\mathcal{L} = \{ \mathcal{L}_\mathcal{L} = \{ \mathcal{L}_\mathcal{L} = \{ \mathcal{L}_\mathcal{L} = \{ \mathcal{L}_\mathcal{L} = \{ \mathcal{L}_\mathcal{L} = \{ \mathcal{L}_\mathcal{L} = \{ \mathcal{L}_\mathcal{$ 

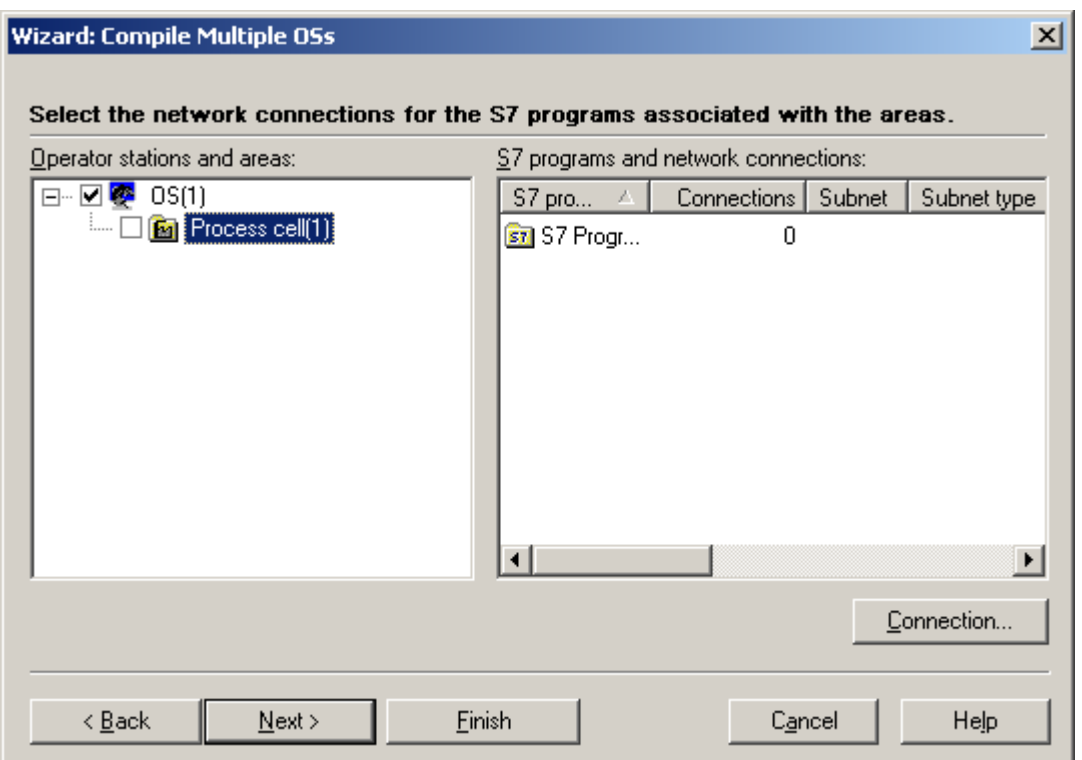

#### **Configuration Status:**

After this step, all the TELEPERM M connections, the entire tag management with all structure definitions and block instances, and the messages have been created. The measured value archive has also been created. The SIMATIC S7 PROTOCOL block instances are removed again.

## **3.6 Configuration Step 4: TM Manager/ BATCH Import**

• Open the WinCC application, start BATCH Import and using the "..." button, find the EQM file. This is located in the project folder \BatchPrj\<generated folder name>\. If the Batch instances are distributed over several WinCC applications Batch import has to be done for all OS stations one after another in order to read all Batch instances and types.

<span id="page-38-0"></span> $\mathcal{L}_\mathcal{L} = \{ \mathcal{L}_\mathcal{L} = \{ \mathcal{L}_\mathcal{L} = \{ \mathcal{L}_\mathcal{L} = \{ \mathcal{L}_\mathcal{L} = \{ \mathcal{L}_\mathcal{L} = \{ \mathcal{L}_\mathcal{L} = \{ \mathcal{L}_\mathcal{L} = \{ \mathcal{L}_\mathcal{L} = \{ \mathcal{L}_\mathcal{L} = \{ \mathcal{L}_\mathcal{L} = \{ \mathcal{L}_\mathcal{L} = \{ \mathcal{L}_\mathcal{L} = \{ \mathcal{L}_\mathcal{L} = \{ \mathcal{L}_\mathcal{$ 

- Note: In multiprojects the EQM file has to be selected from the Batch folder of the multiproject and not from the Batch folder of the individual projects.
- Assign the name of the process cell of the BATCH application as the process cell name (in this example, this is "Process cell(1)".) The "Ignore previously built data" check box specifies whether or not an EQM file from an earlier configuration session should be taken into account. If the Batch instances are stored in several WinCC applications the "ignore" button is only valid for the present WinCC station. The parameters of the other WinCC stations are furthermore assumed into the EQM file.

The "Delete previous EQM-File" button deletes the EQM file contained in the part of the configuration specific to TELEPERM M. Only the part configured in the SIMATIC Manager will then be mapped to SIMATIC BATCH.

With the selection "Package or OS name" the package is determined if there are defined several OS servers in the project. If the button is clicked then a selection list is offered; it contains the existing packages and the OS name. Then the selected name is used as prefix in the runtime names of the BATCH blocks.

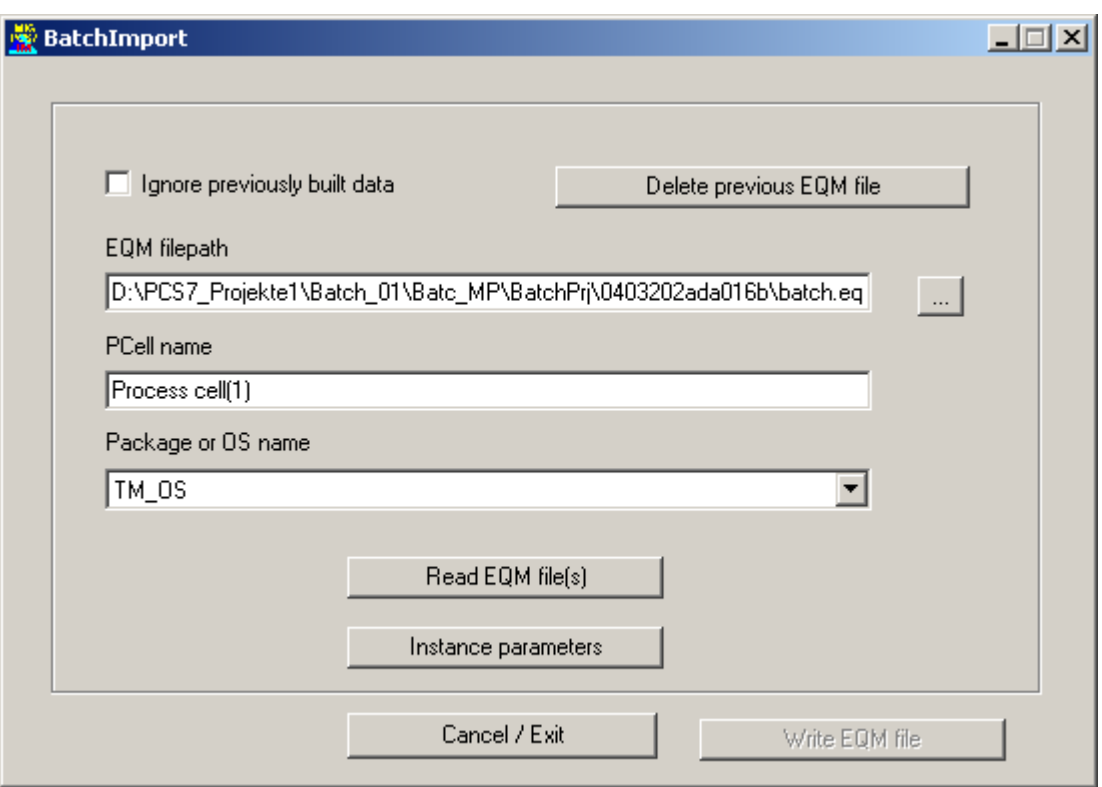

• After reading the file by clicking on the appropriately labelled button, the instances are then re-edited:

 $\mathcal{L}_\mathcal{L} = \{ \mathcal{L}_\mathcal{L} = \{ \mathcal{L}_\mathcal{L} = \{ \mathcal{L}_\mathcal{L} = \{ \mathcal{L}_\mathcal{L} = \{ \mathcal{L}_\mathcal{L} = \{ \mathcal{L}_\mathcal{L} = \{ \mathcal{L}_\mathcal{L} = \{ \mathcal{L}_\mathcal{L} = \{ \mathcal{L}_\mathcal{L} = \{ \mathcal{L}_\mathcal{L} = \{ \mathcal{L}_\mathcal{L} = \{ \mathcal{L}_\mathcal{L} = \{ \mathcal{L}_\mathcal{L} = \{ \mathcal{L}_\mathcal{$ 

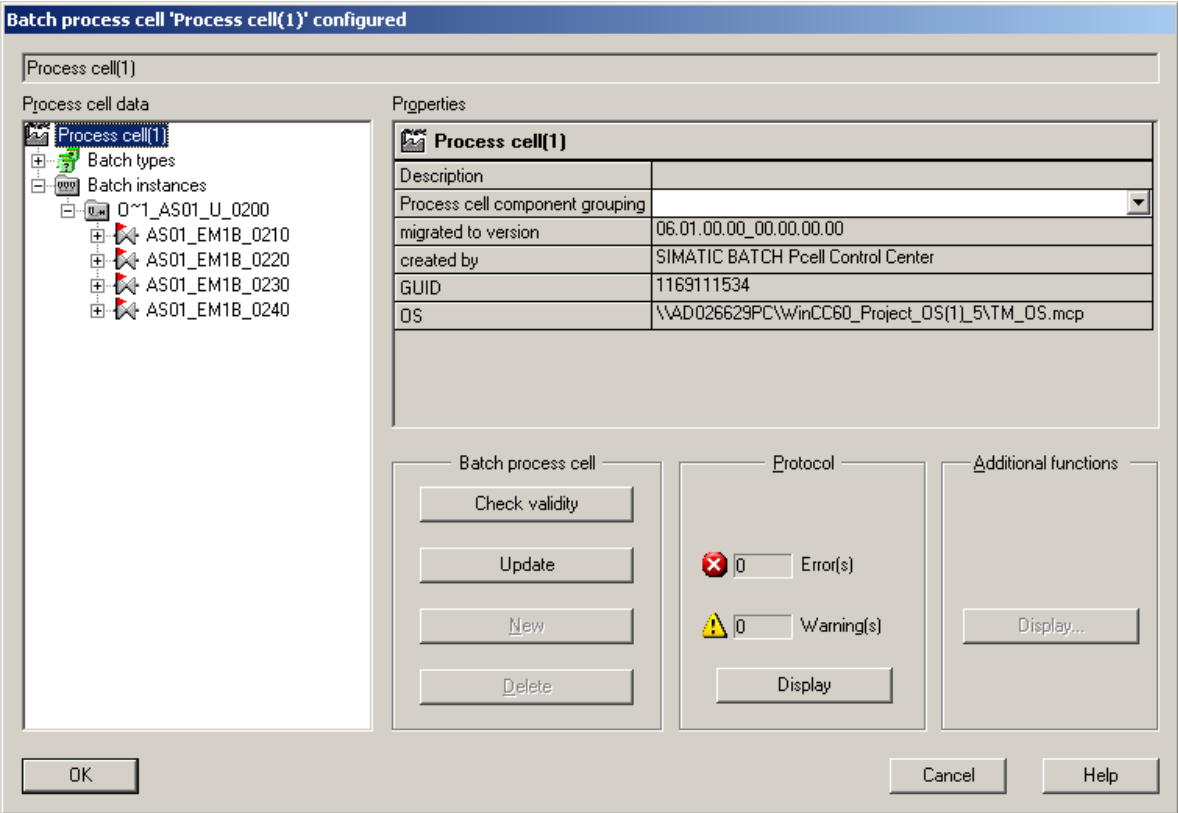

# For the several Control Strategies and MES\_EventType it must be assigned a value:<br>Batch process cell 'Process cell(1)' configured

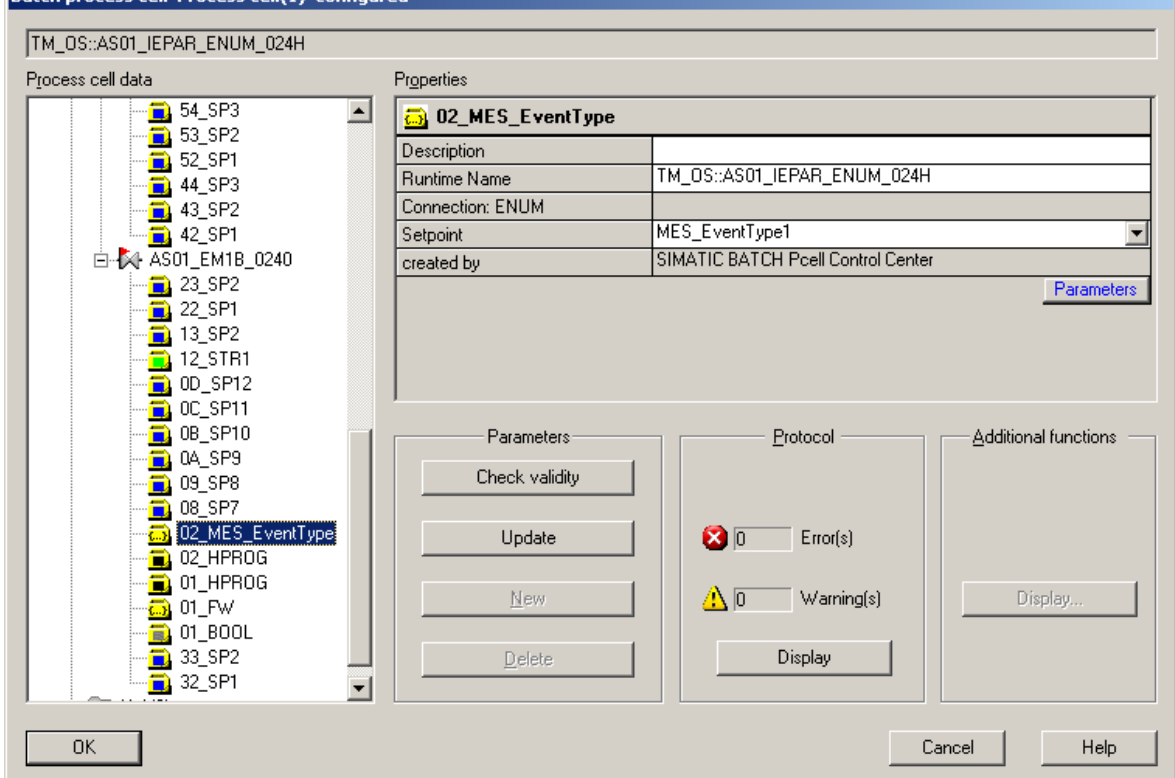

Modifications may be done here if necessary.

#### **Note:**

Any configuration of limits will not be transferred into the AS. They have to be configured in the EM1B blocks themselves.

 $\mathcal{L}_\mathcal{L} = \{ \mathcal{L}_\mathcal{L} = \{ \mathcal{L}_\mathcal{L} = \{ \mathcal{L}_\mathcal{L} = \{ \mathcal{L}_\mathcal{L} = \{ \mathcal{L}_\mathcal{L} = \{ \mathcal{L}_\mathcal{L} = \{ \mathcal{L}_\mathcal{L} = \{ \mathcal{L}_\mathcal{L} = \{ \mathcal{L}_\mathcal{L} = \{ \mathcal{L}_\mathcal{L} = \{ \mathcal{L}_\mathcal{L} = \{ \mathcal{L}_\mathcal{L} = \{ \mathcal{L}_\mathcal{L} = \{ \mathcal{L}_\mathcal{$ 

Functions of the buttons:

Update:

Synchronizes instances and types. This step is necessary only if you change the assignment of instances to different classes or types, or if you modify classes and types when instances already exist. The function is not used in TELEPERM M.

New/ Delete:

Create new instances or delete instances. The 'New' function has no practical purpose in conjunction with TELEPERM M and is therefore deactivated.

Check validity:

A structural analysis of the instances is run. Results will be entered in a log file. Display Log:

Problems detected in the validation are entered in the log file. You can open and display this log.

- Check validity
- If the validation is error-free, you can exit with the OK button.
- Click the **Write EQM-file** button and close BATCH Import with the "Cancel / Exit" button

By clicking the **Write EQM-file** button, the result of the configuration is entered in the PCC\_BATCH.eqm file. If there are still validation errors at this time, the result is saved in the temporary file PCC\_BATCH.EQM\_TMP, so that it is available for further work when the tool is opened again. The program then closes.

#### **Note concerning reconfigurations:**

Method 1:

After having added parameters to a batch type the affected batch instances are corrected manually: Runtime-name "not mapped" has to be overwritten with the related WinCC variable name (f.e.:  $OS(1)$ : AS3\_IEPAR\_REAL\_0236). In case of only few batch instances to be modified, and if the configurator knows the name convention of WinCC variables this method is the easiest way.

In all other cases it may be done like modifying block types.

Method 2:

Step a) BlockImport: Delete the block instances which use the modified batch type.

Step b) BatchImport: Create new EQM file with the deleted batch types.

Step c) BlockImport: Re-insert the block instances which use the modified batch types.

Step d) BatchImport: Create new EQM file with the added batch types.

After step d) the resulting EQM file contains the batch instances of the modified batch type.

# **3.7 Configuration Step 5: SIMATIC Manager**

• Mark Multiproject and use **SIMATIC BATCH > Batch instances > Process cell > Download** download Batch Process cell:

<span id="page-41-0"></span> $\mathcal{L}_\mathcal{L} = \{ \mathcal{L}_\mathcal{L} = \{ \mathcal{L}_\mathcal{L} = \{ \mathcal{L}_\mathcal{L} = \{ \mathcal{L}_\mathcal{L} = \{ \mathcal{L}_\mathcal{L} = \{ \mathcal{L}_\mathcal{L} = \{ \mathcal{L}_\mathcal{L} = \{ \mathcal{L}_\mathcal{L} = \{ \mathcal{L}_\mathcal{L} = \{ \mathcal{L}_\mathcal{L} = \{ \mathcal{L}_\mathcal{L} = \{ \mathcal{L}_\mathcal{L} = \{ \mathcal{L}_\mathcal{L} = \{ \mathcal{L}_\mathcal{$ 

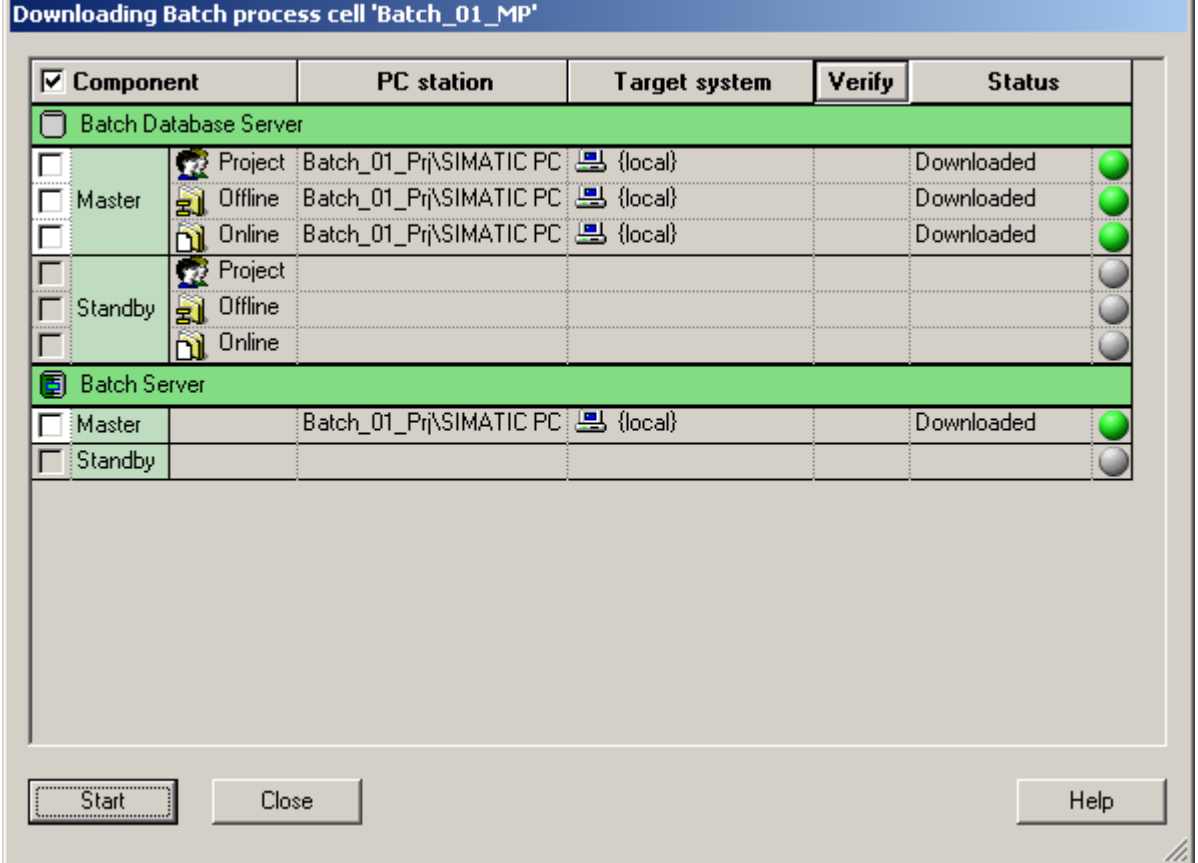

#### **Configuration Status:**

After this step, the created EQM file has been transferred to the BATCH server.

×.

# **3.8 Configuration Step 6: BATCH Control Center**

<span id="page-42-0"></span> $\mathcal{L}_\mathcal{L} = \{ \mathcal{L}_\mathcal{L} = \{ \mathcal{L}_\mathcal{L} = \{ \mathcal{L}_\mathcal{L} = \{ \mathcal{L}_\mathcal{L} = \{ \mathcal{L}_\mathcal{L} = \{ \mathcal{L}_\mathcal{L} = \{ \mathcal{L}_\mathcal{L} = \{ \mathcal{L}_\mathcal{L} = \{ \mathcal{L}_\mathcal{L} = \{ \mathcal{L}_\mathcal{L} = \{ \mathcal{L}_\mathcal{L} = \{ \mathcal{L}_\mathcal{L} = \{ \mathcal{L}_\mathcal{L} = \{ \mathcal{L}_\mathcal{$ 

• Right click on **Update process cell**:

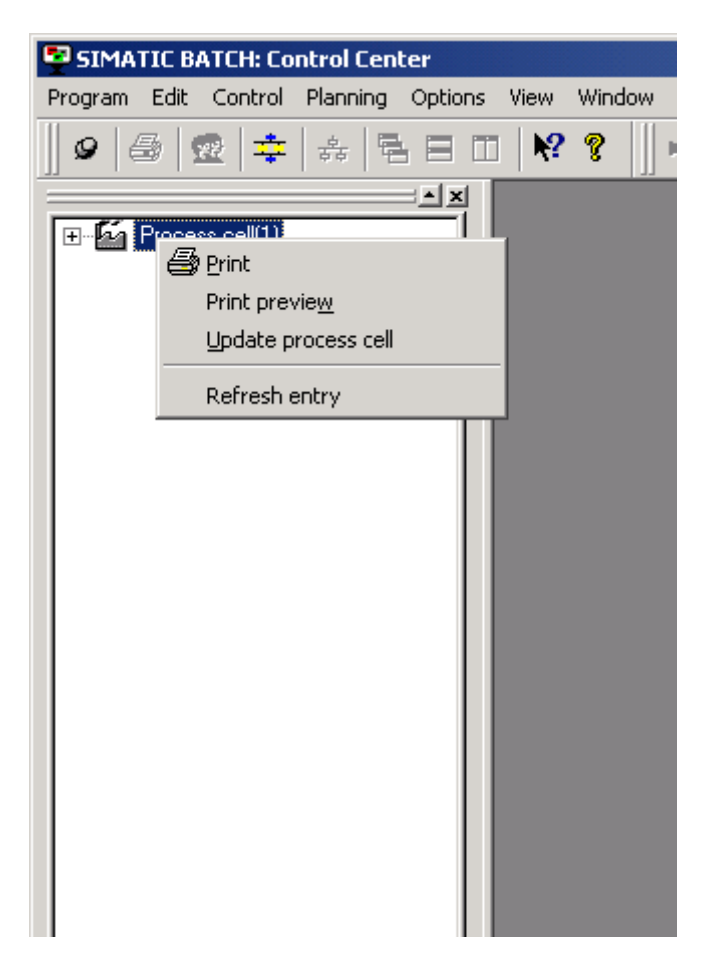

#### **Configuration Status:**

After this step, the units of the TELEPERM M AS are added to the BATCH Service Center.

# **4 Guidelines for Configuring AS Function Blocks**

During the installation of PCS 7/TM, a compressed PROGRAF AS library with the name BatchSSB.zip is transferred to the <...>\Siemens\TM\_Werkzeuge\Batch folder and can be used to configure interface blocks.

<span id="page-43-0"></span> $\mathcal{L}_\mathcal{L} = \{ \mathcal{L}_\mathcal{L} = \{ \mathcal{L}_\mathcal{L} = \{ \mathcal{L}_\mathcal{L} = \{ \mathcal{L}_\mathcal{L} = \{ \mathcal{L}_\mathcal{L} = \{ \mathcal{L}_\mathcal{L} = \{ \mathcal{L}_\mathcal{L} = \{ \mathcal{L}_\mathcal{L} = \{ \mathcal{L}_\mathcal{L} = \{ \mathcal{L}_\mathcal{L} = \{ \mathcal{L}_\mathcal{L} = \{ \mathcal{L}_\mathcal{L} = \{ \mathcal{L}_\mathcal{L} = \{ \mathcal{L}_\mathcal{$ 

#### **How to Use BatchSSB.zip**

#### **1. Transferring Batch interface block types**

The interface blocks are supplied in the BATCHSSB.zip file. After unpacking the file, start PROGRAF AS+ and select the automation system.

*a) whether Libraries/Import*->*Transfer* Select *Libraries:* BatchSSB.235 *Element types*: Select Importbatch *Library elements*:select MUST\_BV6 and then ->Transfer **EXIT.** 

The AFB types EM1B, OP1B, TR1B and UNIB as well as the corresponding PROBLEMS EM1B and EM1E are imported. The instance OP1B.EM1B is created.

The other PROBLEMs may be used on demand as substitute für L999 (LGR9) or GAB, as well as the PROBLEM EM1C for manual mode of the GF block.

*b) or* 

*Libraries/Import*->*Transfer* Select *Libraries:* BatchSSB.235 *Element types:* Select AFB TYP, then as displayed in *Library elements:* OP1B EM1B TR1B UNIB one after the other and then ->Transfer.

*Element types:* Select PROBLEM, then as displayed in *Library elements*:

EM1B EM1E EM1C LGR9 GAB one after the other and then ->Transfer.

**EXIT.** 

#### **2. Transferring Model Blocks**

In the CSF Editor: Create a chart (e.g. model chart) *Library* ->Transfer *Libraries:* select BATCHSSB.235 *Library elements: select MUSTERBV6 Transfer*. Check the log and ignore lines with "...Visibility identifier identical..". *NEXT*  Place interface blocks in the chart. The UNIB, EM1B, SKS and TR1B interface blocks are now available for configuration.

 $\mathcal{L}_\mathcal{L} = \{ \mathcal{L}_\mathcal{L} = \{ \mathcal{L}_\mathcal{L} = \{ \mathcal{L}_\mathcal{L} = \{ \mathcal{L}_\mathcal{L} = \{ \mathcal{L}_\mathcal{L} = \{ \mathcal{L}_\mathcal{L} = \{ \mathcal{L}_\mathcal{L} = \{ \mathcal{L}_\mathcal{L} = \{ \mathcal{L}_\mathcal{L} = \{ \mathcal{L}_\mathcal{L} = \{ \mathcal{L}_\mathcal{L} = \{ \mathcal{L}_\mathcal{L} = \{ \mathcal{L}_\mathcal{L} = \{ \mathcal{L}_\mathcal{$ 

#### **Naming Convention (see picture)**

The import of the data necessary for SIMATIC BATCH is done by the BatchImport module that is started from the taskbar. You only need to specify the path of the .eqm file. The function blocks for SIMATIC BATCH receive a name with 4 characters  $(x_1x_2x_3x_4)$  as their instance names.

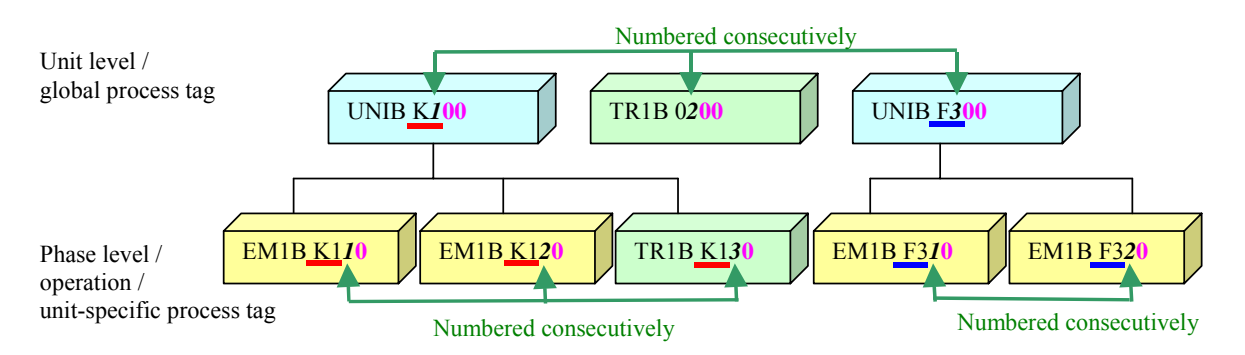

#### **Legend:**

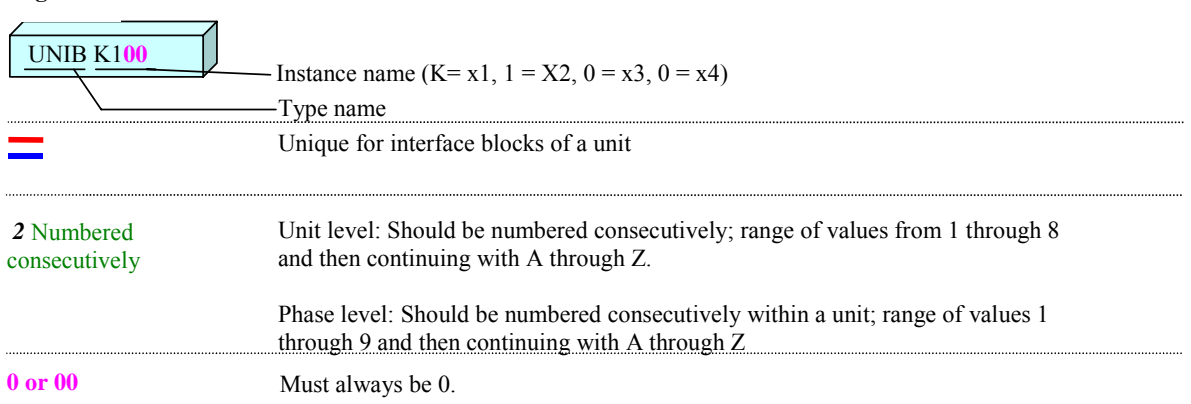

 $x_1$ : is free for the customer \*)

 $x_2$ :[1-9], [A-Z] identifies the unit or global process tag \*)

UNIB (IUNIT\_BLOCK) (unit), TR1B (TAG\_COLL)(process tag)

 $x_3$ :[0-9], [A-Z] identifies the phase or the unit-specific process tag. 0 is possible only at the higher level

TR1B (TAG\_COLL), EM1B (IEPH or IEOP).

x4: [0] mandatory, required for the lower-level parameter blocks (IEPAR\_BOOL, IEPAR\_REAL and IEPAR\_ENUM).

\*) The x2 character must be assigned uniquely to a unit or process tag on the AS. The x1 character can be different per unit or process tag on the AS, however all components of this unit or process tag use the same x1 character.

 $\mathcal{L}_\mathcal{L} = \{ \mathcal{L}_\mathcal{L} = \{ \mathcal{L}_\mathcal{L} = \{ \mathcal{L}_\mathcal{L} = \{ \mathcal{L}_\mathcal{L} = \{ \mathcal{L}_\mathcal{L} = \{ \mathcal{L}_\mathcal{L} = \{ \mathcal{L}_\mathcal{L} = \{ \mathcal{L}_\mathcal{L} = \{ \mathcal{L}_\mathcal{L} = \{ \mathcal{L}_\mathcal{L} = \{ \mathcal{L}_\mathcal{L} = \{ \mathcal{L}_\mathcal{L} = \{ \mathcal{L}_\mathcal{L} = \{ \mathcal{L}_\mathcal{$ 

Block instances with the same instance names must not occur. Example: UNIB,0200 and TR1B,0200 or UNIB,0200 and TR1B,A200 are not permitted.

The SKS blocks assigned to the EM1B blocks have identical block names. The SKS blocks serve as extension of the status bits to the EM1B blocks.

**Note:** 

This naming convention must be adhered to!

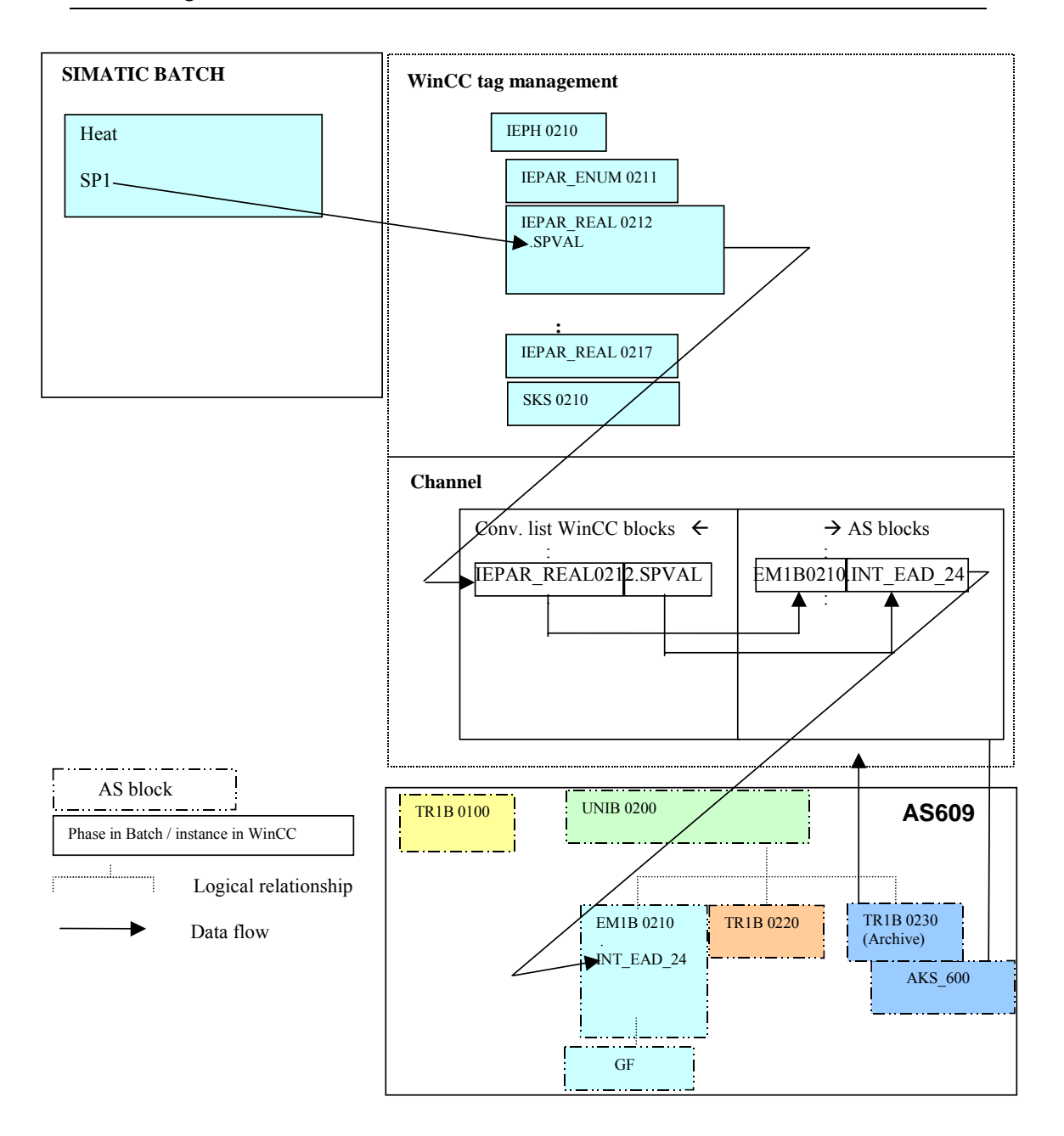

This figure shows how the channel works based on the example of a write job for the first setpoint of the "Heat" function. At the same time, the naming convention is illustrated in a practical situation.

The values of the EM1B block relevant for SIMATIC BATCH are read in a 1 second cycle. It is therefore necessary for the EM1B blocks to be processed in a 1 second cycle. The lower-level GF blocks can be configured in higher processing cycles. Since an EM1B block is processed more often than its lower-level GF block, it is unavoidable that commands to this GF block are active until it has adopted the new status (ZUCD) and has signalled this to the EM1B block.

 $\mathcal{L}_\mathcal{L} = \{ \mathcal{L}_\mathcal{L} = \{ \mathcal{L}_\mathcal{L} = \{ \mathcal{L}_\mathcal{L} = \{ \mathcal{L}_\mathcal{L} = \{ \mathcal{L}_\mathcal{L} = \{ \mathcal{L}_\mathcal{L} = \{ \mathcal{L}_\mathcal{L} = \{ \mathcal{L}_\mathcal{L} = \{ \mathcal{L}_\mathcal{L} = \{ \mathcal{L}_\mathcal{L} = \{ \mathcal{L}_\mathcal{L} = \{ \mathcal{L}_\mathcal{L} = \{ \mathcal{L}_\mathcal{L} = \{ \mathcal{L}_\mathcal{$ 

#### **Interconnection with other Blocks**

The inputs of the EM1B blocks must not be interconnected with other function blocks.

# **5 EM1B Block**

# **5.1 Function**

The EM1B user function block represents the interface between SIMATIC BATCH V6.00, on one hand, and the GF block (version  $\leq$  V1.3 see description in  $(2)$ ) in the AS 235 or AS 488/ TM on the other. Each EM1B block requires an SKS block. The SKS block must not be installed in a cycle! The OP1B block serves as interface to SIMATIC BATCH. An instance named EM1B of this block must exist.

<span id="page-47-0"></span> $\mathcal{L}_\mathcal{L} = \{ \mathcal{L}_\mathcal{L} = \{ \mathcal{L}_\mathcal{L} = \{ \mathcal{L}_\mathcal{L} = \{ \mathcal{L}_\mathcal{L} = \{ \mathcal{L}_\mathcal{L} = \{ \mathcal{L}_\mathcal{L} = \{ \mathcal{L}_\mathcal{L} = \{ \mathcal{L}_\mathcal{L} = \{ \mathcal{L}_\mathcal{L} = \{ \mathcal{L}_\mathcal{L} = \{ \mathcal{L}_\mathcal{L} = \{ \mathcal{L}_\mathcal{L} = \{ \mathcal{L}_\mathcal{L} = \{ \mathcal{L}_\mathcal{$ 

# **5.2 Configuration**

Before installation in the processing sequence, the following inputs of the EM1B block and SKS block must have parameter values assigned and be interconnected to the assigned GF block and SKS block:

The inputs 1, 2, 4, 6, 8, 10, 12, 16 and 18 of the SKS block must have the value 0 assigned. This step can be omitted if these blocks were created as copies from the model chart within PROGRAF AS+.

Input 44 EA of the EM1B block must be interconnected with the GF block (header interconnection): A,EM1B,aaaa;  $Q,44,GF, bbbb,0$ ; bbbb = block name of the corresponding GF block.

Input 45 EA of the EM1B block must be interconnected with the SKS block (header interconnection): A,EM1B,aaaa; Q,45,SKS,aaaa,0;

Input 1 EB (BAEN) must have the value 1 assigned to operate with SIMATIC BATCH.

At input 3 you select the mapping as IEPH (set 0) or IEOP (set 1).

The parameters 4, 5, 8, 9, 11, 23 ,26 to 62 must be assigned the value 0 after definition of a block instance. This step can be omitted if these blocks were created as copies from the model chart within PROGRAF AS+.

You can use inputs 68 through 71 for your own use to interconnect a GA, GB, GM or GT block.

All necessary parameter links with the GF block are made internally in the program in EM1B and do not require additional interconnection.

The SPR1 parameter (input 23) contains the control strategy.

With the SIMU parameter (input 43), you can switch over between normal mode (=0) and simulation mode (=1). In simulation mode, no signals are forwarded to the GF.

# **5.3 Modes**

## 5.3.1 Normal Mode (SIMU =  $0$ )

The EM1B block reads the status of the GF block (ZUCD) cyclically and converts it according to the SIMATIC BATCH standard as follows:

<span id="page-48-0"></span> $\mathcal{L}_\mathcal{L} = \{ \mathcal{L}_\mathcal{L} = \{ \mathcal{L}_\mathcal{L} = \{ \mathcal{L}_\mathcal{L} = \{ \mathcal{L}_\mathcal{L} = \{ \mathcal{L}_\mathcal{L} = \{ \mathcal{L}_\mathcal{L} = \{ \mathcal{L}_\mathcal{L} = \{ \mathcal{L}_\mathcal{L} = \{ \mathcal{L}_\mathcal{L} = \{ \mathcal{L}_\mathcal{L} = \{ \mathcal{L}_\mathcal{L} = \{ \mathcal{L}_\mathcal{L} = \{ \mathcal{L}_\mathcal{L} = \{ \mathcal{L}_\mathcal{$ 

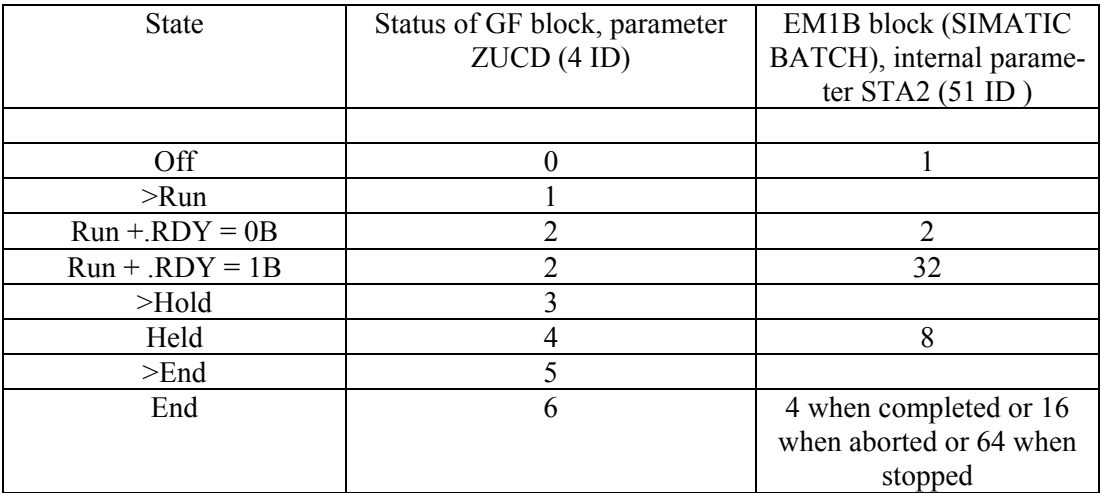

Note: The intermediate states >Run, >Hold and >End are signalled in the internal STA3 variable. The .RDY parameter of EM1B must be set or deleted to signal the READY state.

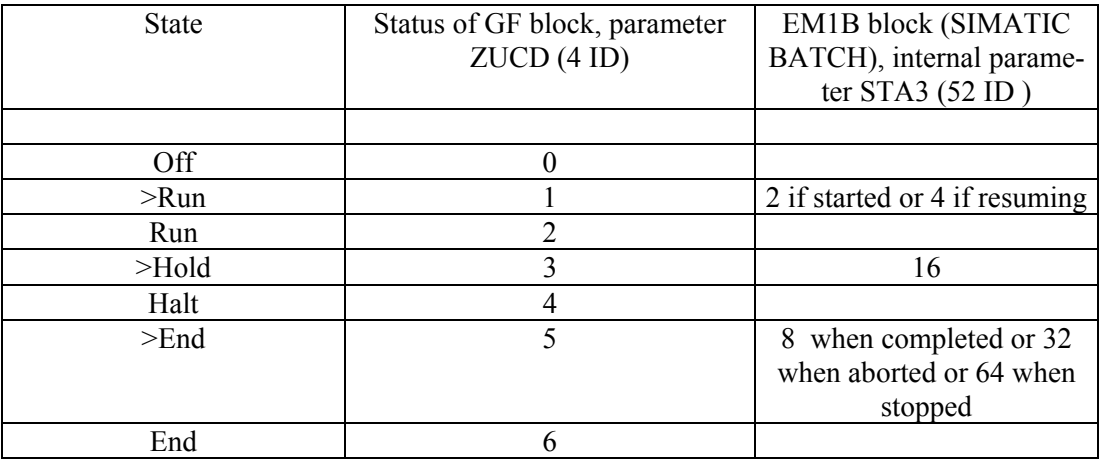

The block state is entered in the status word QSTA (output 1 ) and is formed from the internal variables listed above STA2, STA3 and STA4.

The automatic identifier corresponds to the BAEN (BATCH enable) status.

SIMATIC BATCH reads the value of the block status cyclically.

Depending on the status, EM1B reads the following inputs that can be set by SIMATIC BATCH and forwards them to the GF block and resets them:

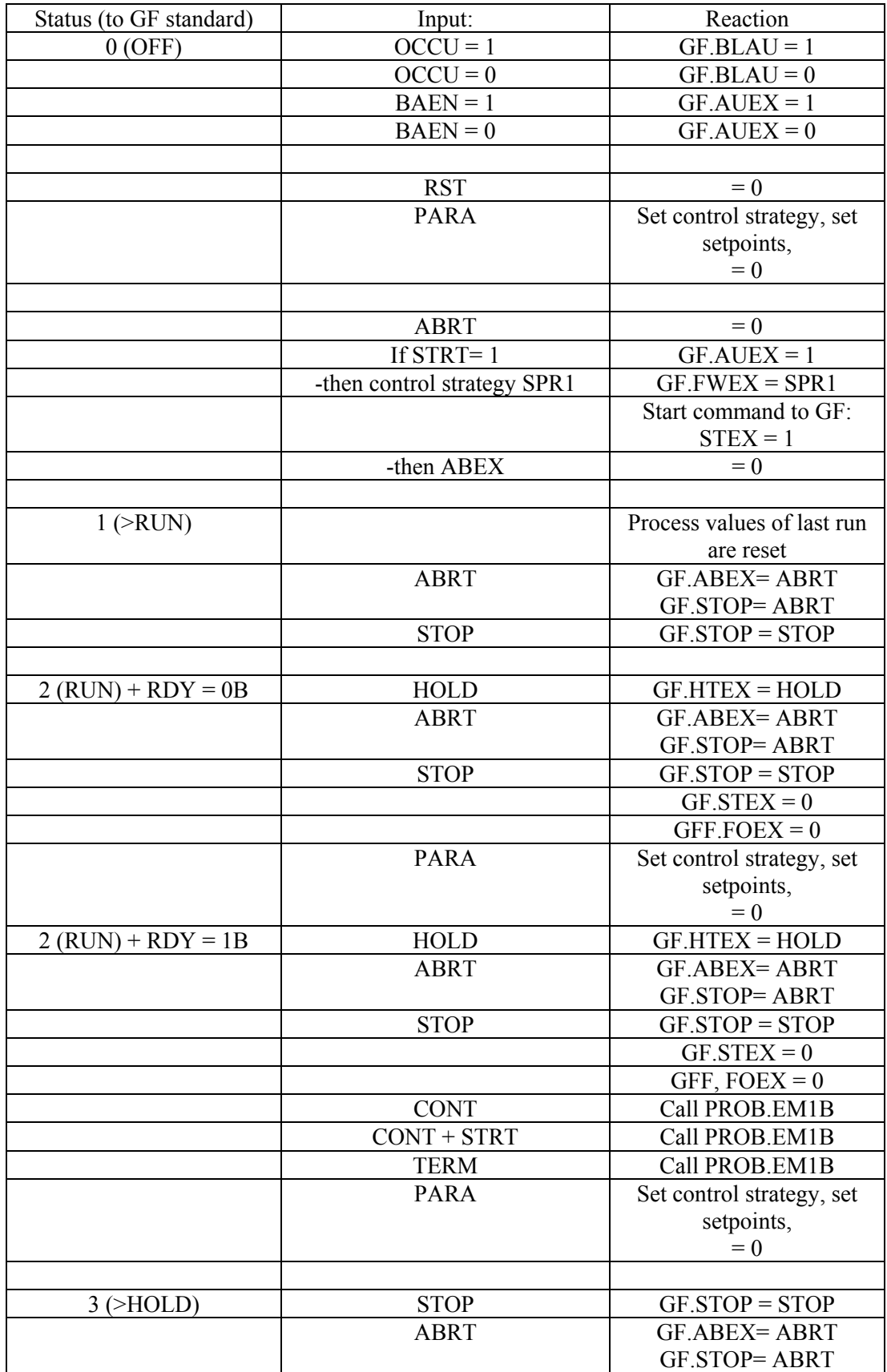

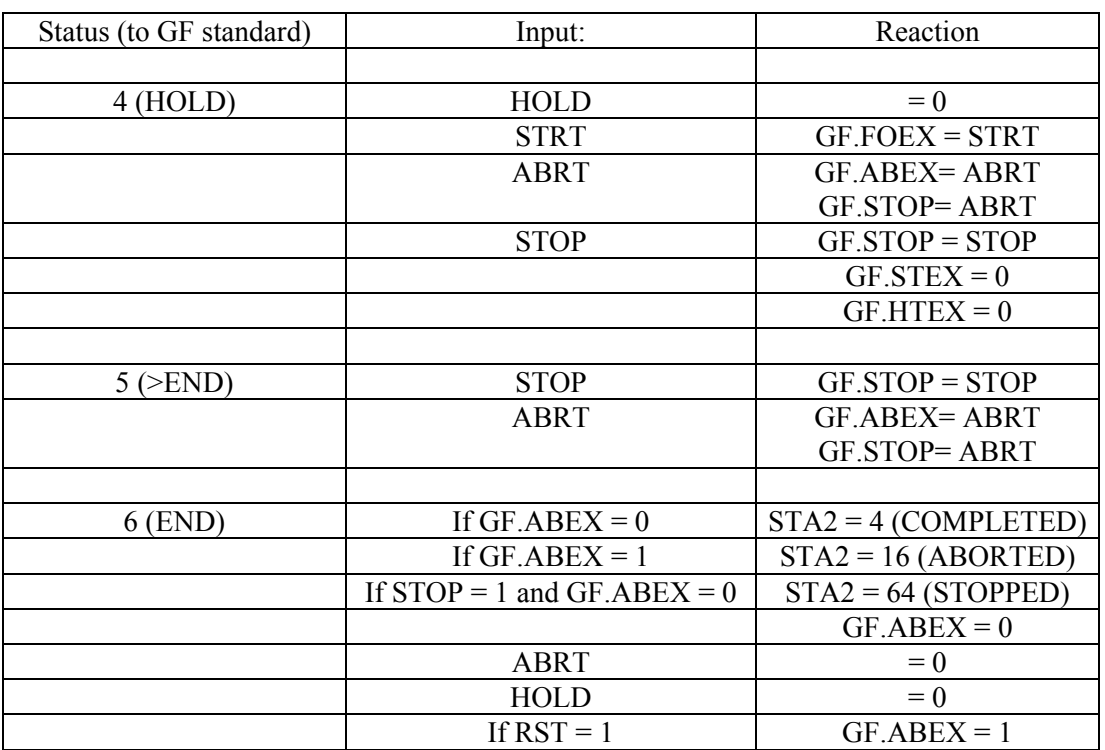

 $\mathcal{L}_\mathcal{L} = \{ \mathcal{L}_\mathcal{L} = \{ \mathcal{L}_\mathcal{L} = \{ \mathcal{L}_\mathcal{L} = \{ \mathcal{L}_\mathcal{L} = \{ \mathcal{L}_\mathcal{L} = \{ \mathcal{L}_\mathcal{L} = \{ \mathcal{L}_\mathcal{L} = \{ \mathcal{L}_\mathcal{L} = \{ \mathcal{L}_\mathcal{L} = \{ \mathcal{L}_\mathcal{L} = \{ \mathcal{L}_\mathcal{L} = \{ \mathcal{L}_\mathcal{L} = \{ \mathcal{L}_\mathcal{L} = \{ \mathcal{L}_\mathcal{$ 

Explanation of the Abbreviations

1. EM1B Block

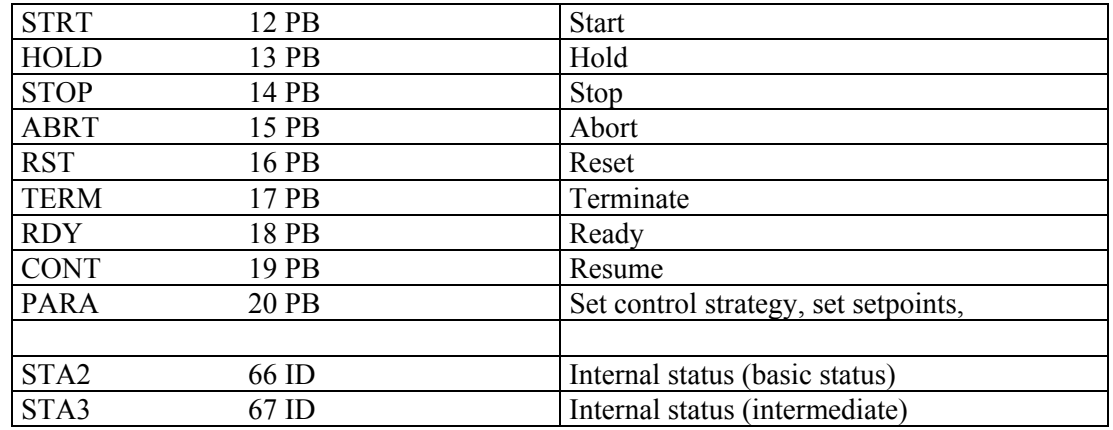

# 2. GF Block

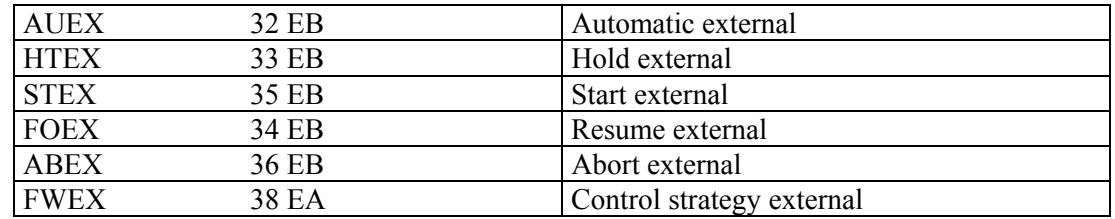

#### 5.3.2 User Interface

Two user programs PROB.EM1B and PROB.EM1E belong to the EM1B block. Both programs can be extended by the user when necessary. The PROB.EM1B program is used to check the commands and setpoints and may need to be adapted by the user. It is called when a command is applied.

<span id="page-51-0"></span> $\mathcal{L}_\mathcal{L} = \{ \mathcal{L}_\mathcal{L} = \{ \mathcal{L}_\mathcal{L} = \{ \mathcal{L}_\mathcal{L} = \{ \mathcal{L}_\mathcal{L} = \{ \mathcal{L}_\mathcal{L} = \{ \mathcal{L}_\mathcal{L} = \{ \mathcal{L}_\mathcal{L} = \{ \mathcal{L}_\mathcal{L} = \{ \mathcal{L}_\mathcal{L} = \{ \mathcal{L}_\mathcal{L} = \{ \mathcal{L}_\mathcal{L} = \{ \mathcal{L}_\mathcal{L} = \{ \mathcal{L}_\mathcal{L} = \{ \mathcal{L}_\mathcal{$ 

Below, there is an excerpt from the parameter transfer for **PROB.EM1B**:

```
/* ANSCHLUSS ZU EM1B, PRUEFEN DER KOMMANDOS**/;<br>/* V1. 06 02.09.03 A&D AS RD53 **/;
      V1. 06 02.09.03 A&D AS RD53
\gamma* LA0 = ADRESSE EM1B-BAUSTEIN */;
/* LA1 = ADRESSE GF -BAUSTEIN */;
/* LA2 = AUFTRAG VON EM1B-BST. */;<br>/* LB0 = 0B OK, 1B = FEHLER */;
/* LBO = OB OK, 1B = FEHLER */;/* BESCHREIBUNG AUFTRAG LA2 */; 
/* 1: BEFEHL .PARA: FAHRWEISE, SOLLWERTE */;<br>/* BEI LOCK = 1B */;
/* BEI LOCK = 1B */; 
/* 2: STARTEN . STRT * , * , * , * , * , * , * , * , * , * , * , * , * , * , * , * , * , * , * , * , * , * , * , * , * , * , * , * , * , * , * , * , * , * , /* 3: FORTSETZEN .STRT -> .FOEX */;
\begin{array}{ccc} \n\ne & 4: & \text{ANHALTEN} \\ \n\ne & 5: & \text{BELEGEN} \\ \n\end{array} . OCCU = 1B \begin{array}{ccc} \n\ast / & & \ast / \\ \n\end{array}Y* 5: BELEGEN
/* 6: FREIGEBEN .OCCU = OB * /;<br>
/* 7: FAHRWEISE EINSTELLEN .SPR1 * /;/* 7: FAHRWEISE EINSTELLEN .SPR1 */; 
/* SOLLWERTE,GRENZEN IN GF UEBERTRAGEN*/; 
         EINHEITEN, GRENZWERTE IN EM1B BEI BAEN = 0B \star / j/ * 8:<br>
/ * 9: BEFEHL . STOP = 1B * / ;<br>
/ * )\gamma* 9: BEFEHL
/* 10:BEFEHL . ABRT = 1B * ;
/* 11:RUECKSETZEN .RST -> GF...ABEX = 1B */;/* 12:BEFEHL .TERM = 1B -> GF. ??.(RDY =1B) */* 13:BEFEHL .STRT= 1B -> GF..??.(RDY =1B) */; 
\frac{1}{4}: BEFEHL . CONT: \frac{\frac{1}{4}}{1}/* 15:BEFEHL .ITAK: FAHRWEISE, SOLLWERTE */;
\begin{array}{lllll} \big/ * & 15: \texttt{BEFEHL} & .\texttt{ITAK: FAHRWEISE, SOLLWERTE} & * \big/; \\ \big/ * & \texttt{IN RUNTIME} & & * \big/; \\ \big/ * & 16: \texttt{STEX FOEX LOESCHEN} & & * \big/; \end{array}/* 16: STEX FOEX LOESCHEN
\begin{array}{lll} \mbox{\hspace{0.8cm}/*} & 17: \mbox{FAHRWEISE} & \mbox{LOESCHEN} & & \mbox{\hspace{0.8cm}*\hspace{0.8cm}}/ \, ; \\ \mbox{\hspace{0.8cm}/*} & \mbox{SOLLWERTE} & \mbox{LOESCHEN} & & \mbox{\hspace{0.8cm}*\hspace{0.8cm}}/ \, ; \end{array}SOLLWERTE LOESCHEN
```
The PROB.EM1E program is used for cyclic processing to form the status word and can, for example, write the Ready status to input 18 RDY.

Below, there is an excerpt from the parameter transfer for **PROB.EM1E**:

```
A,PROBLEM,EM1E; 
/** ANSCHLUSS ZU EM1B, ANWENDER-ERWEITERUNG **/;<br>/** V1. 05 03.07.03 A&D AS RD53 **/
       V1. 05 03.07.03 A\&D AS RD53 **/;\gamma* LA0 = ADRESSE EM1B-BAUSTEIN */;
/* LA1 = ADRESSE GF -BAUSTEIN */;<br>/* LB0 = 0B OK, 1B = FEHLER */;
/* LB0 = 0B OK, 1B = FEHLER
DE;;
```
#### **State Transition Diagram for GF including Interface Blocks**

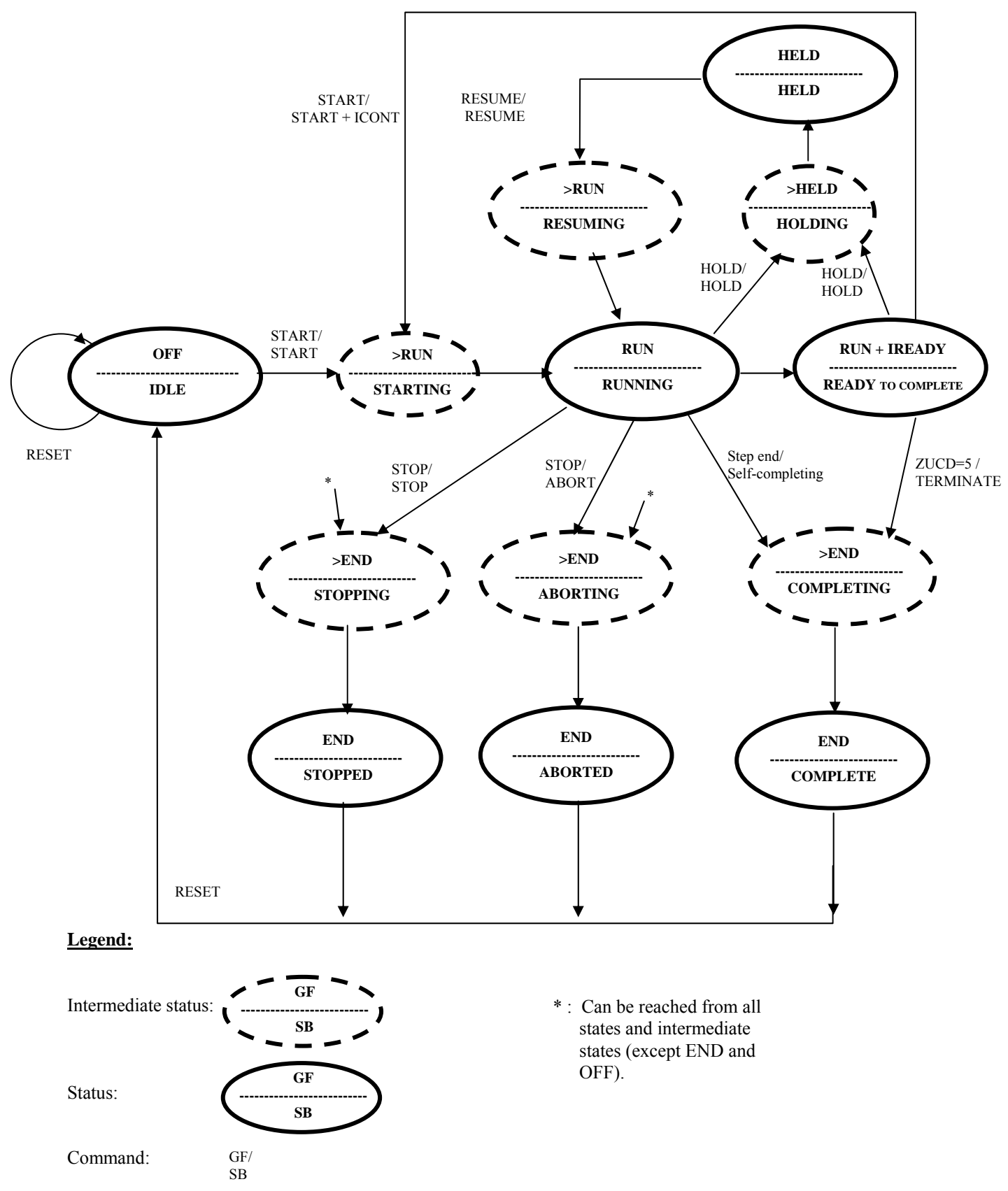

 $\mathcal{L}_\mathcal{L} = \{ \mathcal{L}_\mathcal{L} = \{ \mathcal{L}_\mathcal{L} = \{ \mathcal{L}_\mathcal{L} = \{ \mathcal{L}_\mathcal{L} = \{ \mathcal{L}_\mathcal{L} = \{ \mathcal{L}_\mathcal{L} = \{ \mathcal{L}_\mathcal{L} = \{ \mathcal{L}_\mathcal{L} = \{ \mathcal{L}_\mathcal{L} = \{ \mathcal{L}_\mathcal{L} = \{ \mathcal{L}_\mathcal{L} = \{ \mathcal{L}_\mathcal{L} = \{ \mathcal{L}_\mathcal{L} = \{ \mathcal{L}_\mathcal{$ 

The intermediate statuses relate to the GF (GF block) but are not indicated in the SB (interface block).

## 5.3.3 Simulation Mode (SIMU = 1) or Control Strategy 90 / 91

In the simulation mode, no GF block is addressed.

The time for RUNNING is set in seconds using the STP parameter (input 11).

The SPR1 parameter (control strategy) specifies whether or not the phase changes to the "COMPLETE" status (SPR1=90) or the "READY" status (SPR1=91) after the simulation. During the "RUNNING" status, the parameters SPR3 through SPR7, are increased by 0.157, as long as  $\#$  0, and applied to the outputs QAR3 to QAR7.

<span id="page-53-0"></span> $\mathcal{L}_\mathcal{L} = \{ \mathcal{L}_\mathcal{L} = \{ \mathcal{L}_\mathcal{L} = \{ \mathcal{L}_\mathcal{L} = \{ \mathcal{L}_\mathcal{L} = \{ \mathcal{L}_\mathcal{L} = \{ \mathcal{L}_\mathcal{L} = \{ \mathcal{L}_\mathcal{L} = \{ \mathcal{L}_\mathcal{L} = \{ \mathcal{L}_\mathcal{L} = \{ \mathcal{L}_\mathcal{L} = \{ \mathcal{L}_\mathcal{L} = \{ \mathcal{L}_\mathcal{L} = \{ \mathcal{L}_\mathcal{L} = \{ \mathcal{L}_\mathcal{$ 

The SPR2 parameter specifies how long the program waits in an intermediate state in seconds.

5.3.4 Manual Mode

When the GF block operates in manual mode, setpoints and control strategy can be changed directly. In order to inform EM1B about these changes the user programm PROB.EM1C may be used. To use the subroutine PROBLEM.EM1C a small addition has to be inserted in the program GF.CHECK:

1. The program EM1C may be called either from the GF.CHECK routine or in the online part (on demand, not cyclically).

2. Condition of the GF block is that the block name is the same as the one of the EM1B block.. (The EM1B block will be searched). In order to check if a EM1B block with the same name exists, the last lines of PROBLEM.EM1C may be activated. In an error case a process control system message with error number S 324 will be generated.

 $\frac{1}{x}$  ELSE \*/;<br> $\frac{1}{x}$  I.AO IINI  $\begin{array}{lll} \gamma * & \text{LAO UND 0 =: LA2 } */; \\ \gamma * & \text{CALL SYSTEM SFE} * \end{array}$  $/*$  CALL SYSTEM.SFE  $*/;$ <br> $/*$  GIVE -32444 LAP LAP GIVE  $-32444, LAA, LAA$  $\sqrt{\ast}$  KEIN EM1B-BAUSTEIN MIT DEM GLEICHEN NAMEN VORHANDEN  $\ast$ /;

3. In GF.CHECK or in the attached PROBLEM the following call has to be inserted at the end of the corresponding STEP (STEP 150, 157, 162, 167, 172, 177 and 182) for each operating alternative of FW, W1 till W6

 CALL PROBLEM.EM1C; GIVE LAx,order;

 $LAx = data record$ , order = concerning the below mentioned order number.

4. The current GF data record and an order number is transferred as parameter to the program:

order  $= 0$ : (on change of setpoint, STEP 157, 162, 167, 172, 177 and 182 in GF.CHECK) the setpoints (W1 till W6) and the control strategy (FW) are pasted in the variables of the EM1B block and the flag RFSH in EM1B block will be set.

 order = 1 : (on change of control strategy, STEP 150 in GF.CHECK ) the upper and lower limits , the units, the setpoints (W1 till W6) and the control strategy(FW) are pasted in the variables of the EM1B block and the flag RFSH in EM1B block will be set..

The EM1B block transfers RFSH via the status word to SIMATIC BATCH and deletes RFSH.

<span id="page-54-0"></span>Following an excerpt of the parameter transfer to **PROB.EM1C**:

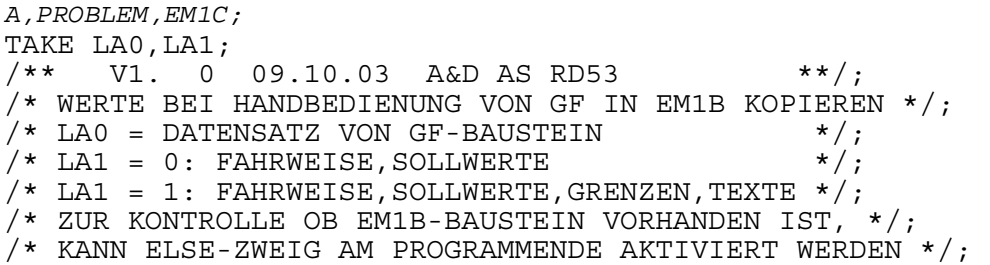

# **5.4 Fault Causes if EM1B Block sets ERROR in QSTA Output**

The indication of QSTA is negative (Bit 31 =1), in SIMATIC BATCH a flash symbol is shown, Additionally a error number is written to the output .RAA4 (only relevant if in column ERROR "\*")

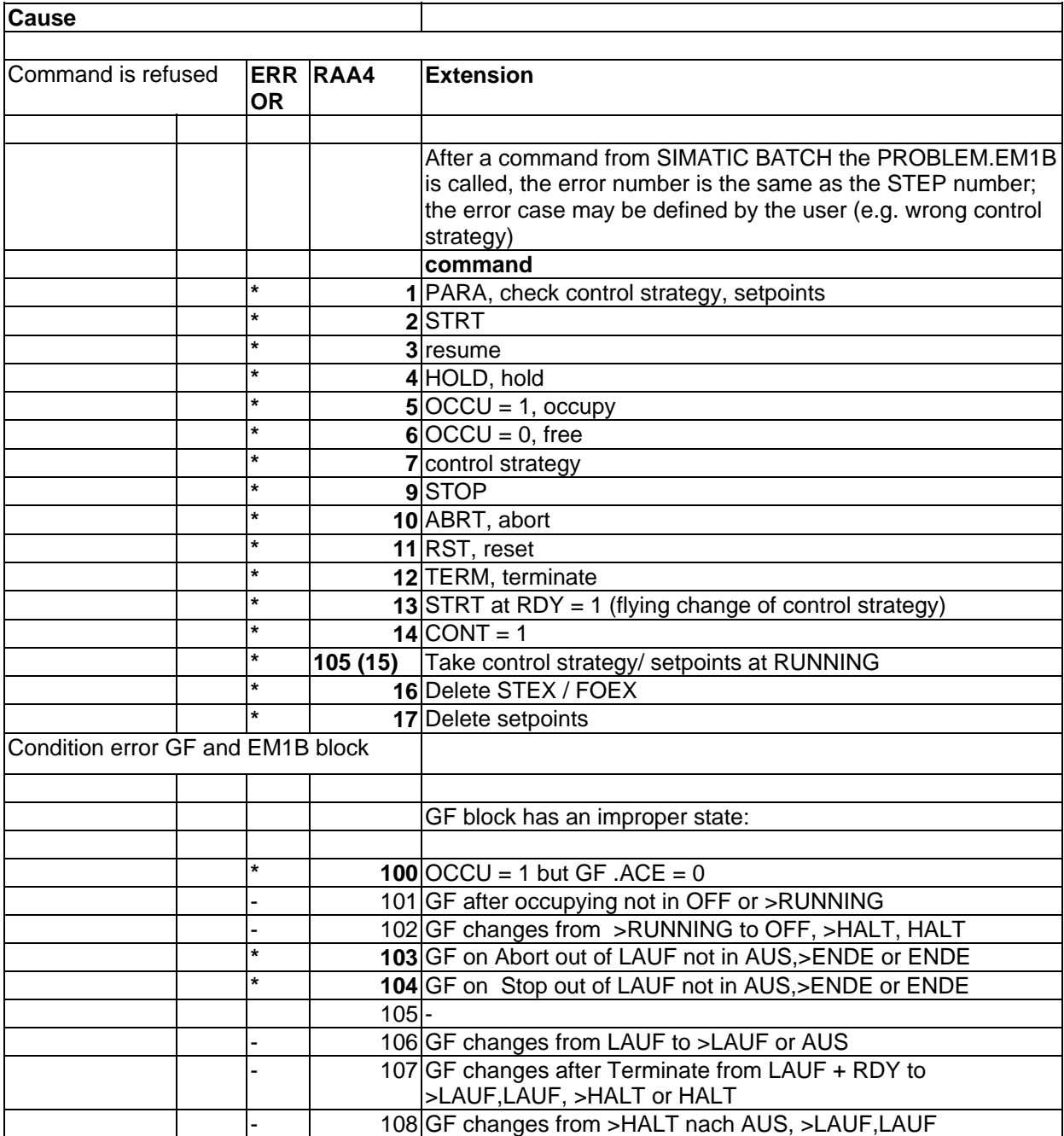

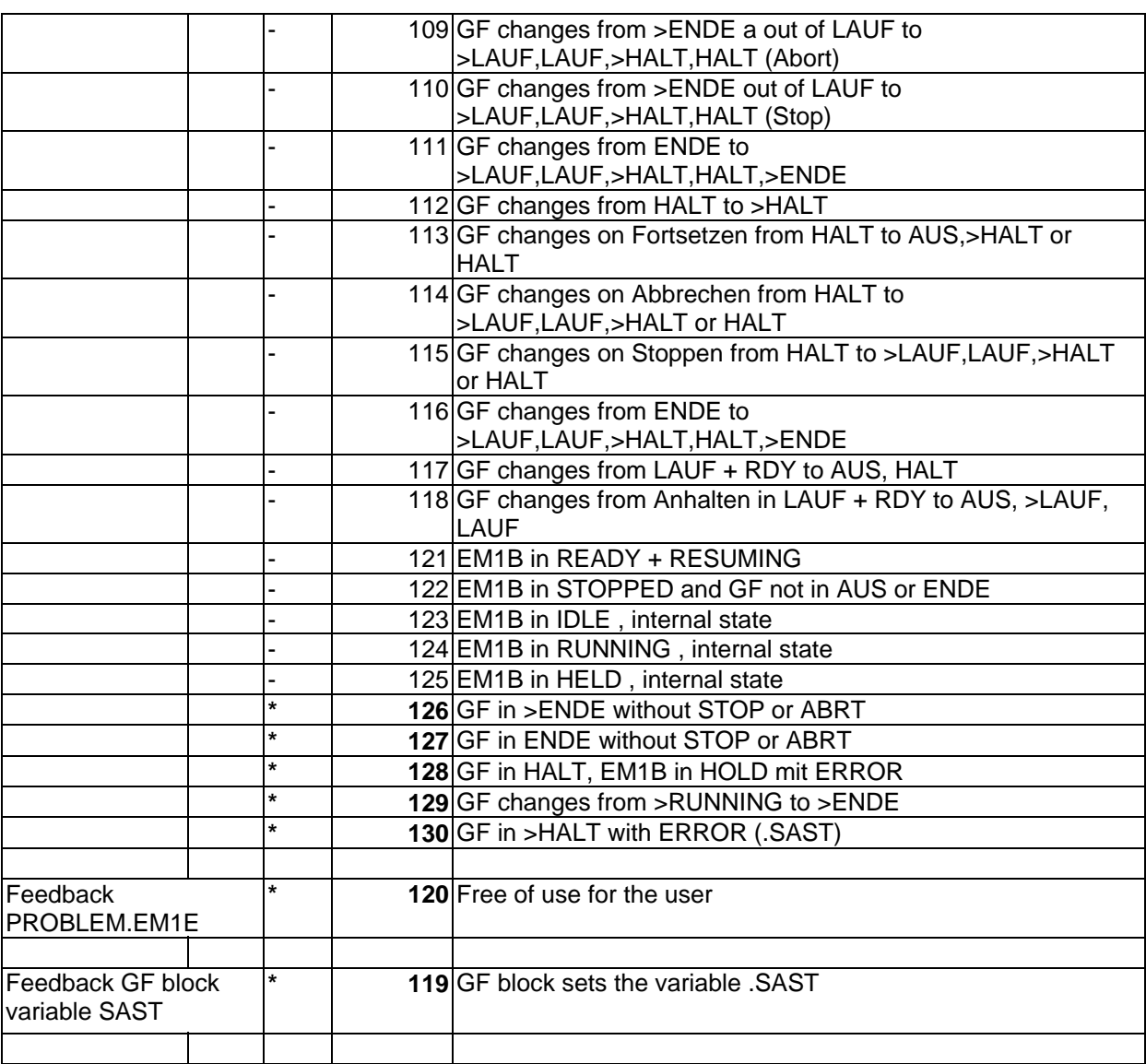

## **5.5 Number of EM1B Block Instances under a Connection**

The number of EM1B block instances under a connection (AS) may not exceed 128. The AS-internal block number may not exceed 190.

Addional configuration notes:

• If EM1B blocks are existing in an AS, the CS 275 bus load is optimized by means of the OP1B block (OP1B.name = EM1B.name). Per AS 4 parameters are read each second. The CS 275 bus load produced by that amounts about 0.4% per AS. If more than 17 EM1B blocks have been altered since the last read-in, all EM1B blocks have to be read.

<span id="page-56-0"></span> $\mathcal{L}_\mathcal{L} = \{ \mathcal{L}_\mathcal{L} = \{ \mathcal{L}_\mathcal{L} = \{ \mathcal{L}_\mathcal{L} = \{ \mathcal{L}_\mathcal{L} = \{ \mathcal{L}_\mathcal{L} = \{ \mathcal{L}_\mathcal{L} = \{ \mathcal{L}_\mathcal{L} = \{ \mathcal{L}_\mathcal{L} = \{ \mathcal{L}_\mathcal{L} = \{ \mathcal{L}_\mathcal{L} = \{ \mathcal{L}_\mathcal{L} = \{ \mathcal{L}_\mathcal{L} = \{ \mathcal{L}_\mathcal{L} = \{ \mathcal{L}_\mathcal{$ 

- In the latter case 4 parameters will be read per EM1B block. The CS 275 bus load produced by that amounts about 0.3% per block.
- At system start also a complete read-in of all EM1B blocks will be made.

In worst case an additional CS 275 bus load will be engendered by reading all EM1B blocks which should not be neglected.

For estimating this CS 275 bus load following formular may be used: additional CS 275 bus load = sum of all EM1B blocks within the system \* 0.3%

Example: 5 AS with 60 EM1B blocks each and 1 AS with 180 EM1B blocks  $\rightarrow$  Additional CS 275 bus load = 480  $*$  0.3 % = 144%. With a cyclically CS 275 bus load of 60% for example, the additionally 144% would be dispersed on  $(144\%/ 40\%)$  s = 3.6 s. During this time the CS 275 bus will be used to capacity (100%). After 3.6 s the CS 275 bus load will return to 60%.

Please check whether this short-time 100% peak load of the CS 275 bus can be tolerated from system view.

# **6 TR1B Block**

# **6.1 Function**

The TR1B block has no logic. It is used to make 10 binary and 10 analog parameters available for the transition conditions to be formulated in SIMATIC BATCH.

<span id="page-57-0"></span> $\mathcal{L}_\mathcal{L} = \{ \mathcal{L}_\mathcal{L} = \{ \mathcal{L}_\mathcal{L} = \{ \mathcal{L}_\mathcal{L} = \{ \mathcal{L}_\mathcal{L} = \{ \mathcal{L}_\mathcal{L} = \{ \mathcal{L}_\mathcal{L} = \{ \mathcal{L}_\mathcal{L} = \{ \mathcal{L}_\mathcal{L} = \{ \mathcal{L}_\mathcal{L} = \{ \mathcal{L}_\mathcal{L} = \{ \mathcal{L}_\mathcal{L} = \{ \mathcal{L}_\mathcal{L} = \{ \mathcal{L}_\mathcal{L} = \{ \mathcal{L}_\mathcal{$ 

# **6.2 Configuration**

Parameters 3 to 23 must be interconnected after a block instance is defined. The data is supplied by the blocks created to allow the transition conditions to be formulated in SIMATIC BATCH.

# **7 UNIB Block**

# **7.1 Function**

Batch control coordinates the allocation of individual units to the batches using the UNIB block. A UNIB block must exist for every unit (in other words, an instance in one of the charts of the hierarchy folder).

## **7.2 Configuration**

Input 1 EB (BAEN) must have the value 1 assigned to operate with SIMATIC BATCH. This step can be omitted if they were created as copies from the model chart within PROGRAF AS+.

The parameters 2, 3, 4, 16, 17, 19, 21, 22 and 23 must be assigned the value 0 after definition of a block instance. This step can be omitted if they were created as copies from the model chart within PROGRAF AS+.

## **7.3 How the Block Works**

## **Allocate/Release**

To allocate a unit, batch control sets OCCUPIED(OCCU) identifier to 1. It also enters the following allocation information:

Batch name, batch ID (UBA\_NAME(BAN1), UBA\_ID(BAID))

Recipe name, recipe version, formula category (URP\_NAME(RPN1), URP\_REL(RPR1), FORMULA(FOR1)) are listed in the WinCC database and in the channel.

The material name and material code (MAT\_NAME(MAT1), MAT\_SP(MASP)) of the product to be produced in the batch are listed in the  $\overline{W}$ in $\overline{CC}$  database and in the channel.

The block is occupied only when it is released for SIMATIC BATCH (BA\_EN(BAEN) = 1) and there is no group error (status word bit  $31 = 0$ ).

When it is released again, the OCCUPIED(OCCU) is simply set to 0. The allocation information is retained until it is deleted by SIMATIC BATCH and can be used in the user program and in the planning of further batches. For example, if the same product is planned, no cleaning batch is necessary between production batches.

#### **Status word:**

The state of the UNIB block is available in the status word Q\_STATUS(QSTA) and is monitored by SIMATIC BATCH.

 $\mathcal{L}_\mathcal{L} = \{ \mathcal{L}_\mathcal{L} = \{ \mathcal{L}_\mathcal{L} = \{ \mathcal{L}_\mathcal{L} = \{ \mathcal{L}_\mathcal{L} = \{ \mathcal{L}_\mathcal{L} = \{ \mathcal{L}_\mathcal{L} = \{ \mathcal{L}_\mathcal{L} = \{ \mathcal{L}_\mathcal{L} = \{ \mathcal{L}_\mathcal{L} = \{ \mathcal{L}_\mathcal{L} = \{ \mathcal{L}_\mathcal{L} = \{ \mathcal{L}_\mathcal{L} = \{ \mathcal{L}_\mathcal{L} = \{ \mathcal{L}_\mathcal{$ 

#### **User status word:**

The USER\_STATUS(USTA) parameter is a status word that can be set by other PC applications and is available on the OS as QUSER\_STATUS(QUST). It can then be queried on the OS by the relevant applications. The status word must not be used by a user program.

#### **Block status word:**

The UNIB block contains a TELEPERM M status word. This generates state messages according to the PCS 7 implementation of IUNIT\_BLOCK.

#### **Sign-of-life monitoring:**

At intervals that can be set in SIMATIC BATCH, batch control sends a "lifebeat" to all occupied UNIB blocks to signal to the block that the AS-OS connection still exists and that batch control is working.

If the "Lifebeat" is not received within the interval set in SIMATIC BATCH, the UNIB sets AS OS ERR(OERR) to 0. This allows the user program to react to the missing connection to Batch Control. If the connection is reactivated ("Lifebeat" received again), the AS\_OS\_ERR(OERR) output is set to 1 again.

SP\_COUNT(SPCT) = 0: deactivated / VA\_COUNT(VACT) constant 1

SP\_COUNT(SPCT) > 0: VA\_COUNT(VACT) is decremented at 1 second intervals starting from SPCT. If VA COUNT(VACT) = 0, the monitoring time has elapsed, in other words, no contact to the OS or batch control. If  $LIFE(LIFE) = TRUE$ , the monitoring with SP\_COUNT(SPCT) is restarted.

AS OS ERR(OERR) constant 1, if connection is OK or SP\_COUNT(SPCT) = 0 AS OS ERR(OERR) constant 0, if SP\_COUNT(SPCT)  $\Diamond$  0 and VA\_COUNT(VACT) = 0

#### **Deactivating a Unit**

The UNIB allows specific units to be deactivated (locked) preventing them from being used by batch control. The PEND OOS(POOS) (pending out of service) input sets an internal trigger. If the unit is not occupied, BA\_EN(BAEN) is set to 0 immediately. If the unit is allocated to a batch  $(OCCUPIED(OCCU) = 1)$ , the UNIB waits until batch control cancels the allocation and then sets BA\_EN(BAEN) to 0.

# **8 Special Points to Note**

# **8.1 Tips**

• If you want to view the recipe data in the interface blocks of the AS, it is advisable to formulated the recipe data such as recipe name, batch name, material code, and material name only in uppercase letters.

<span id="page-59-0"></span> $\mathcal{L}_\mathcal{L} = \{ \mathcal{L}_\mathcal{L} = \{ \mathcal{L}_\mathcal{L} = \{ \mathcal{L}_\mathcal{L} = \{ \mathcal{L}_\mathcal{L} = \{ \mathcal{L}_\mathcal{L} = \{ \mathcal{L}_\mathcal{L} = \{ \mathcal{L}_\mathcal{L} = \{ \mathcal{L}_\mathcal{L} = \{ \mathcal{L}_\mathcal{L} = \{ \mathcal{L}_\mathcal{L} = \{ \mathcal{L}_\mathcal{L} = \{ \mathcal{L}_\mathcal{L} = \{ \mathcal{L}_\mathcal{L} = \{ \mathcal{L}_\mathcal{$ 

- The BATCH launch coordinator must only be started after initiating WinCC runtime.
- When creating recipes, avoid configurations in which the same recipe phases of the same unit (UNIB) run at the same time.

# **9 Appendix**

# **9.1 Operator Control and Monitoring**

SIMATIC BATCH provides a tool with which you can configure user objects with the OCX technology for TELEPERM M-specific interface blocks.

# **9.2 ORPA Filter**

The ORPA filter for the EM1B, OP1B, SKS, TR1B, and UNIB function blocks is as follows:

```
EM1B: 
I = 1 - 255S = STATUSOP1B: 
I = 1 - 13SKS: 
E = 27S = STATUSTR1B: 
I = 1 - 255UNIB: 
I = 1 - 255S = STATUS
```
#### **Note:**

If the SKS standard function block is also used with applications external to SIMATIC BATCH, you can, of course, add any extra parameters you require.

# **9.3 EM1B Block Data Record**

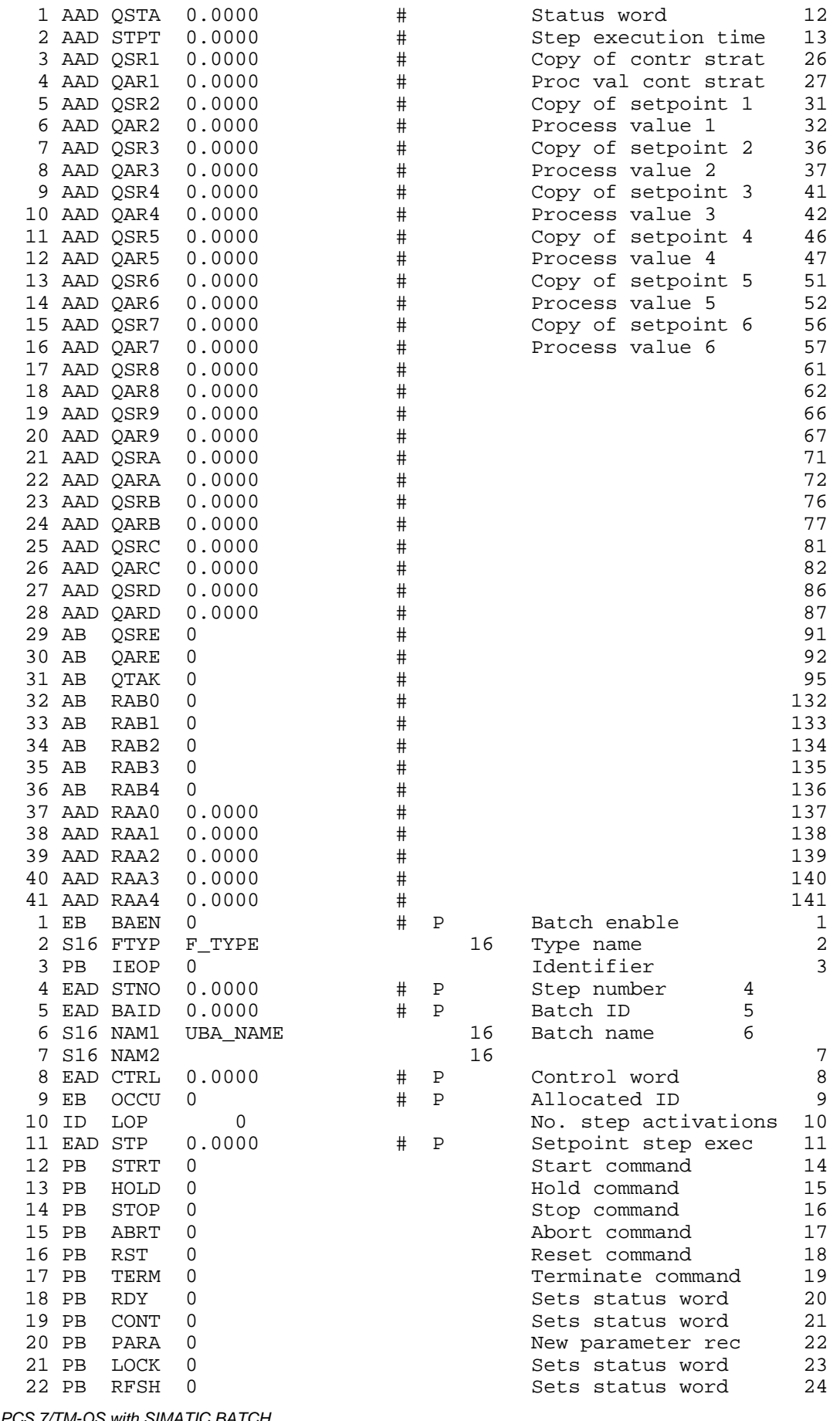

<span id="page-60-0"></span> $\mathcal{L}_\mathcal{L} = \{ \mathcal{L}_\mathcal{L} = \{ \mathcal{L}_\mathcal{L} = \{ \mathcal{L}_\mathcal{L} = \{ \mathcal{L}_\mathcal{L} = \{ \mathcal{L}_\mathcal{L} = \{ \mathcal{L}_\mathcal{L} = \{ \mathcal{L}_\mathcal{L} = \{ \mathcal{L}_\mathcal{L} = \{ \mathcal{L}_\mathcal{L} = \{ \mathcal{L}_\mathcal{L} = \{ \mathcal{L}_\mathcal{L} = \{ \mathcal{L}_\mathcal{L} = \{ \mathcal{L}_\mathcal{L} = \{ \mathcal{L}_\mathcal{$ 

*PCS 7/TM-OS with SIMATIC BATCH*  C79000-T8076-C742-08

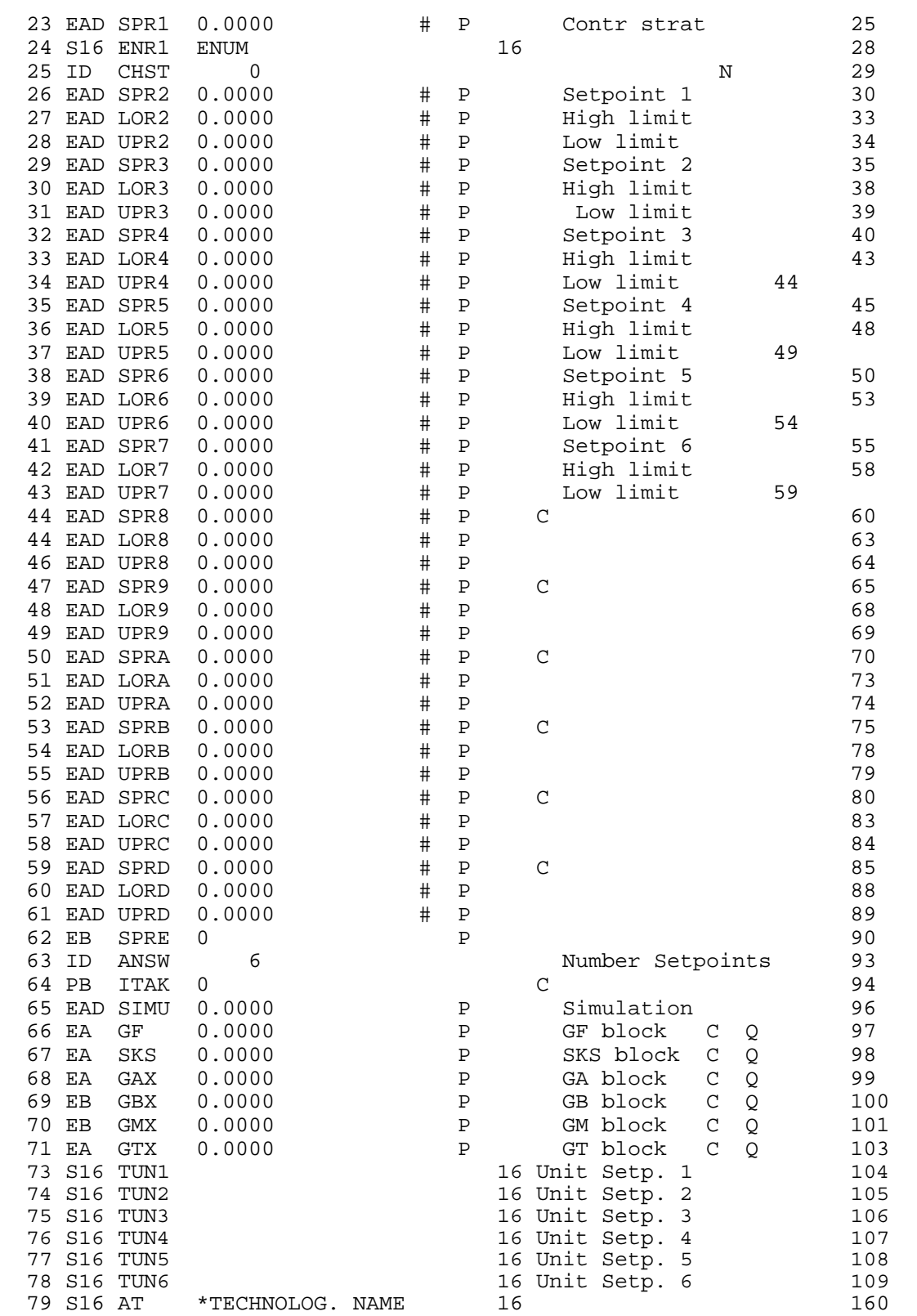

CTRL Assignment: Bit Meaning<br>0 ISTART 0 ISTART<br>1 IHOLD 1 IHOLD<br>2 IABOR' 2 IABORT<br>3 IRESET 3 IRESET<br>4 ITERM 4 ITERM<br>5 reserv 5 reserved 6 ISTOP<br>7 reser 7 reserved<br>8 ICONT 8 ICONT<br>9 IPARAI 9 IPARAM CTRL contains all the control inputs that are written by SIMATIC BATCH.

 $\mathcal{L}_\mathcal{L} = \{ \mathcal{L}_\mathcal{L} = \{ \mathcal{L}_\mathcal{L} = \{ \mathcal{L}_\mathcal{L} = \{ \mathcal{L}_\mathcal{L} = \{ \mathcal{L}_\mathcal{L} = \{ \mathcal{L}_\mathcal{L} = \{ \mathcal{L}_\mathcal{L} = \{ \mathcal{L}_\mathcal{L} = \{ \mathcal{L}_\mathcal{L} = \{ \mathcal{L}_\mathcal{L} = \{ \mathcal{L}_\mathcal{L} = \{ \mathcal{L}_\mathcal{L} = \{ \mathcal{L}_\mathcal{L} = \{ \mathcal{L}_\mathcal{$ 

IREADY, ILOCK, and IREFRESH are used by the user program and are therefore not included in ICTRL.

Assignment of Status Words USTAT\_L and QUSTAT\_L:

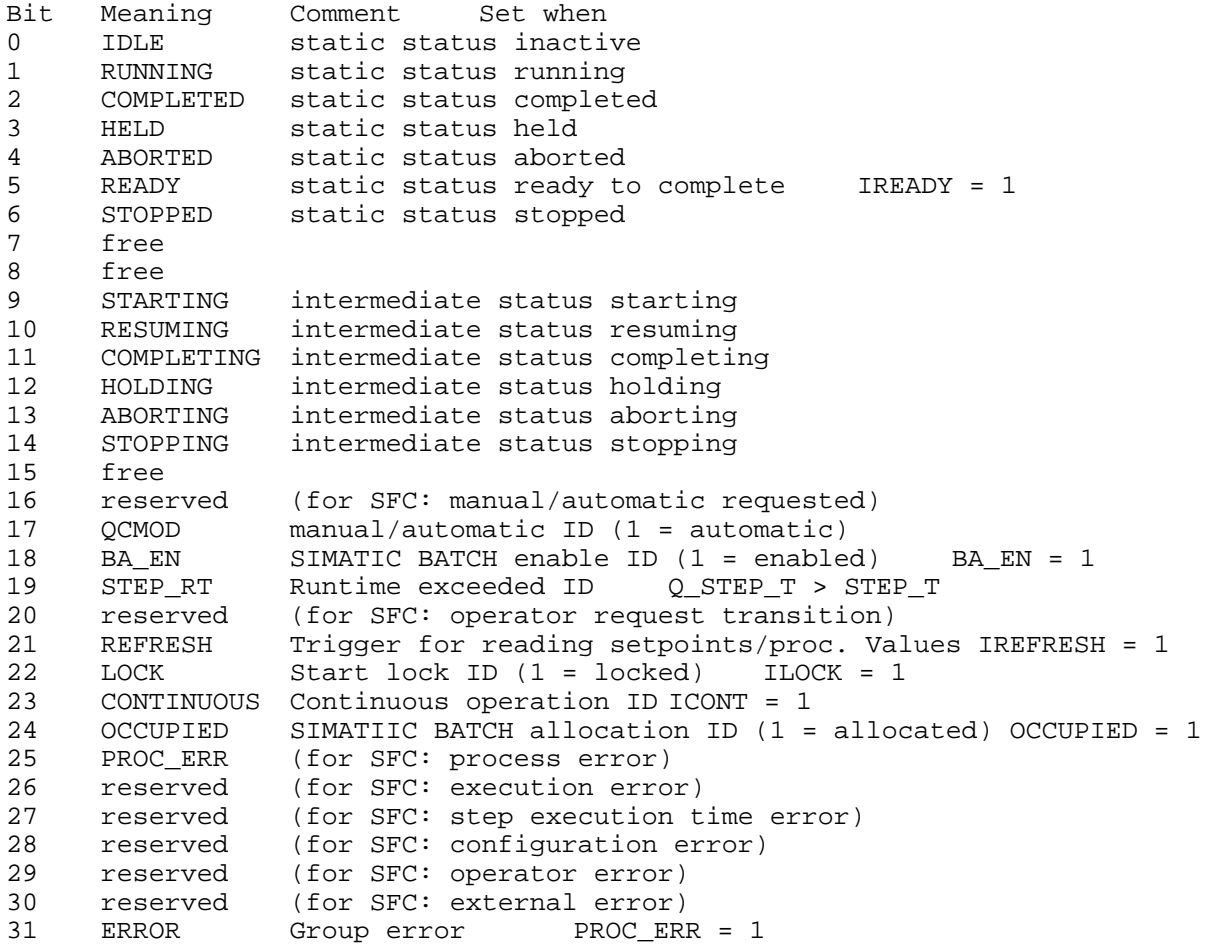

# <span id="page-63-0"></span>**9.4 TR1B Block Data Record**

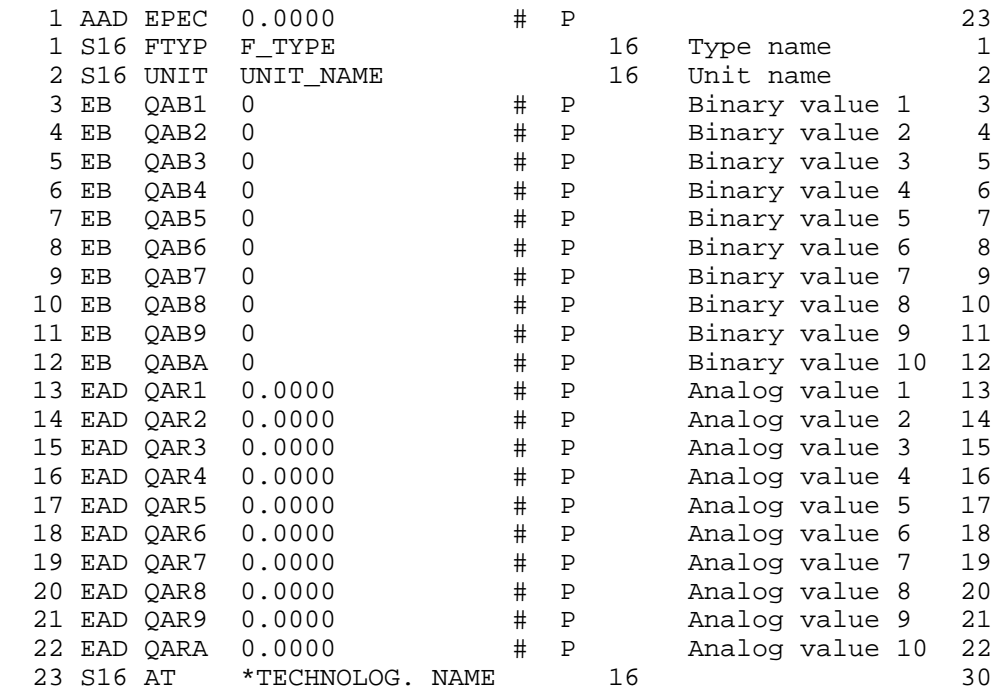

# **9.5 UNIB Block Data Record**

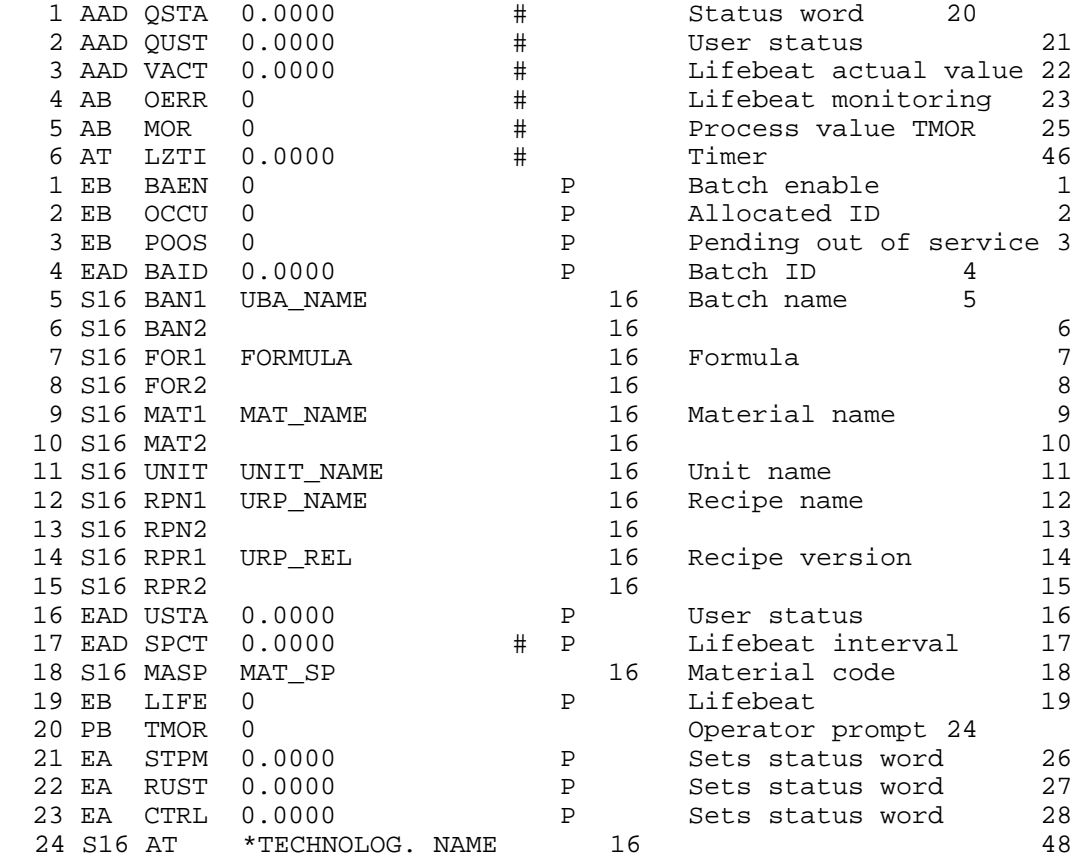

<span id="page-64-0"></span> $\mathcal{L}_\mathcal{L} = \{ \mathcal{L}_\mathcal{L} = \{ \mathcal{L}_\mathcal{L} = \{ \mathcal{L}_\mathcal{L} = \{ \mathcal{L}_\mathcal{L} = \{ \mathcal{L}_\mathcal{L} = \{ \mathcal{L}_\mathcal{L} = \{ \mathcal{L}_\mathcal{L} = \{ \mathcal{L}_\mathcal{L} = \{ \mathcal{L}_\mathcal{L} = \{ \mathcal{L}_\mathcal{L} = \{ \mathcal{L}_\mathcal{L} = \{ \mathcal{L}_\mathcal{L} = \{ \mathcal{L}_\mathcal{L} = \{ \mathcal{L}_\mathcal{$ 

# **9.6 Restoring the Initial Status**

You can restore the EM1B block to its initial state by setting the RST parameter to 1. The corresponding GF block must be in automatic mode and correspond to the "OFF" state.

#### <span id="page-65-2"></span>**9.7 References**

<span id="page-65-1"></span> $\overline{a}$ /1/ SIMATIC BATCH *Online Help*  /2/ TELEPERM M GRUNDFUNKTIONEN Automatisieren von funktionellen Verfahrensbereichen mit einem AS-System *Beschreibung*  Order number 6DS5 305-8AA14 August 1989 Edition 2 /3/ TELEPERM M GRUNDFUNKTIONEN Automatisieren von funktionellen Verfahrensbereichen mit einem AS-System *Projektierungsanleitung*  Order number 6DS5 305-8AA15 August 1989 Edition 2

<span id="page-65-0"></span> $\mathcal{L}_\mathcal{L} = \{ \mathcal{L}_\mathcal{L} = \{ \mathcal{L}_\mathcal{L} = \{ \mathcal{L}_\mathcal{L} = \{ \mathcal{L}_\mathcal{L} = \{ \mathcal{L}_\mathcal{L} = \{ \mathcal{L}_\mathcal{L} = \{ \mathcal{L}_\mathcal{L} = \{ \mathcal{L}_\mathcal{L} = \{ \mathcal{L}_\mathcal{L} = \{ \mathcal{L}_\mathcal{L} = \{ \mathcal{L}_\mathcal{L} = \{ \mathcal{L}_\mathcal{L} = \{ \mathcal{L}_\mathcal{L} = \{ \mathcal{L}_\mathcal{$ 

/4/ PROGRAF AS+ *Instructions* Order number C79000-G8076-C450